# RACAL INSTRUMENTS 1257 SWITCHING SYSTEM

**PUBLICATION NO. 980862** 

EADS North America Defense Test and Services, Inc. 4 Goodyear, Irvine, CA 92618 Tel: (800) 722-2528, (949) 859-8999; Fax: (949) 859-7139

> info@eads-nadefense.com sales@eads-nadefense.com helpdesk@eads-nadefense.com http://www.eads-nadefense.com

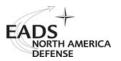

**PUBLICATION DATE: August 10, 2004** 

Copyright 2001 by EADS North America Defense Test and Services, Inc. Printed in the United States of America. All rights reserved. This book or parts thereof may not be reproduced in any form without written permission of the publisher.

### THANK YOU FOR PURCHASING THIS EADS NORTH AMERICA DEFENSE TEST AND SERVICES PRODUCT

For this product, or any other EADS North America Defense Test and Services, Inc. product that incorporates software drivers, you may access our web site to verify and/or download the latest driver versions. The web address for driver downloads is:

http://www.eads-nadefense.com/downloads

If you have any questions about software driver downloads or our privacy policy, please contact us at:

info@eads-nadefense.com

#### **WARRANTY STATEMENT**

All EADS North America Defense Test and Services, Inc. products are designed and manufactured to exacting standards and in full conformance to EADS ISO 9001:2000 processes.

This warranty does not apply to defects resulting from any modification(s) of any product or part without EADS North America Defense Test and Services, Inc. express written consent, or misuse of any product or part. The warranty also does not apply to fuses, software, non-rechargeable batteries, damage from battery leakage, or problems arising from normal wear, such as mechanical relay life, or failure to follow instructions.

This warranty is in lieu of all other warranties, expressed or implied, including any implied warranty of merchantability or fitness for a particular use. The remedies provided herein are buyer's sole and exclusive remedies.

For the specific terms of your standard warranty, or optional extended warranty or service agreement, contact your EADS North America Defense Test and Services, Inc. customer service advisor. Please have the following information available to facilitate service.

- 1. Product serial number
- 2. Product model number
- 3. Your company and contact information

You may contact your customer service advisor by:

E-Mail: <u>Helpdesk@eads-nadefense.com</u>

Telephone: +1 800 722 3262 (USA) Fax: +1 949 859 7309 (USA)

#### **RETURN of PRODUCT**

Authorization is required from EADS North America Defense Test and Services, Inc. before you send us your product for service or calibration. Call or contact the Customer Support Department at 1-800-722-3262 or 1-949-859-8999 or via fax at 1-949-859-7139. We can be reached at: helpdesk@eads-nadefense.com.

#### PROPRIETARY NOTICE

This document and the technical data herein disclosed, are proprietary to EADS North America Defense Test and Services, Inc., and shall not, without express written permission of EADS North America Defense Test and Services, Inc., be used, in whole or in part to solicit quotations from a competitive source or used for manufacture by anyone other than EADS North America Defense Test and Services, Inc. The information herein has been developed at private expense, and may only be used for operation and maintenance reference purposes or for purposes of engineering evaluation and incorporation into technical specifications and other documents which specify procurement of products from EADS North America Defense Test and Services, Inc.

#### **DISCLAIMER**

Buyer acknowledges and agrees that it is responsible for the operation of the goods purchased and should ensure that they are used properly and in accordance with this handbook and any other instructions provided by Seller. EADS North America Defense Test and Services, Inc. products are not specifically designed, manufactured or intended to be used as parts, assemblies or components in planning, construction, maintenance or operation of a nuclear facility, or in life support or safety critical applications in which the failure of the EADS North America Defense Test and Services, Inc. product could create a situation where personal injury or death could occur. Should Buyer purchase EADS North America Defense Test and Services, Inc. product for such unintended application, Buyer shall indemnify and hold EADS North America Defense Test and Services, Inc., its officers, employees, subsidiaries, affiliates and distributors harmless against all claims arising out of a claim for personal injury or death associated with such unintended use.

### FOR YOUR SAFETY

Before undertaking any troubleshooting, maintenance or exploratory procedure, read carefully the **WARNINGS** and **CAUTION** notices.

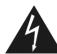

## CAUTION RISK OF ELECTRICAL SHOCK DO NOT OPEN

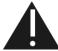

This equipment contains voltage hazardous to human life and safety, and is capable of inflicting personal injury.

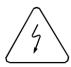

If this instrument is to be powered from the AC line (mains) through an autotransformer, ensure the common connector is connected to the neutral (earth pole) of the power supply.

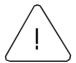

Before operating the unit, ensure the conductor (green wire) is connected to the ground (earth) conductor of the power outlet. Do not use a two-conductor extension cord or a three-prong/two-prong adapter. This will defeat the protective feature of the third conductor in the power cord.

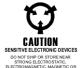

Maintenance and calibration procedures sometimes call for operation of the unit with power applied and protective covers removed. Read the procedures and heed warnings to avoid "live" circuit points.

#### Before operating this instrument:

- 1. Ensure the proper fuse is in place for the power source to operate.
- 2. Ensure all other devices connected to or in proximity to this instrument are properly grounded or connected to the protective third-wire earth ground.

#### If the instrument:

- fails to operate satisfactorily
- shows visible damage
- has been stored under unfavorable conditions
- has sustained stress

Do not operate until, performance is checked by qualified personnel.

#### **Racal Instruments**

#### **EC Declaration of Conformity**

We

Racal Instruments Inc. 4 Goodyear Street Irvine, CA 92718

declare under sole responsibility that the

1257 Switching Platform P/N 407796-001,-002,-003

conforms to the following Product Specifications:

Safety:

EN61010-1:1993+A2:1995

EMC:

EN61326:1997+A1:1998,CLASS A

#### **Supplementary Information:**

The above specifications are met when the product is installed in a Racal Instruments certified mainframe with faceplates installed over all unused slots, as applicable.

The product herewith complies with the requirements of the EMC Directive 89/336/EEC (modified by 93/68/EEC EMC Directive) and 73/23/EEC (Low Voltage Directive).

Irvine, CA, March 4, 2002

Karen Evensen

Director of Engineering

This page was left intentionally blank.

#### **Table of Contents**

| Chapter 1                      | 1-1 |
|--------------------------------|-----|
| INTRODUCTION                   | 1-1 |
| Overview                       | 1-1 |
| Features                       | 1-2 |
| Ease Of Use                    | 1-2 |
| Front and Rear Panels          | 1-3 |
| Powerful Software              | 1-6 |
| Items Shipped with the 1257    | 1-8 |
|                                |     |
| Chapter 2                      | 2-1 |
| GETTING STARTED                | 2-1 |
| Mounting Options               | 2-1 |
| Main AC Power                  | 2-1 |
| Installing the Drawer          | 2-3 |
| Connecting to the Drawer       | 2-3 |
| Activating Main AC Power       | 2-4 |
| Self-Test                      | 2-4 |
| Verifying the Installed Drawer | 2-5 |
| Closing a Relay                | 2-5 |
| Opening a Relay                | 2-6 |
| In Case of Trouble             | 2-6 |
| Switching and Heat Dissipation | 2-7 |

| Chapter 3                                    | 3-1  |
|----------------------------------------------|------|
| USING THE FRONT PANEL CONTROLS               | 3-1  |
| Introduction                                 | 3-1  |
| Front Panel                                  | 3-2  |
| Understanding the Hierarchical Menu          | 3-2  |
| The Five Menus                               | 3-6  |
| Operations Menu                              | 3-7  |
| Path Control Menu                            | 3-9  |
| Closing a Path                               | 3-10 |
| Settings Menu                                | 3-13 |
| Store/Recall Menu                            | 3-20 |
| System Menu                                  | 3-23 |
| Complete Menu Listing                        | 3-24 |
| Chapter 4                                    | 4-1  |
| COMPUTER INTERFACES                          | 4-1  |
| Introduction                                 | 4-1  |
| Commands                                     | 4-1  |
| Using the Ethernet Interface                 | 4-2  |
| Basic Ethernet Information                   | 4-2  |
| Ethernet Cabling Guidelines                  | 4-2  |
| Connecting the Ethernet Cables               | 4-3  |
| Selecting the Ethernet Interface             | 4-3  |
| Entering the Ethernet Communication Settings | 4-4  |
| Using the IEEE-488 (GPIB) Interface          | 4-10 |
| Basic GPIB Information                       | 4-10 |

| GPIB Cabling Guidelines                      | 4-10 |
|----------------------------------------------|------|
| Connecting the GPIB Cables                   | 4-11 |
| Selecting the GPIB Interface                 | 4-11 |
| Setting the GPIB Address                     | 4-12 |
| Service Request (SRQ)                        | 4-13 |
| Using the RS-232 Interface                   | 4-14 |
| Basic RS-232 Information                     | 4-14 |
| Equipment Required                           | 4-14 |
| DTE Versus DCE                               | 4-14 |
| Connecting to a Computer or Data Terminal    | 4-14 |
| Connecting to a Modem                        | 4-15 |
| Selecting the RS-232 Interface               | 4-17 |
| Setting the Flow Control Option              | 4-18 |
| Setting the Baud Rate                        | 4-20 |
| Setting the Message Termination Characters   | 4-21 |
| Setting the Data Bits, Stop Bits, and Parity | 4-22 |
| Using Microsoft HyperTerminal                | 4-24 |
| Chapter 5                                    | 5-1  |
| SCPI COMMAND BASICS                          | 5-1  |
| SCPI Command Overview                        | 5-1  |
| Input Format                                 | 5-1  |
| Command Keyword Long Form and Short Form     | 5-3  |
| Case Sensitivity                             | 5-3  |
| Optional Keywords                            | 5-4  |
| Querying Parameter Setting                   | 5-4  |
| SCPI Command Terminator                      | 5-4  |

| IEEE-STD-488.2 Common Commands5-    | 6  |
|-------------------------------------|----|
| IEEE 488.2 Common Commands5-        | 6  |
| IEEE-488. 2 Status Description5-    | .7 |
| Standard EVENT STATUS Register5-    | .9 |
| STATUS BYTE Register5-1             | 1  |
| SERVICE Register ENABLE Register5-1 | 3  |
| *CLS Command5-1                     | 3  |
| *ESE Command5-1                     | 4  |
| *ESE? Query5-1                      | 5  |
| *ESR? Query5-1                      | 5  |
| *SRE Command5-1                     | 5  |
| *SRE? Query5-1                      | 6  |
| *STB? Query5-1                      | 6  |
| *OPC Command5-1                     | 6  |
| *OPC? Query5-1                      | 6  |
| *IDN? Query5-1                      | 7  |
| *RST Command5-1                     | 7  |
| *TST? Query5-1                      | 8  |
| *RCL Command5-1                     | 8  |
| *SAV Command5-1                     | 8  |
| *SPE Command5-1                     | 9  |
| *TRG Command5-2                     | 20 |
| *WAI Command5-2                     | 20 |
| SCPI Status Registers5-2            | 0  |
| SCPI Parameter Type5-2              | 22 |
| Numeric Parameters5-2               | 22 |
| Discrete Parameters5-2              | 23 |

| Boolean Parameters                              | 5-24 |
|-------------------------------------------------|------|
| Command Input Buffer                            | 5-24 |
| Reply Output Buffer                             | 5-26 |
| Specifying Channels in Commands                 | 5-27 |
| Naming The Drawer                               | 5-28 |
| Defining Drawer Names                           | 5-28 |
| Removing Drawer Names                           | 5-29 |
| Reading the Presently Defined Drawer Names      | 5-30 |
| Reading the Module Address for a Drawer Name    | 5-30 |
| Storing the Drawer Names in Non-Volatile Memory | 5-31 |
| Naming a Path                                   | 5-31 |
| Defining Path Names                             | 5-32 |
| Removing Path Names                             | 5-33 |
| Reading the Presently Defined Path Names        | 5-33 |
| Reading the Channel List for a Path Name        | 5-34 |
| Storing Path Names in Non-Volatile Memory       | 5-34 |
| Closing Channels                                | 5-35 |
| Opening Channels                                | 5-36 |
| Checking for Installed Drawers                  | 5-37 |
| System Commands                                 | 5-37 |
| Reading Error Messages                          | 5-37 |
| SCPI Version Information                        | 5-38 |
| User-Interface Lockout                          | 5-39 |
| Non-Volatile Undate                             | 5-40 |

| Chapter 6                                             | 6-1  |
|-------------------------------------------------------|------|
| SCPI COMMAND REFERENCE                                | 6-1  |
| General                                               | 6-1  |
|                                                       |      |
| Chapter 7                                             | 7-1  |
| ADVANCED SCPI OPERATIONS                              | 7-1  |
| Introduction                                          | 7-1  |
| Using ROUTE: CONFIGURE to Control Switching Sequence  | 7-1  |
| Include Lists                                         | 7-2  |
| Using Exclude Lists                                   | 7-5  |
| Using External Triggering                             | 7-7  |
| Selecting the Trigger Source                          | 7-7  |
| Selecting the Trigger Count                           | 7-8  |
| Selecting a Trigger Delay                             | 7-8  |
| Arming and Disarming the 1257                         | 7-9  |
| Generating a Single Trigger                           | 7-10 |
| Output Trigger Signals from the 1257                  | 7-11 |
| Selecting an Output Trigger Destination               | 7-11 |
| Using Scan Lists and External Trigger Input           | 7-12 |
| Scan Lists                                            | 7-12 |
| Defining a Scan List                                  | 7-14 |
| Advance Verification Features                         | 7-16 |
| Confidence Mode                                       | 7-16 |
| Using Relay Verification                              | 7-17 |
| Saving/Recalling the Verification Masks               | 7-18 |
| Automatically Recalling Verification Masks at Startup | 7-19 |

| Chapter 8                                              | 8-1 |
|--------------------------------------------------------|-----|
| PRODUCT SUPPORT                                        | 8-1 |
| Product Support                                        | 8-1 |
| Warranty                                               | 8-1 |
| Appendix A                                             | A-1 |
| SPECIFICATIONS                                         | A-1 |
| General                                                | A-1 |
| System                                                 | A-1 |
| Remote Interface                                       | A-1 |
| Environmental                                          | A-2 |
| EMC                                                    | A-3 |
| Safety                                                 | A-3 |
| Mechanical                                             | A-3 |
| Appendix B                                             | B-1 |
| RACK MOUNTING                                          | B-1 |
| Items Included                                         | B-1 |
| Installing the 1257 Using Slides and Mounting Brackets | B-1 |
| Installing the 1257 into a Rack without Slides         | B-3 |
| Appendix C                                             | C-1 |
| TROUBLESHOOTING                                        | C-1 |
| How to Use this Section                                | C-1 |
| Power-Up                                               | C-1 |
| Front-Panel Controls                                   |     |

| Index                            | 1   |
|----------------------------------|-----|
| Non-Volatile Memory              | C-6 |
|                                  |     |
| Drawers                          |     |
| IEEE-488 (GPIB) Remote Interface | C-5 |
| RS-232 Remote Interface          |     |

#### **List of Figures**

| Figure 1-1, 1257 Switching System               | 1-1  |
|-------------------------------------------------|------|
| Figure 1-2, 1257 Features, Front Panel          | 1-3  |
| Figure 1-3, 1257 Features, Rear Panel           | 1-3  |
| Figure 1-4, Dimensions                          | 1-4  |
| Figure 1-5, 2U High Remote Unit                 | 1-5  |
| Figure 1-6, Reverse Rack-Mounted                | 1-5  |
| Figure 1-7, 5U Front Panel Display              | 1-6  |
| Figure 1-8, 6U Front Panel Display              | 1-6  |
|                                                 |      |
| Figure 2-1, Changing Fuse for Main AC Power     | 2-1  |
| Figure 2-2, Inserting a Drawer                  | 2-3  |
| Figure 2-3, Activating Main AC Power            | 2-4  |
|                                                 |      |
| Figure 3-1, Front-Panel Controls                | 3-2  |
| Figure 4.4. Composting the Ethernet Interfere   | 4.2  |
| Figure 4-1, Connecting the Ethernet Interface   |      |
| Figure 4-2, Using the GPIB Interface            |      |
| Figure 4-3, Using the RS-232 Interface          | 4-15 |
| Figure 4-4a, Using the 1257 with a Computer     | 4-16 |
| Figure 4-4b, Using the 1257 with a Modem        | 4-16 |
| Figure 4-5, HyperTerminal Connection Dialog Box | 4-25 |
| Figure 4-6, Phone Number Dialog Box             | 4-25 |
| Figure 4-7, COM Properties Dialog Box           | 4-26 |
| Figure 4-8, Main Communications Screen          | 4-27 |
| Figure 4-9, Properties Dialog Box               | 4-28 |
|                                                 |      |

| Figure 4-10, Settings Dialog Box                                        | .4-28 |
|-------------------------------------------------------------------------|-------|
| Figure 4-11, ASCII Setup Dialog Box                                     | .4-29 |
| Figure 5-1, IEEE-488.2 Status Reporting Model                           | 5-8   |
| Figure 7-1, State Transition Diagram For Arming and Triggering the 1257 | .7-10 |
| Figure 7-2, Using External Trigger In and External Trigger Out          | .7-12 |
| Figure B-1, Installing the Slide Kit                                    | B-2   |
| Figure B-2, Rack Mounting                                               | B-3   |

#### **List of Tables**

| Table 3-1, Accessibility of Features        | 3-′  |  |
|---------------------------------------------|------|--|
| Table 5-1, Power-On and Reset State         | 5-17 |  |
| Table 6-1, Commands Implemented by the 1257 | 6-3  |  |

## Chapter 1 INTRODUCTION

#### **Overview**

The 1257 Switching System is a high-performance switching and control system in a compact 4U, 5U, or 6U rack-mountable package. The 1257 is designed to accept removable microwave and optical switching drawers customized to particular applications. The 1257 has the following capabilities:

- Sources 150W at 12V
- 240 controllable channels
- TTL, CMOS, or 2A open drain control signals

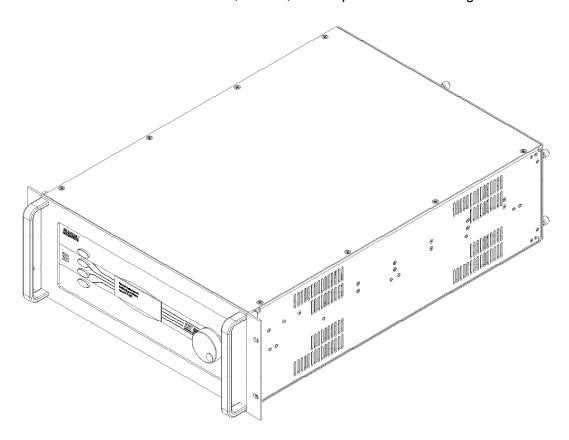

Figure 1-1, 1257 Switching System

#### **Features**

#### **Ease Of Use**

The 1257 Switching System has many design features to make it easy and convenient to use:

- Fast Setup. There are no configuration jumpers or switches to be set. The 1257 is ready to use as soon as the custom drawer has been inserted.
- Flexible Controller Interface. The controller (host computer) may communicate with the 1257 using either IEEE-488 (GPIB) or RS-232 interfaces. This allows an external computer to automate the operation of the 1257.
- Front-Panel Controls. The front-panel controls provide an intuitive user interface for manually controlling the drawer and setting user preferences. The front-panel controls provide access to all interface parameters, such as GPIB address and RS-232 baud rates. These controls are often helpful during system setup.
- Command Set Commonality. The 1257 supports the Standard Commands for Programmable Instruments (SCPI) Language. This command set is used in other switching platforms such as the 1257 GPIB and 1260-Series VXI. For an introduction to the SCPI command set and its usage, see Chapter 5, SCPI COMMAND BASICS. For a complete description of all SCPI commands for the 1257, see Chapter 6, SCPI COMMAND REFERENCE.

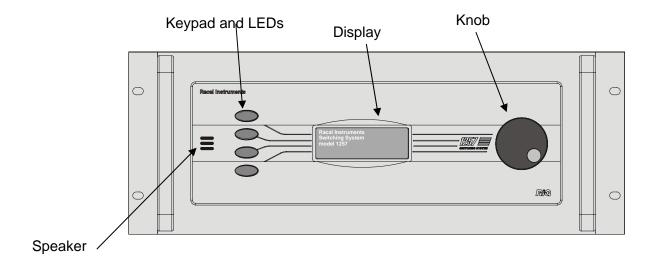

Figure 1-2, 1257 Features, Front Panel

### Front and Rear Panels

**Figures 1-2 and 1-3** show the features of the front and rear panels, respectively for a standard forward-mounted unit with the drawer located on the rear of the box. **Figure 1-4** gives the physical dimensions of the 1257 chassis in this configuration.

The 1257 is also available in a configuration where the system is reverse rack-mounted, shown in **Figure 1-6**, and a separate 2U high remote unit shown in **Figure 1-5**. These options are also available in a standard 5U (**Figure 1-7**) and 6U (**Figure 1-8**) EIA height.

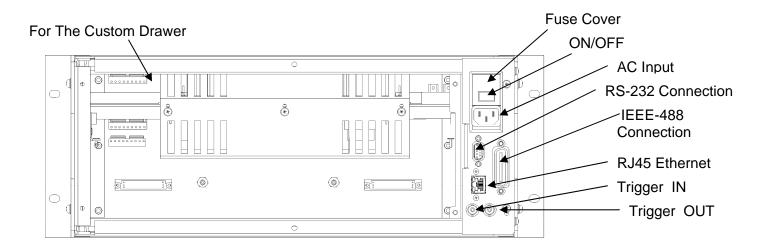

Figure 1-3, 1257 Features, Rear Panel

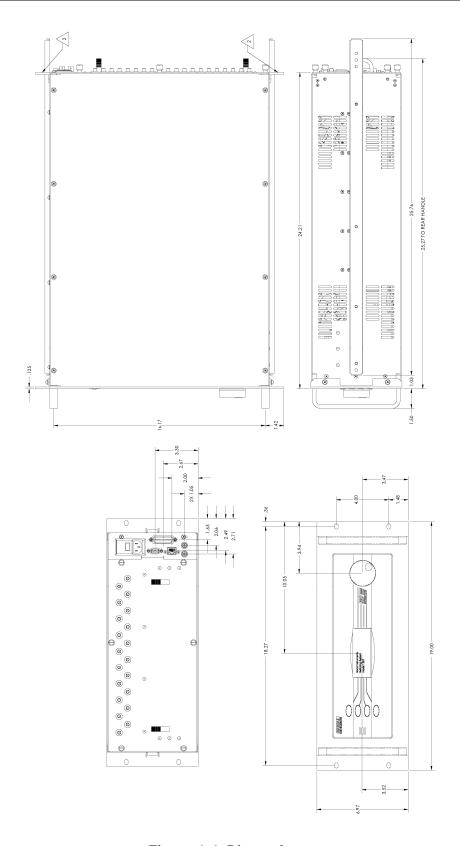

Figure 1-4, Dimensions

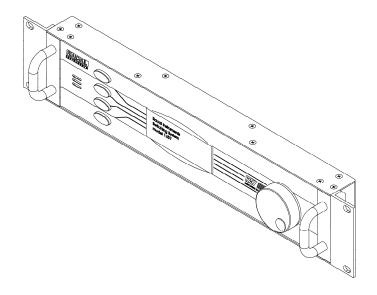

Figure 1-5, 2U High Remote Unit

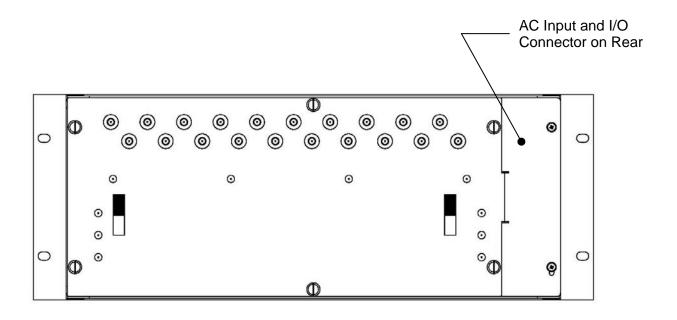

Figure 1-6, Reverse Rack-Mounted

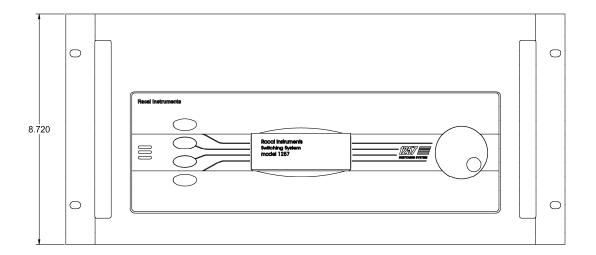

Figure 1-7, 5U Front Panel Display

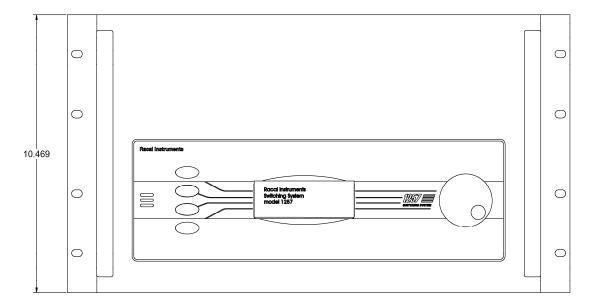

Figure 1-8, 6U Front Panel Display

#### **Powerful Software**

The 1257 provides extensive software capabilities, including:

- Exclude Lists. Allows you to prevent simultaneous closure of switches in a specified exclude group. The switches are then mutually exclusive.
- **Include Lists.** Reduces programming effort. When two or more modules are on an include list, they respond simultaneously to a command sent to any of them.

- External Trigger Input. Allows an external device to trigger switching operations. The external device connects to the External Trigger In connector.
- External Trigger Output. Provides a pulse on the External Trigger Out connector to trigger an external device, such as a DMM, after the relay states have changed.
- Scan Lists. Allows you to specify a sequence of relay closures to step through in response to an external trigger source. A scan list may include relays on one module or multiple modules.
- Programmable Delay. Allows you to specify the amount of time delay from a relay state change to an external trigger pulse.
- **Verification.** Allows you to verify the status of all switches.
- Path-Level Switching. Allows complex paths to be defined with open and close elements, stored in nonvolatile memory, and be controlled remotely or through the front-panel display.
- **Confidence Mode.** Automatically verifies correct application of voltage to relay coils.
- Non-Volatile Memory. Stores and recalls switch configurations and 1257 user preferences (such as GPIB address and RS-232 baud rate).
- Power-Up Recall. Automatically recalls a complete switching system configuration from non-volatile memory at power-up.
- Self-Test. Ensures that critical system components are functioning correctly. This test executes automatically at power-up.

## Items Shipped with the 1257

The following items are shipped with each 1257 Switching System:

| ITEM                                                | RACAL PART<br>NUMBER | QUANTITY |
|-----------------------------------------------------|----------------------|----------|
| 1257 4U Chassis Assembly                            | 407796-001           | 1        |
| Optional 1257 5U Chassis Assy                       | 407796-002           | 1        |
| Optional 1257 6U Chassis Assy                       | 407796-003           | 1        |
| Optional 1257 4U Reverse-<br>mount Chassis Assembly | 407831-001           | 1        |
| Optional 1257 5U Reverse-<br>mount Chassis Assembly | 407831-002           | 1        |
| Optional 1257 6U Reverse-<br>mount Chassis Assembly | 407831-003           | 1        |
| Instruction Manual                                  | 980862               | 1        |
| AC Power Mains Cable                                | 600620               | 1        |
| Software Driver                                     | 921788               | 1        |

The following accessories may be ordered separately:

| • | Option 04: European Power Cord (unterminated)                      | P/N 407730     |
|---|--------------------------------------------------------------------|----------------|
| • | GPIB Cable, 1-meter                                                | P/N 500310-001 |
| • | GPIB Cable, 2-meter                                                | P/N 500310-002 |
| • | RS-232 Cable, 10 ft.,<br>9-pin female D-Sub to<br>9-pin male D-Sub | P/N 602248     |
| • | Rack Slide Kit                                                     | P/N 407813     |

## Chapter 2 Getting Started

#### **Mounting Options**

You may use the 1257 Switching System on a table or mount it in a standard NEMA 19" rack. See **Appendix B, RACK MOUNTING the 1257** for instructions on placing the 1257 in a rack.

#### **Main AC Power**

The 1257 Switching System requires a power input of 90VAC to 250VAC, 43Hz to 63Hz. The 1257 requires no adjustments, settings, or changes in fuse capacity to accommodate variations of voltage and frequency within these ranges. Simply connect the 1257 AC power inlet to the power source.

#### **CAUTION:**

Before connecting the unit to a power source, make sure that the installed fuse has the capacity marked on the rear panel of the 1257. For instructions on changing the fuse, refer to Figure 2-1, Changing Fuse for Main AC Power.

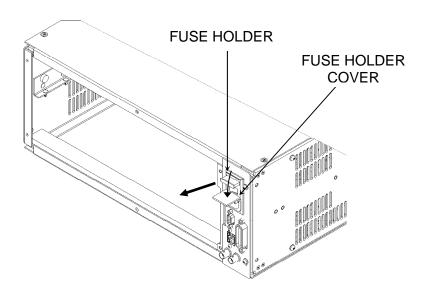

Figure 2-1, Changing Fuse for Main AC Power

The 1257 is grounded in accordance with MIL-T-28800, protecting the user from possible injury due to shorted circuits.

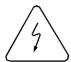

#### **CAUTION:**

Use only AC power outlets that have a protective ground. DO NOT USE a two-conductor extension cord or 3-prong to 2-prong adapter that does not provide a protective ground connection.

The rear-panel AC input socket provides a protective ground terminal. The 1257 is supplied with a detachable 3-conductor power cord that connects to this protective terminal. Only this cord, or an equivalent, should be used. Connection of the power cord to the power outlet must be made in accordance with the following standard color code:

|                | Power Outlet Wire Color |              |  |
|----------------|-------------------------|--------------|--|
| Function       | American                | European     |  |
| Line (Live)    | Black                   | Brown        |  |
| Neutral        | White                   | Blue         |  |
| Ground (Earth) | Green                   | Green/Yellow |  |

#### **CAUTION:**

Position the 1257 to allow easy access to the power switch on the rear-panel.

#### **CAUTION:**

Using this equipment in a manner not specified in this manual may impair the protection it normally provides.

## Installing the Drawer

Make sure the power is turned off before installing or removing a drawer. Inserting or removing a drawer with power on may cause damage to the 1257 and the drawer.

**Figure 2-2, Inserting a Drawer** shows the proper way to install a drawer in the 1257 chassis. When inserting the drawer, engage the edges with the card guides of the 1257. Carefully slide the drawer into the chassis until it stops, then push it firmly to engage its rear connectors with the 1257 backplane. When the drawer is fully seated, it is flush with the rear panel of the 1257 chassis.

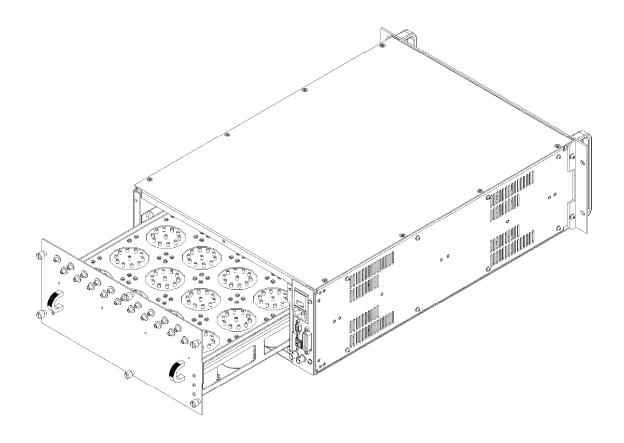

Figure 2-2, Inserting a Drawer

## Connecting to the Drawer

For information about connecting the switch drawer to your external hardware, refer to the drawer user manual.

## Activating Main AC Power

You are now ready to apply power to the 1257 Switching System. See **Figure 2-3**, **Activating Main AC Power** for instructions on activating main power.

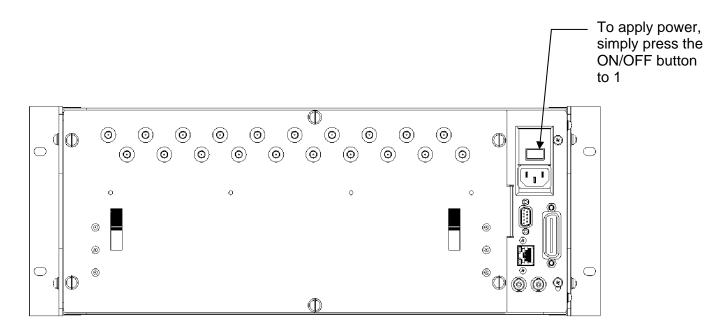

Figure 2-3, Activating Main AC Power

#### **Self-Test**

The 1257 automatically performs a self-test immediately after power is applied. The self-test completes within ten seconds after power application. If a failure is detected, a message appears on the front-panel display. If this occurs, refer to **Appendix C, TROUBLESHOOTING** to solve the problem.

If the self-test does not detect a problem, the front-panel display will show the main menu. The top line (line 1) of the display appears as follows:

```
----OPERATIONS----
```

The contents of lines 2 through 4 depend upon what type of drawer is plugged into the 1257.

#### Verifying the Installed Drawer

The front-panel controls provide a way to verify whether a drawer is plugged-in and detected by the 1257. For example, suppose the following drawer is installed:

1260-CDS

You may verify the installation of these drawer as follows:

1. Press the top key on the keypad next to the display (see **Figure 1-2**). Rotate the knob until the top line reads:

```
>----OPERATIONS----<
```

The markers ">" and "<" indicate that this line has been selected by pressing the corresponding button. When a line is selected, rotating the knob changes the contents of that line.

2. View line 2 (next to top line) by pressing the key just below top key. The display describes the drawer that is in slot 1:

```
>----OPERATIONS----<
Drawer: 1260-CDS
Channel: 100
Status: Open
```

In this example, the drawer is a 1260-CDS. Lines 3 and 4 indicate the status of the drawer (discussed later).

If an installed drawer does not appear on the display using the technique described, refer to **Appendix C, TROUBLESHOOTING** to correct the problem.

To use the IEEE-488 or RS-232 interfaces to verify the drawer, see **Chapter 5, SCPI COMMAND BASICS**. Look under the heading **Checking for an Installed Drawer**.

#### Closing a Relay

The front-panel controls may be used to close relays or optical switches on the drawer. For example, suppose a 1260-CDS drawer is installed. To close relay channel 4 on this drawer, proceed as follows:

1. Press the first key next to the display. Rotate the knob until the top line reads:

```
>----OPERATIONS----<
```

2. Press the third key to select line 3 of the display:

```
----OPERATIONS----
Drawer: 1260-CDS
>Channel: 100 <
Status: Open
```

3. Rotate the knob until line 3 shows the desired channel number, which is 104 in this example:

----OPERATIONS---Drawer: 1260-CDS
>Channel: 104
Status: Open

4. Press the fourth key to select line 4 (bottom line). Rotate the knob until the display reads:

----OPERATIONS---Drawer: 1260-CDS
Channel: 104
<Set to?: Closed

5. Press the fourth key to confirm the closure of the channel. The relay then closes, and the display shows:

----OPERATIONS---Drawer: 1260-CDS
Channel: 104
> Status: Closed

Pressing any other key cancels the change.

#### **Opening a Relay**

To open a relay, follow the steps given in the above section, **Closing a Relay**, except in step 4 rotate the knob until the display reads:

----OPERATIONS---Drawer: 1260-CDS
Channel: 104
<Set to?: Open

Then press the fourth key to confirm the opening of the relay. Pressing any other key cancels the change.

## In Case of Trouble

If you have difficulties using the 1257 Switching System, refer to **Appendix C, TROUBLESHOOTING** to resolve the problem. If the problem persists, refer to **Chapter 9, PRODUCT SUPPORT** for instructions on contacting EADS North America Defense Test and Services for assistance.

#### Switching and Heat Dissipation

The 1257 accommodates a large volume of optical, microwave, and general purpose switches, which gives it exceptionally high-density switching capability. When switching a large quantity of signals near the maximum rated loading current, a drawer generates heat due to the resistance of its conducting paths, relay contacts, and actuators (typically motors or solenoids). To prevent excessive heat, certain guidelines apply regarding the maximum number of channels that may carry full rated current at one time. In a high-density switching system, it is not reasonable to have all relays simultaneously closed, all carrying full rated current, operating at the maximum rated ambient temperature. Some form of de-rating is necessary.

Whether or not a drawer requires de-rating, and to what degree, depends on the type of drawer, its switching density, and the ambient temperature. The following guidelines provide practical de-rating for drawers used in the 1257 chassis.

#### **Predominantly Optical Drawers**

Drawers containing mostly optical content generally have limited actuation mechanisms and have no resistive signal path heating because of the optical nature of the product. Under most circumstances, unless otherwise described by the specifications of the optical switching drawer, no additional de-rating is necessary. Refer to the drawer manual for additional restrictions or specifications.

#### **Predominantly Microwave Drawers**

Microwave products like the 1260-CDS switch drawers that typically utilize solenoid actuated switches that draw significant amounts of power (typically 350 mA) per pole. In the case of the 1260-CDS 10x10 matrix, a total of 20 relays with 10 poles each exist in a drawer. If it was possible to actuate all poles simultaneously, the drawer would be dissipating 840 W! Not only does this clearly exceed the power supply capabilities of the 1257, but this would result in a large amount of heat dissipation inside the 1257 enclosure. As a general rule of thumb, total current drawn by all switches and actuators should not exceed 12.5 Amps (for a 12 Volt power supply) up to 50°C ambient and should be derated by 50% above this threshold. Refer to the drawer manual for additional restrictions and specifications for typical device current drawn.

This page was left intentionally blank.

#### **Chapter 3**

#### **USING THE FRONT PANEL CONTROLS**

#### Introduction

The front-panel controls allow you to use the main features of the 1257 without the use of a remote interface such as IEEE-488 (GPIB) or RS-232. This may be useful during initial setup or when troubleshooting a system.

**Table 3-1, Accessibility of Features** lists the features of the 1257 and indicates their accessibility via remote interface and front-panel controls.

Table 3-1, Accessibility of Features

|                                                                | Accessibility       |                         |
|----------------------------------------------------------------|---------------------|-------------------------|
| Feature                                                        | Remote<br>Interface | Front-Panel<br>Controls |
| Open/Close Relays                                              | •                   | •                       |
| Write/View Digital Channels                                    | •                   | •                       |
| Select Remote Interface                                        |                     | •                       |
| Set Ethernet Parameters                                        |                     | •                       |
| Set GPIB Parameters (e.g. address)                             |                     | •                       |
| Set RS-232 Parameters (e.g. baud rate, parity)                 |                     | •                       |
| Set Display Parameters (e.g. brightness, format, screen saver) |                     | •                       |
| View Firmware Rev. Letter                                      | •                   | •                       |
| Work With Scan Lists                                           | •                   |                         |
| Work With Include Lists                                        | •                   |                         |
| Work With Exclude Lists                                        | •                   |                         |
| Generate Trigger Out Pulse                                     | •                   |                         |
| Set Up Response To Trigger In Pulse                            | •                   |                         |
| Save/Recall Switch States (flash memory)                       | •                   | •                       |
| Save/Recall Menu Preferences (flash memory)                    |                     | •                       |

#### **Front Panel**

The front-panel controls consist of four keypad switches (pushbuttons), a four-line alphanumeric display, and a rotary knob (see **Figure 3-1, Front-Panel Controls**).

The display contains four alphanumeric lines of text. To the left of the display are the four keys, each corresponding to one line of the display. The keys select the display line to work with. After selecting a display line, the user may rotate the knob to change the parameter indicated on the selected line.

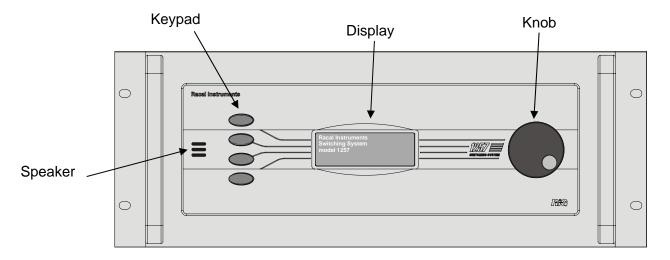

Figure 3-1, Front-Panel Controls

## Understanding the Hierarchical Menu

The 1257 uses a multiple-level, hierarchical menu tree. To help the user visualize the menu tree, the menu is limited to four levels. Each hierarchical level is shown on its own line on the front-panel display. The top line shows the top level.

The user begins by selecting a general function category on line 1 (top line). Then, on line 2, the 1257 displays choices that are specific to the function selected on line 1. After the user selects from the choices on line 2, the 1257 shows related parameters on line 3. Once the user chooses a parameter from line 3, the 1257 displays the current status, or value, of this parameter on line 4. On line 4, the user may choose from among different values for the parameter.

For example, suppose the 1257 contains a 1260-CDS drawer. To close relay channel 102 on this drawer, the user proceeds as follows:

1. Press the top keypad switch. This selects line 1 (top line) of the display, as follows:

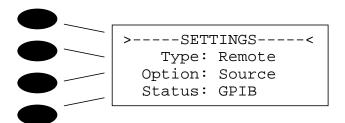

#### NOTE:

The selection markers ">" and "<" identifies the display line that is currently selected.

 Rotate the knob to the right (clockwise). The front-panel speaker makes a clicking noise as the knob rotates. At each click, the selected display line shows another choice. After the first click, the display shows the following choice on line 1:

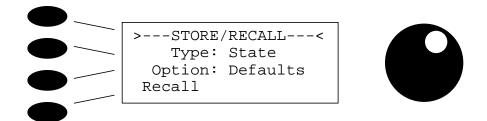

Note that the top line has changed, along with the related information on lines 2, 3, and 4.

3. Rotate the knob another click to the right. The display now shows:

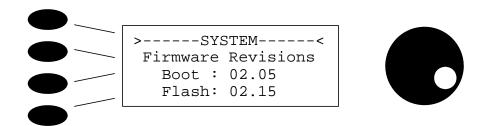

4. Rotate the knob one more click to the right. The display shows:

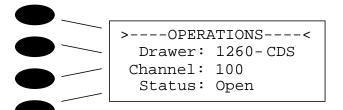

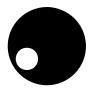

Now the OPERATIONS menu is active. This menu contains the functions for operating the relays.

5. Press the third keypad switch (corresponding to the third display line). This selects the third line, indicated by the selection symbols ">" and "<":

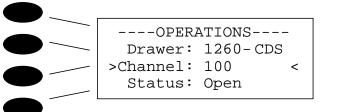

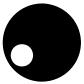

Line 2 indicates that the 1257 contains a 1260-CDS drawer. Line 3 displays the selected channel in this drawer.

6. Rotate the knob to the right. As the knob rotates, the channel number displayed on line 3 increments. Stop when the channel number reaches 102:

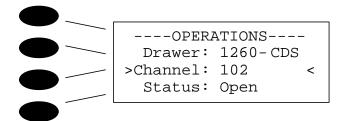

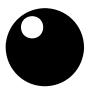

Line 4 shows the status of the channel path.

7. Press the fourth keypad switch (corresponding to line 4 of the display).

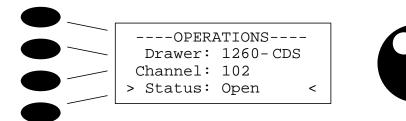

8. Rotate the knob one click to the right, to view the next choice for the channel status:

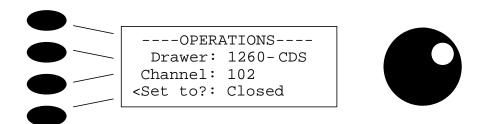

On the fourth line, the 1257 asks whether to close the channel:

Press the fourth keypad switch (for the second time) to confirm that the relay channel should be closed (press any other key to cancel). The display then shows the updated relay status:

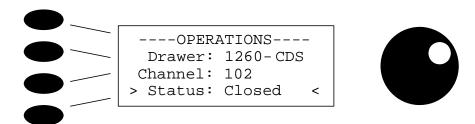

In the above example, the user starts at the top of the menu hierarchy and proceeds downward through the following levels:

- Level 1: Menu type: OPERATIONS, PATH CONTROL, SETTINGS, STORE / RECALL, SYSTEM (This example used OPERATIONS).
- Level 2: Drawer type: Informational only as it cannot be selected or changed (other than by installing a different type of drawer).
- Level 3: Channel number: Selects the relay channel to control.
- Level 4: Status: Shows whether the relay is open or closed, and lets the user change the status.

The above example illustrates that the user interface has a hierarchical menu structure. The top line shows the top level of the menu. The second, third, and fourth lines show successively lower levels of the hierarchy.

Some menus do not use all four lines of the display. When a line is unused, or contains nothing that the user can change, the LED in the corresponding key is not illuminated. Pressing such a key has no effect. However, when the LED in a key is illuminated, that key represents a line that can be edited. In the above example, the second line of the display which details the drawer type and model number is informational only. Consequently, this line would not have the key LED illuminated.

This menu system is easy to use because the display shows all levels simultaneously. In addition, the user may instantly go to a higher level by simply pressing the corresponding key.

## The Five Menus

At the top of the menu hierarchy, on the first display line, are five menus for selecting the general function categories. These menus, and the functions they include, are:

- Operations: Open and close channels on the drawer.
- Path Control: Open and close user-selected pathnames stored in non-volatile memory (paths must be defined and stored through the remote user-interface prior to accessing them through the display).
- **Settings:** Set menu preferences such as IEEE-488 address, RS-232 baud rate, and display brightness.

- Store/Recall: Store switch states and menu preferences to non-volatile (flash) RAM, and recall these states and preferences.
- **System:** Show firmware revisions for boot memory and flash memory. This facilitates efficient response when contacting Customer Service.

To work with one of these menus, first push the top key, corresponding to line 1 (top line) of the display. This selects the top line:

```
>----OPERATIONS----<
Drawer: 1260-CDS
Channel: 100
Status: Open
```

Next, rotate the knob until the desired menu title is displayed on line 1.

The following sections discuss in detail how to use these menus.

## **Operations Menu**

#### Description

The Operations Menu provides direct control of switching operations in the drawer. It allows the following operations:

- View the states of the channels (closed or open) on a drawer.
- Close or open a channel path on a drawer.

#### Closing a Channel

The 1257 front-panel enables the user to manually close and open channels on the drawer. (For connector pin assignments of a drawer, refer to the drawer user manual.)

For example, suppose a 1260-CDS drawer is installed. To close relay channel 104 in this drawer, proceed as follows:

 Press the top key next to the display. This selects the top display line so that you can change it. The selection markers ">" and "<" appear on the line to indicate that it is selected. Rotate the knob until the top line reads:

```
>----OPERATIONS----<
```

2. Press the third key to select line 3 of the display (channel number):

```
----OPERATIONS----
Drawer: 1260-CDS
>Channel: 100 <
Status: Open
```

3. Rotate the knob until line 3 shows the desired relay channel number, which in this example is 104:

```
----OPERATIONS----
Drawer: 1260-CDS
>Channel: 104
Status: Open
```

4. Press the fourth key to select line 4. Rotate the knob until the display reads:

```
----OPERATIONS----
Drawer: 1260-CDS
Channel: 104
<Set to?: Closed
```

5. Press the fourth key again to confirm the closure of the relay channel. The relay then closes, and the display indicates the updated status on line 4:

```
----OPERATIONS----
Drawer: 1260-CDS
Channel: 104
> Status: Closed <
```

#### **Opening a Relay**

To open a relay, follow the steps given in the above section, **Closing a Relay**, except in step 6 rotate the knob until line 4 (bottom line) of the display reads as shown below:

```
----OPERATIONS----
Drawer: 1260-CDS
Channel: 104
<Set to?: Open
```

Then press the fourth key to open the relay.

#### **Viewing Relay States**

It is easy to view the states of the relay channels on a switch plug-in by using the OPERATIONS menu:

1. Press the top key next to the display. Rotate the knob until the top line reads:

```
>----OPERATIONS----<
```

2. Press the third key to select line 3 of the display (channel

number). Line 4 of the display shows the state of the channel 100 relay.

```
----OPERATIONS----
Drawer: 1260-CDS
>Channel: 100 <
Status: Open
```

3. Rotate the knob one "click" to the right to view the state of the next relay channel (channel 101):

4. Rotate the knob right or left to scan through the channels as desired.

#### **Path Control Menu**

#### Description

The Path Control Menu automatically retrieves pathnames stored in non-volatile memory at startup and provides the user with direct control of pathnames from the 1257 front-panel display. It allows the following operations:

- View the states of pathnames (closed or open) in the system.
- Set pathname filter masks to wildcards or to specific characters to limit the display of pathnames to those meeting particular user-criteria.

#### **Defining a Path**

The 1257 front-panel enables the user to manually close or open pathnames after they have been defined remotely using the SCPI path definition command through one of the remote interfaces. Refer to "Naming a Path" section in Chapter 5 for more details on defining path names.

Once a path is defined through a remote interface, it is immediately available for display and use on the front-panel and will remain visible until either 1) the power is removed from the system or 2) the path is removed remotely using the SCPI path delete command. If the intent is to define the pathnames and make them accessible to the front panel after power is cycled to the 1257, the defined pathnames must also be stored in non-volatile memory. Refer to "Storing Path Names in Non-Volatile Memory" section in Chapter 5 for more details.

It is important to realize that the SCPI command language allows pathname lengths that exceed the display capability of the 1257

(18 characters). If pathnames are defined greater than 18 characters, only the first 18 characters will be visible. It is also only possible to selectively filter the first 18 characters using the display filter masks. Characters extending beyond this limit are treated with wildcards when the filter mask is applied.

#### Closing a Path

The 1257 front-panel enables the user to manually close and open pathnames.

For example, suppose four pathnames have been defined using the remote interface for a combination of different relays and plugin cards – "PATH1", "PATH2", "PATH3", and "PATH4":

 Press the top key next to the display. This selects the top display line so that you can change it. The selection markers ">" and "<" appear on the line to indicate that it is selected. Rotate the knob until the top line reads:

```
>---PATH CONTROL---<
```

2. Select line 3 (next to the top line) by pressing the third key. This allows the pathname to be selected from a list of those that are presently defined in the 1257 switching system:

```
---PATH CONTROL---
Select Filter Mask
>PATH1____<
Status: Open
```

3. Rotate the knob until line 3 indicates the desired pathname ("PATH2" for this example):

```
---PATH CONTROL---
Select Filter Mask
>PATH2____<
Status: Open
```

4. Press the fourth key to select line 4. Rotate the knob until the display reads:

```
---PATH CONTROL---
Select Filter Mask
PATH2____
<Set to?: Closed
```

5. Press the fourth key to confirm the closure of the desired pathname. The entire path then closes, and the display indicates the updated status on line 4:

```
---PATH CONTROL---
Select Filter Mask
PATH2_____
> Status: Closed <
```

#### Opening a Path

To open a relay, follow the steps given in the above section, **Closing a Relay**, except in step 4 rotate the knob until line 4 (bottom line) of the display reads as shown below:

```
---PATH CONTROL---
Select Filter Mask
PATH2_____
<Set to?: Open
```

Then press the fourth key to open the relay.

#### **Viewing Path States**

It is easy to view the states of pathnames on a 1257 system from the PATH CONTROL menu:

1. Press the top key next to the display. Rotate the knob until the top line reads:

```
>---PATH CONTROL---<
```

Select line 3 by pressing the third key:

```
---PATH CONTROL---
Select Filter Mask
>PATH1____
Status: Open
```

3. Rotate the knob until line 3 indicates the desired pathname ("PATH2" for this example):

```
---PATH CONTROL---
Select Filter Mask
>PATH2____<
Status: Open
```

 Rotate the knob right or left to scan through the pathnames as desired. Each pathname when displayed will indicate whether it is open or closed on the fourth line of the display.

#### **Setting Filter Masks**

Since a large number of path permutations may exist for a given drawer, it may take time to scroll through all the possibilities if a large number are defined in the 1257 system. To minimize scrolling time on the display, filter masks can be easily set from the front panel to limit the pathnames displayed to only those that meet user-specified criteria.

Setting filter selection masks is performed easily as follows:

1. Press the top key next to the display. Rotate the knob until the top line reads:

```
>---PATH CONTROL---<
```

2. Select line 2 (next to the top line) by pressing second key. The display shows line 2 as being selected and will show a flashing cursor on the first position of the mask (wildcards are the default and appear as an asterisk "\*"):

```
---PATH CONTROL---
>*******************
Select Paths(s)
```

- 3. Move the flashing cursor to the desired character position in the filter mask by pressing the line 2 key as many times as required to advance the cursor to the desired mask position.
- 4. Once in the desired position, rotate the knob left or right to select the appropriate filter character or wildcard character.

```
---PATH CONTROL---
>P***3**********

Select Paths(s)
<Reset Mask
```

5. When the mask is fully defined, pressing the line 3 key "Select Path(s)" option will apply the mask condition to defined paths. If the system has paths meeting the mask criteria, they can be displayed, selected, and controlled in the manner described earlier in this section:

```
---PATH CONTROL---
Select Filter Mask
>PATH3____<
Status: Open
```

If no paths exist that meet the filter criteria, the 1257 will display:

```
>---PATH CONTROL---<
Select Filter Mask
  {no paths found}</pre>
```

While selecting a mask, pressing the line 1 key or line 4 key will institute other changes. If a mask is selected that is not all wildcards, the display will give the option to reset the mask:

```
---PATH CONTROL---
>P***0**********

Select Paths(s)
<Reset Mask
```

By pressing the line 4 key, all mask characters are reset to wildcards "\*" and the cursor position is returned to the first

character.

Pressing the line 1 key will effectively abandon any changes made to the mask and revert back to the prior mask.

## **Settings Menu**

#### **Description**

The Settings Menu provides control of the following options:

- Remote interface source: TCP/IP (Ethernet), GPIB, or RS-232.
- Local lockout during remote operations: enabled or disabled.
- TCP/IP (Ethernet) parameters such as TCP/IP address, gateway, and sub-net mask.
- RS-232 parameters such as baud rate and parity.
- GPIB address and SRQ settings.
- Display format: hexadecimal, decimal, or binary.
- Display intensity (brightness).
- Display screen saver: enabled or disabled.
- Screen saver timeout, in minutes.

#### **Selecting the Remote Interface Source**

The user may control the 1257 remotely by the Ethernet, GPIB, or RS-232 interfaces. To select one of these as the active interface, follow these steps:

1. Press the top key next to the display. Rotate the knob until the top line reads:

```
>----<
```

 Select line 2 (next to the top line) by pressing the second key. Rotate the knob until line 2 of the display reads "Type: Remote", as follows:

```
----SETTINGS---->
> Type: Remote <
Option: Lockout
Status: Disabled
```

Select line 3 by pressing the third key. Rotate the knob until line 3 reads as shown below:

```
----SETTINGS----
Type: Remote
> Option: Source <
    Status: RS-232
```

4. Line 4 now indicates the remote interface source that is active. The choices are TCP/IP (Ethernet), GPIB, and RS-232. If the choice shown is not the desired one, then rotate the knob until the correct choice is displayed:

```
----SETTINGS----
Type: Remote
Option: Source
<Update?: TCP/IP
```

Then update to this choice by pressing the fourth key. The display now reads:

```
----SETTINGS----
Type: Remote
Option: Source
> Status: TCP/IP <
```

Before using the remote interface, set the communication parameters. See **Chapter 4**, **COMPUTER INTERFACES**.

#### NOTE:

Menu preferences are not normally retained after the power is removed from the instrument. To make (a) menu preference(s) permanent, make the desired change(s) to settings first and then proceed to the section Storing the Menu Preferences to make the changes permanent. Following this procedure will put the settings into non-volatile memory and allow them to be restored during instrument power-up.

#### **Local Lockout**

In some applications, it may be desirable to lock out (disable) the front-panel controls while controlling the 1257 via a remote interface. The 1257 provides two types of local lockout:

• Automatic lockout: When the 1257 receives any command via the Ethernet, RS-232 or GPIB interfaces, it shows a message on the front-panel display, stating that the unit is in remote operation, and which interface (TCP/IP, GPIB, or RS-232) is active. For example, after receiving a command via the RS-232 interface, the display reads:

<sup>\*</sup>REMOTE OPERATION\*

```
(RS-232 is active) <Local Mode
```

At this time, the knob and all keys are disabled, and the 1257 receives commands from the remote interface only. The user may restore local control only by issuing a KLOCK OFF command. The display then returns to the state that it was in when the 1257 entered lockout mode. Manual control is also restored if the user cycles the power to the 1257.

 Manual lockout: When the 1257 receives the command SYST: KLOCK ON (local lockout) via the Ethernet, RS-232, or GPIB interface, it displays the following message (assuming that the RS-232 port is selected):

```
*REMOTE OPERATION*

(RS-232 is active)
Local Mode Lockout
```

In this case, all front-panel controls are disabled. The only way to restore local (front-panel) control is to send the command SYST:KLOCK OFF via the remote (Ethernet, RS-232, or GPIB) interface. For details on sending the commands SYST:KLOCK ON and SYST:KLOCK OFF, refer to Chapter 4: COMPUTER INTERFACES.

The automatic lockout may be enabled or disabled via the front-panel controls (if local mode is currently active). When lockout is enabled, the automatic lockout mode is activated when the 1257 receives any command via a remote interface. When lockout is disabled, the front-panel controls remain active even after the 1257 receives a command (other than SYST:KLOCK ON) via the remote interface. However, the secure lockout mode becomes active if the 1257 receives a SYST:KLOCK ON command, regardless of whether the automatic lockout is enabled or disabled.

To enable or disable the automatic local lockout, proceed as follows:

1. Press the top key next to the display. Rotate the knob until the top line reads:

```
>----SETTINGS----<
```

2. Select line 2 (next to the top line) by pressing the second key. Rotate the knob until the display reads:

```
----SETTINGS----
> Type: Remote <
Option: Source
```

Status: GPIB

3. Select line 3 by pressing the third key. Rotate the knob until line 3 reads as shown below:

----SETTINGS---Type: Remote
> Option: Lockout <
 Status: Disabled

4. If line 4 already shows the desired status, then no further action is necessary. Otherwise, select line 4. Then rotate the knob until the desired state ("Enabled" or "Disabled") shows on line 4. This example uses "Enabled":

----SETTINGS----Type: Remote
Option: Lockout
<Update?: Enabled

Then press the fourth key (bottom) to update the status. Pressing any other key cancels the change.

#### NOTE:

Menu preferences are not normally retained after the power is removed from the instrument. To make (a) menu preference(s) permanent, make the desired change(s) to settings first and then proceed to the section Storing the Menu Preferences to make the changes permanent. Following this procedure will put the settings into non-volatile memory and allow them to be restored during instrument power-up.

#### **Setting RS-232 Parameters**

For detailed instructions on setting RS-232 parameters, such as baud rate and parity, refer to **Chapter 4, COMPUTER INTERFACES**.

#### Setting GPIB Address and SRQ Settings

For detailed instructions on setting the GPIB address and SRQ settings, refer to **Chapter 4, COMPUTER INTERFACES**.

#### **Setting Ethernet IP, Netmask, and Gateway Settings**

For detailed instructions on setting Ethernet options, refer to Chapter 4, COMPUTER INTERFACES.

#### **Setting the Display Format**

The display may be set to display digital port data in hexadecimal, decimal, or binary format. To set the display format, proceed as follows:

1. Press the top key. Rotate the knob until the top line reads:

```
>----SETTINGS----<
```

2. Select line 2 (next to top line) by pressing the second key. Rotate the knob until line 2 of the display reads "Type: Display:"

```
----SETTINGS-----
> Type: Display <
Option: Intensity
Status: 75%
```

3. Press the third key to select line 3 of the display (option): Rotate the knob until line 3 of the display reads as follows:

```
----SETTINGS-----
Type: Display
> Option: Format <
Status: Hex
```

4. If line 4 already shows the desired format, then no further action is necessary. Otherwise, select line 4. Then rotate the knob until line 4 shows the desired format. This example uses "Binary":

```
----SETTINGS-----
Type: Display
Option: Format
<Update?: Binary
```

Then press the fourth key (bottom) to update the status. Pressing any other key cancels the change.

#### NOTE:

Menu preferences are not normally retained after the power is removed from the instrument. To make (a) menu preference(s) permanent, make the desired change(s) to settings first and then proceed to the section Storing the Menu Preferences to make the changes permanent. Following this procedure will put the settings into non-volatile memory and allow them to be restored during instrument power-up.

#### Setting the Display Intensity

The display intensity (brightness) is adjustable to accommodate different ambient lighting conditions. It may be set to 25%, 50%,

75%, or 100% of its maximum brightness. To set the display intensity, proceed as follows:

1. Press the top key next to the display. Rotate the knob until the top line reads:

```
>----SETTINGS----<
```

2. Select line 2 (next to the top line) by pressing the second key. Rotate the knob until line 2 of the display reads "Type: Display":

```
----SETTINGS----
> Type: Display <
Option: Format
Status: Hex
```

Press the third key to select line 3 of the display (option).
 Then rotate the knob until line 3 of the display reads as follows:

```
----SETTINGS----
Type: Display
> Option: Intensity<
Status: 75%
```

4. If line 4 already shows the desired intensity, then no further action is necessary. Otherwise, select line 4. Then rotate the knob until line 4 shows the desired intensity. This example uses "50%":

```
----SETTINGS----
Type: Display
Option: Intensity
<Update?: 50%
```

Then press the fourth key (bottom) to update the status. Pressing any other key cancels the change.

#### **Enabling or Disabling the Screen Saver**

The purpose of the screen saver is to maximize the life of the fluorescent display. The screen saver automatically turns the display off after no controls have been operated for a certain time interval. To set this time interval, refer to **Setting the Screen Saver Timeout**, later in this section.

To enable or disable the screen saver, proceed as follows:

1. Press the top key next to the display. Rotate the knob until the top line reads:

```
>----SETTINGS----<
```

2. Select line 2 (next to the top line) by pressing the second key. Rotate the knob until line 2 of the display reads

```
"Type: Display":
----SETTINGS----
> Type: Display <
Option: Format
Status: Hex
```

3. Press the third key to select line 3 of the display (option): Rotate the knob until line 3 of the display reads as follows:

```
----SETTINGS-----
Type: Display
> Option: Saver <
Status: Enabled
```

4. If line 4 already shows the desired status, then no further action is necessary. Otherwise, select line 4. Then rotate the knob until line 4 shows the desired status (enabled or disabled). This example uses "Disabled":

```
----SETTINGS-----
Type: Display
Option: Saver
<Update?: Disabled
```

Then press the fourth key (bottom) to update. Pressing any other key cancels the change.

#### NOTE:

Menu preferences are not normally retained after the power is removed from the instrument. To make (a) menu preference(s) permanent, make the desired change(s) to settings first and then proceed to the section Storing the Menu Preferences to make the changes permanent. Following this procedure will put the settings into non-volatile memory and allow them to be restored during instrument power-up.

#### **Setting the Screen Saver Timeout**

When the screen saver is enabled, it blanks the screen after no controls have been operated for a certain period of time. The purpose is to maximize display life. The time interval is adjustable from one minute to one hour. To set the time interval, proceed as follows:

1. Press the top key next to the display. Rotate the knob until the top line reads:

```
>----<
```

 Select line 2 (next to the top line) by pressing the second key. Rotate the knob until line 2 of the display reads "Type: Display":

```
----SETTINGS----
> Type: Display <
Option: Format
Status: Hex
```

3. Press the third key to select line 3 of the display (option): Rotate the knob until line 3 of the display reads:

```
----SETTINGS----
Type: Display
> Option: Timeout <
    Status: 1 min
```

4. If line 4 already shows the desired timeout value, then no further action is necessary. Otherwise, select line 4. Then rotate the knob until line 4 shows the desired value. This example uses "15 min":

```
----SETTINGS-----
Type: Display
Option: Timeout
<Update?: 15 Min
```

Press the fourth key (bottom) to update the timeout value. Pressing any other key cancels the change.

#### NOTE:

Menu preferences are not normally retained after the power is removed from the instrument. To make (a) menu preference(s) permanent, make the desired change(s) to settings first and then proceed to the section Storing the Menu Preferences to make the changes permanent. Following this procedure will put the settings into non-volatile memory and allow them to be restored during instrument power-up.

#### Store/Recall Menu

#### **Description**

After the user has set up the 1257 Switching System, the setup may be stored in non-volatile (flash) RAM. Later, the user may recall this setup to instantly restore the 1257 to the same state it was in earlier. The STORE/RECALL menu contains the functions used for doing this.

The non-volatile RAM can store two types of setup information: switching states and menu preferences.

#### **Storing the Switching State**

The switching state includes the positions (closed or open) of all relays.

The 1257 stores the state of the drawer as a single state. When a

switching state is recalled, it automatically restores the states of all relays and digital outputs on the drawer.

The 1257 can store up to 100 switching states, or presets, plus an additional state that is restored automatically when the power is turned on.

#### NOTE:

After storing the switch state, the non-volatile image must be written to non-volatile RAM. Refer to the section Updating Non-Volatile RAM for instructions.

#### **Storing the Menu Preferences**

Menu preferences include all preferences set by the user, such as remote interface settings, GPIB address, display intensity, and display format. The 1257 stores all menu preferences together as a single state.

The 1257 can store one menu preference state, which is automatically restored when the power is turned on.

#### Storing the Power-Up Switching State

To store the current switching state as the power-up state, proceed as follows:

1. Press the top key next to the display. Rotate the knob until the top line reads:

```
>---STORE/RECALL---<
```

Select line 2 (next to the top line) by pressing the second key. Rotate the knob until line 2 of the display reads as follows:

```
---STORE/RECALL---
> Type: State <
    Config: Defaults
    Action: <select>
```

Press the third key to select line 3 of the display (option). Rotate the knob until line 3 reads:

```
---STORE/RECALL---
Type: State
> Config: Powerup <
   Action: <select>
```

Press the fourth key to select line 4 of the display. Rotate the knob until line 4 reads:

```
---STORE/RECALL---
```

Press the fourth key (bottom) to store the power-up state. Pressing any other key cancels the change.

#### NOTE:

After storing the power-up state, the non-volatile image must be written to non-volatile RAM. Refer to the section Updating Non-Volatile RAM for instructions.

#### **Updating Non-Volatile RAM**

Writes to non-volatile (flash) RAM are inherently slow. If presets were stored directly in non-volatile RAM, the user would have to wait several seconds for each store operation. This may not always be an inconvenience when working with the front-panel controls, but would certainly slow down software that automatically sets up and stores many presets.

To avoid the delay after storing each preset, the presets are written to a temporary area of the static random-access memory (SRAM). This memory is volatile (will erase upon power-down), but is very fast. This allows presets to be stored rapidly. Once the last desired preset has been stored, the presets stored in SRAM (known as the SRAM image) may be written to non-volatile RAM all at once. Since the non-volatile RAM is block-oriented, it takes the same amount of time to write many presets as to write just one. Thus, by writing all of the desired presets to non-volatile RAM just once, much time is saved.

To update the non-volatile RAM with the SRAM image, follow these steps:

1. Press the top key next to the display. Rotate the knob until the top line reads:

```
>---STORE/RECALL---<
```

2. Select line 2 (next to the top line) by pressing the second key. Rotate the knob until line 2 of the display reads as follows:

```
---STORE/RECALL---
> Type: NVRAM <
    Config: Image
    Status: Erase
```

3. Press the <u>fourth</u> key to select line 4 of the display. Rotate the knob until line 4 reads:

```
---STORE/RECALL---
Type: NVRAM
Option: Image
< Do?: Update?
```

4. Press the fourth key (bottom) to store the power-up state. Pressing any other key cancels the change.

#### **Erasing Non-Volatile RAM**

The entire non-volatile RAM may be erased if desired. This erases all presets, including switching states, the power-up switching state, and the menu preferences. The menu preferences will be set to the factory defaults.

To erase the entire non-volatile RAM, proceed as follows:

1. Press the top key next to the display. Rotate the knob until the top line reads:

```
>---STORE/RECALL---<
```

Select line 2 (next to the top line) by pressing the second key. Rotate the knob until line 2 of the display reads as follows:

```
---STORE/RECALL---
> Type: NVRAM <
Config: Image
Action: <select>
```

 Press the <u>fourth</u> key to select line 4 of the display. If line 4 does not read Erase All, then rotate the knob until it does:

```
---STORE/RECALL---
Type: NVRAM
Config: Image
< Do?: Erase All
```

Press the fourth key (bottom) to erase the non-volatile RAM.
 Pressing any other key cancels the operation and leaves the memory intact.

## System Menu

#### Description

The SYSTEM menu allows viewing of system information. This consists of the firmware revision numbers of the boot ROM and flash program. This information may be valuable when contacting customer service to resolve a problem.

#### **Viewing Firmware Revision Numbers**

To view the revision letters of the firmware, follow these steps:

1. Press the top key. Rotate the knob until the top line reads:

```
>----SYSTEM----<
```

2. The display will appear similar to the following:

```
>----SYSTEM-----<
Firmware Revisions
Boot: 1.1
Flash: 1.1
```

The third and fourth lines indicate the revision numbers of the boot ROM and the operating program that is currently stored in flash memory. The numbers shown on the actual instrument may not correspond to those shown in this example.

# Complete Menu Listing

For quick reference, this section lists the complete menu hierarchy for the 1257 Switching System. Menu items are indented according to their levels of hierarchy. For example:

```
LEVEL 1 (top line of display)

LEVEL 2 (second line of display)

LEVEL 3 (third line of display)

LEVEL 4 (fourth line of display)
```

The complete menu listing is as follows:

```
OPERATIONS
```

Plug-In (slot number and model number) to control State of channel (relay or digital I/O) Close or Open (relay)

```
PATH CONTROL
Filter Mask
Pathname
Close or Open (relay)
```

```
SETTINGS
Remote
Source
GPIB
RS-232
TCP/IP
Lockout
Disabled
Enabled
RS-232
Baud Rate
1,200
2,400
```

```
4,800
         9,600
         19,200
         38,400
         57,600
         115,200
    Data Bits
         8
         7
    Parity
         None
         Even
         Odd
    Stop Bits
         1
         2
    Flow Control
         Disabled
         XON/XOFF
         RTS/CTS
    EOL Mode
         LF Only
         CR/LF
         CR Only
GPIB
    Address
         0
         1
         2
         30
    PwrOnSRQ
         Enabled
         Disabled
TCP/IP
    Addr_mode
         Auto_DHCP
         Man_Use
         Man_Set
    IP_Oct_1
         0
         255
    IP_Oct_2
         0
         255
    IP_Oct_3
         0
         255
    IP_Oct_4
```

```
0
              255
         GW_Oct_1
              0
              ...
              255
         GW_Oct_2
              255
         GW_Oct_3
              0
              ...
              255
         GW_Oct_4
              0
              ...
              255
         NM_Oct_1
              0
              ...
              255
         NM_Oct_2
              0
              ...
              255
         NM_Oct_3
              0
              255
         NM_Oct_4
              0
              255
Display
         Format
              Hex
              Binary
              Decimal
         Intensity
              25%
              50%
              75%
              100%
         Screen Saver
              Enabled
              Disabled
         Timeout
              1 min
              5 mins
              10 mins
```

```
15 mins
               30 mins
               45 mins
               1 hr
STORE/RECALL
     State
          Defaults
               Recall
          Power Up
               Store
               Recall
          Preset #1 to 100
               Store
               Recall
     Non-Volatile RAM
          Image
               Erase All
               Update
     Menu
          Defaults
               Recall
          Power Up
               Store
               Recall
SYSTEM
     Firmware Revisions
          Boot
          Flash
     Device ID Number
          {Unique 8-digit 1257 ID number}
```

This page was left intentionally blank.

# Chapter 4

# **COMPUTER INTERFACES**

## Introduction

The 1257 Switching System provides the following remote interfaces for controlling the 1257:

- TCP/IP (Ethernet). Transmission Control Protocol/Internet Protocol (TCP/IP) is a local area network (LAN) standard that operates over long distances. The 1257 supports 10Base-T (10 M-bit/s) and 100Base-TX (100 M-bit/s) Ethernet networks.
- IEEE-488. Also known as the General-Purpose Interface Bus (GPIB), IEEE-488 is commonly used in test and measurement applications.
- RS-232. Originally developed for modems and data terminals, the RS-232 interface is now common for controlling a wide range of products.

The remote interface allows computers to access the operating features of the 1257 by sending commands manually, or automatically via a computer program.

## **Commands**

The 1257 remote interfaces comply with the Standard Commands for Programmable Instruments (SCPI), a universal programming language for test and measurement instruments.

Chapter 5, SCPI COMMAND BASICS introduces SCPI and discusses the commands most frequently used with the 1257. For a discussion of all commands that may be used via the 1257 remote interfaces, see Chapter 6, SCPI COMMAND REFERENCE.

# Using the Ethernet Interface

# Basic Ethernet Information

The Ethernet standard provides a way to interconnect devices on a common network covering long distances. A network may contain as few as two *nodes* (devices). A network connecting more than two devices requires the use of a hub, but these are inexpensive and readily available, and simple to connect. They allow many devices to interconnect and communicate with one another.

To use Ethernet with the 1257 Switching System, you need a computer equipped with an Ethernet port and an Ethernet cable.

# **Ethernet Cabling Guidelines**

The 1257 uses a CAT-5 Ethernet cable, consisting of four twisted-pair wires terminated by a standard RJ-45 modular plug at each end.

To connect the 1257 to an Ethernet hub, use a CAT-5 cable that is constructed in a "straight-through" configuration:

| Connector 1 | Connector 2 |
|-------------|-------------|
| Pin 1 (TX+) | Pin 1 (TX+) |
| Pin 2 (TX-) | Pin 2 (TX-) |
| Pin 3 (RX+) | Pin 3 (RX+) |
| Pin 6 (RX-) | Pin 6 (RX-) |

Pins 4, 5, 7, 8: Unused

To connect the 1257 directly to the RJ-45 port on a computer, use a CAT-5 cable that is made in a "crossover" or "reverse" configuration:

| Connector 1 | Connector 2 |
|-------------|-------------|
| Pin 1 (TX+) | Pin 3 (RX+) |
| Pin 2 (TX-) | Pin 6 (RX-) |
| Pin 3 (RX+) | Pin 1 (TX+) |
| Pin 6 (RX-) | Pin 2 (TX-) |

Pins 4, 5, 7, 8: Unused

To maximize the data transfer rate of an Ethernet-based system:

- Use CAT-5-compliant cable.
- Avoid sharp bends or kinks in the cable.
- If the main network used to connect the 1257 or other Ethernet-enabled test equipment is highly congested, consider isolating the test system computers and Ethernet-enabled test equipment into sub-networks. This can be accomplished by using a network switch as opposed to an ordinary hub. The switch will keep unrelated traffic off the sub-network and therefore reduce congestion.

## Connecting the Ethernet Cables

Use a "Cat 5" Ethernet cable to connect the rear-panel RJ-45 TCP/IP (Ethernet) connector on the 1257 to the RJ-45 TCP/IP port of the host computer. Refer to **Figure 4-1**, **Connecting the Ethernet Interface**.

Figure 4-1, Connecting the Ethernet Interface

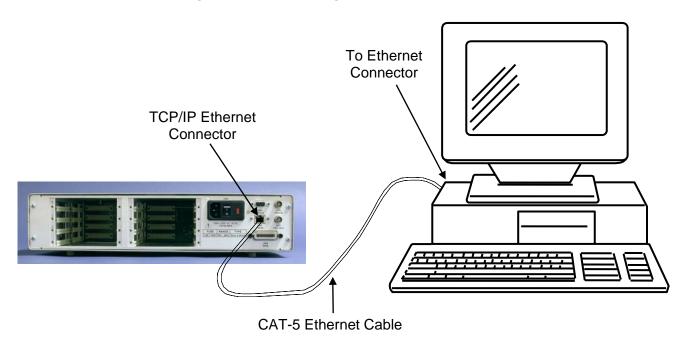

## Selecting the Ethernet Interface

Before using the Ethernet interface to control the 1257, you must select the Ethernet interface via the front-panel controls:

- 1. Press the top key. Rotate the knob until the top line reads:
  - >----SETTINGS----<
- 2. Select line 2 (next to top line) by pressing the second key. This

selects line 2 so that you may select the type of setting to work with:

```
----SETTINGS-----
> Type: Display <
Option: Format
Status: Decimal
```

3. Select the remote interface settings mode by rotating the knob until line 2 reads as shown below (lines 3 and 4 may differ):

```
----SETTINGS----
> Type: Remote <
Option: Lockout
Status: Disabled
```

4. Press the third key to select line 3 of the display. Rotate the knob until line 3 indicates the "Source" option as shown below:

```
----SETTINGS-----
Type: Remote
> Option: Source <
Status: GPIB
```

5. If line 4 of the display already indicates the status as "TCP/IP", then the GPIB interface is already active; no further action is necessary. Otherwise, press the fourth key. Rotate the knob until line 4 indicates "TCP/IP":

```
----SETTINGS-----
Type: Remote
Option: Source
<Update?: TCP/IP
```

Then press the fourth key to confirm the update. Pressing any other button cancels the change.

#### **NOTE:**

Menu preferences are not normally retained after the power is removed from the instrument. To make (a) menu preference(s) permanent, make the desired change(s) to settings first and then proceed to the section Storing the Menu Preferences to make the changes permanent. Following this procedure will put the settings into non-volatile memory and allow them to be restored during instrument power-up.

# Entering the Ethernet Communication Settings

When connecting the 1257 to an Ethernet network, you must assign it a unique TCP/IP address, a gateway, and a subnet mask. The front panel controls must be used to make these settings. Two modes are available:

 Dynamic Host Configuration Protocol. In this mode, a network server automatically provides an IP address, gateway, and subnet mask for the 1257.

 Manual. In Manual Mode, the user assigns a static IP address, gateway, and subnet mask to the 1257.

#### **Using DHCP Addressing**

To select the DHCP mode, proceed as follows:

1. Press the top key, which will select line 1 (top line). Rotate the knob until the top line reads:

```
>----SETTINGS----<
```

2. Select line 2 (next to top line) by pressing the second key. Rotate the knob until the display shows "Remote: TCP/IP" in line 2 (lines 3 and 4 may differ):

```
----SETTINGS-----
> Type: TCP/IP <
   Option: IP_Oct_1
   Status: 0
```

3. Press the third key, selecting line 3. Rotate the knob until line 3 reads as follows (line 4 may differ):

```
----SETTINGS----
Remote: TCP/IP
> Option: Addr_Mode<
    Status: Auto_DHCP
```

4. If line 4 already indicates Auto\_DHCP mode, then no further action is required. Otherwise, select line 4. Rotate the knob until the display reads:

```
----SETTINGS----
Type: TCP/IP
Option: Addr_Mode
<Update?: Auto_DHCP
```

Then press key 4 again to select the DHCP mode. The 1257 is now ready for TCP/IP communications.

5. It is possible to see when the 1257 successfully negotiates an address with a DHCP server. Normally after applying power to a 1257 the octet fields for the IP address, gateway address, and netmask have values of zero. After a DCHP server assigns and address to the 1257, these fields will be non-zero. To view the first octet of the IP address, press the third key, selecting line 3. Rotate the knob until the display reads:

```
----SETTINGS----
Type: TCP/IP
> Option: IP_Oct_1 <
Status: 172
```

In the example above, the first octet would be "172". Continuing to scroll through the various octets under the Option

category on the third line would give the complete IP address, gateway address, and the subnet mask. For example if the remaining IP\_Oct\_2, IP\_Oct\_3, and IP\_Oct\_4 fields displayed values of "16", "30", "35" respectively, the DHCP-assigned IP address would be "172.16.30.35". It is important to note that while in DHCP mode, the values for the various octets can be viewed but not changed.

#### Using Static Addressing

In Manual Mode, the user decides what static IP address, gateway, and sub-net mask to use, and enters them manually. The first step is to put the 1257 into Manual Set mode, to allow setting of the TCP/IP parameters.

Before attempting to use static or manual addressing on a 1257, several important things must be kept in mind:

- Do not randomly assign an address to the 1257. Duplicate or incorrect addresses on a central network can cause unpredictable problems and failures that are difficult to identify and trace. They also tend to be intermittent which further compound troubleshooting efforts. If the 1257 will be used on a central network, contact the network administrator for an assignment or a block assignment of addresses.
- Make sure that the assigned subnet mask for a 1257 system is consistent with the class of network. For example a class C network (i.e. "192.168.X.X") would typically have a subnet mask of "255.255.255.0". A class B network (i.e. "172.16.X.X") would typically have a subnet mask of "255.255.0.0".
- Most private networks found inside commercial/industrial environments are typically contiguous which means that one instrument can communicate directly to other computers and equipment without the assistance of an intermediate gateway. In this situation, the gateway address need not be specified in the 1257. If the 1257 exists in a network that has individual subnets isolated by gateways or bridges, the gateway parameters must also be specified or the 1257 will only be able to communicate with computers and equipment local to its own subnet.

To select manual mode, proceed as follows:

1. Press the top key, which will select line 1 (top line). Rotate the knob until the top line reads:

```
>----SETTINGS----<
```

2. Select line 2 (next to top line) by pressing the second key. Rotate the knob until the display shows line 2 as follows (lines

3 and 4 may differ):

```
----SETTINGS-----
> Remote: TCP/IP
Option: IP_Oct_1
Status: 0
```

3. Press the third key, selecting line 3. Rotate the knob until line 3 reads as follows (line 4 may differ):

```
----SETTINGS----
Remote: TCP/IP
> Option: Addr_Mode<
    Status: Auto_DHCP
```

4. If line 4 already indicates the Manual Set mode, no further action is necessary. Otherwise, select line 4. Rotate the knob until the display reads:

```
----SETTINGS----
Type: TCP/IP
Option: Addr_Mode
<Update?: Man_Set
```

Then press key 4 again to select the Manual Set mode. This temporarily disables the TCP/IP interface, allowing you to change the TCP/IP settings.

#### **Setting the TCP/IP Address**

1. Once you have selected the Manual Set Mode, you may set the TCP/IP address. Press key 3 to select line 3. Rotate the knob until line 3 appears as follows (line 4 may differ):

```
----SETTINGS----
Type: TCP/IP
> Option: IP_Oct_1 <
Status: 0
```

This prepares the 1257 to set the first octet (eight bits) of the IP address.

2. Select line 4. Rotate the knob until line 4 (the Status line) displays the first octet of your desired IP address. For example, if you wish to set the IP address to "197.23.0.123", rotate the knob until line 4 shows the first octet, i.e. "197" (if line 4 already shows the desired octet, then skip to the next step).

```
----SETTINGS----
Type: TCP/IP
> Option: IP_Oct_1 <
Update?: 197
```

Then press key 4 again to confirm.

3. Select line 3. Rotate the knob until line 3 shows "IP\_Oct\_2" as follows:

```
----SETTINGS----
```

```
Type: TCP/IP
> Option: IP_Oct_2 <
   Status: 0</pre>
```

4. If line 4 does not already show the desired second octet of your address, then select line 4. Rotate the knob until line 4 shows the second octet of your address (for IP address "197.23.0.123", the second octet is "23"):

```
----SETTINGS----
Type: TCP/IP
> Option: IP_Oct_2 <
Update?: 23
```

- 5. Press key 4 again to confirm.
- 6. Continue in this manner, setting the third and fourth octets of your IP address.

#### **Setting the Gateway**

Setting the gateway is similar to setting the IP address. The gateway is made up of four octets. Set the gateway by entering the four octets, one at a time.

1. Press key 3 to select line 3. Rotate the knob until line 3 appears as follows (line 4 may differ):

```
----SETTINGS----
Type: TCP/IP
> Option: GW_Oct_1 <
Status: 0
```

This prepares the 1257 to set the first octet (eight bits) of the gateway.

- Select line 4 and rotate the knob until line 4 displays the first octet of your desired gateway. Then press key 4 again to confirm.
- 3. Proceed with the remaining octets of the gateway until all four are set.

#### **Setting the Sub-Net Mask**

The subnet mask, in like manner as the IP address and gateway, is comprised of four octets. Set the gateway by entering the four octets, one at a time.

1. Press key 3 to select line 3. Rotate the knob until line 3 appears as follows (line 4 may differ):

```
----SETTINGS-----
Type: TCP/IP
```

```
> Option: NM_Oct_1 <
   Status: 0</pre>
```

This prepares the 1257 to set the first octet (eight bits) of the sub-net mask.

- Select line 4 and rotate the knob until line 4 displays the first octet of your desired sub-net mask. Then press key 4 again to confirm.
- 3. Proceed with the remaining octets of the sub-net mask until all four are set.

#### Re-enabling TCP/IP Communications

After setting the address, gateway, and net mask, you must reenable TCP/IP communications before the 1257 can use the Ethernet interface:

1. Ensure that the display shows the "SETTINGS\Remote: TCP/IP" menu:

```
----SETTINGS----
> Remote: TCP/IP
Option: IP_Oct_1
Status: 0
```

2. Select line 3. Rotate the knob until line 3 appears as shown below:

```
----SETTINGS----
Remote: TCP/IP
> Option: Addr_Mode<
    Status: Man_Set
```

3. Select line 4. Rotate the knob until line 4 reads as shown below:

```
----SETTINGS----
Remote: TCP/IP
Option: Addr_Mode
<Update?: Man_Use
```

Then press key 4 again to confirm.

The 1257 is now ready for TCP/IP communications.

#### NOTE:

Menu preferences are not normally retained after the power is removed from the instrument. To make (a) menu preference(s) permanent, make the desired change(s) to settings first and then proceed to the section Storing the Menu Preferences to make the changes permanent. Following this procedure will put the settings into non-volatile memory and allow them to be restored during instrument power-up.

## Using the IEEE-488 (GPIB) Interface

# Basic GPIB Information

The GPIB standard permits up to 15 devices (including the controller) to interconnect and reside on a single bus. GPIB cables have identical stackable connectors at each end, allowing several cables to connect to a single source. System devices and instruments may be interconnected in almost any desired configuration. There must be a path from the controller to every device residing on the bus.

GPIB cables are available from EADS North America Defense Test and Services in two lengths:

•GPIB Cable, 1 meter (3.28 ft.) P/N 500310-001

•GPIB Cable, 2 meters (6.56 ft.) P/N 500310-002

To use the IEEE-488 (GPIB) interface with the 1257 Switching System, you also need a computer equipped with a GPIB controller.

# GPIB Cabling Guidelines

Adhere to the following guidelines to maximize the data transfer rate of the GPIB system:

- •Total cable length of no more than 20 meters (65.6 feet).
- •Maximum separation of 4m (13.2 feet) between devices. Average separation of no more than 2 meters (6.6 feet).
- Maximum of 15 devices (including controller) connected to the bus.

Longer cable length and more devices than 15 can be accommodated with bus extenders available from third-party sources.

# Connecting the GPIB Cables

Use a GPIB cable to connect the rear-panel GPIB connector on the 1257 to the GPIB port of the host computer. Refer to **Figure 4-2**, **Using the GPIB Interface**.

#### **CAUTION:**

Avoid stacking more than three cables on any single connector. If the stack is too large, side forces may damage the connector mounting.

#### **CAUTION:**

Tighten the locking screws <u>finger-tight</u> on each connector. Do not over-tighten.

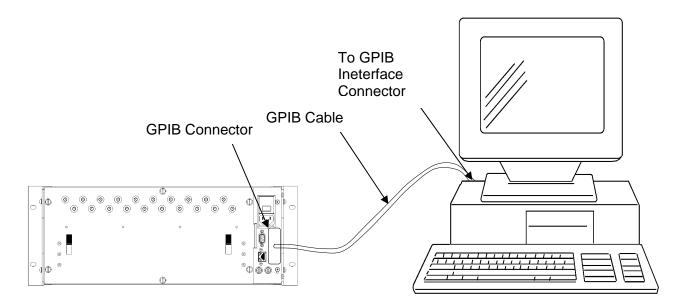

Figure 4-2, Using the GPIB Interface

# Selecting the GPIB Interface

Before using the GPIB interface with the 1257, you must select the GPIB interface via the front-panel controls, as follows:

1. Press the top key. Rotate the knob until the top line reads:

```
>----SETTINGS----<
```

Select line 2 (next to top line) by pressing the second key. This selects line 2 so that you may select the type of setting to work with:

```
----SETTINGS-----
> Type: Display <
Option: Format
Status: Decimal
```

3. Select the remote interface settings mode by rotating the knob

until line 2 reads as shown below (lines 3 and 4 may differ):

```
----SETTINGS-----
> Type: Remote <
Option: Lockout
Status: Disabled
```

4. Press the third key to select line 3 of the display. Rotate the knob until line 3 indicates the "Source" option as shown below:

```
----SETTINGS-----
Type: Remote
> Option: Source <
   Status: GPIB
```

5. If line 4 of the display already indicates the status as "GPIB", then the GPIB interface is already active; no further action is necessary. Otherwise, press the fourth key. Rotate the knob until line 4 indicates "GPIB":

```
----SETTINGS-----
Type: Remote
Option: Source
<Update?: GPIB
```

Then press the fourth key to confirm the update. Pressing any other button cancels the change.

#### NOTE:

Menu preferences are not normally retained after the power is removed from the instrument. To make (a) menu preference(s) permanent, make the desired change(s) to settings first and then proceed to the section Storing the Menu Preferences to make the changes permanent. Following this procedure will put the settings into non-volatile memory and allow them to be restored during instrument power-up.

# Setting the GPIB Address

The 1257, as a GPIB bus member, must be assigned a unique address. This address can be set only by means of the front-panel controls. Set the address to a number from 0 to 31, as follows:

1. Press the top key. Rotate the knob until the top line reads:

```
>----SETTINGS----<
```

2. Select line 2 (next to top line) by pressing the second key. This selects line 2:

```
----SETTINGS-----
> Type: Display <
Option: Format
Status: Decimal
```

Select the GPIB settings mode by rotating the knob until line 2

reads as shown below (lines 3 and 4 may differ):

4. Press the third key to select line 3 of the display. Rotate the knob until line 3 reads as shown below:

```
----SETTINGS----
Type: GPIB
> Option: Address <
Status: 14
```

5. If line 4 of the display already indicates the desired address number, then no further action is necessary. Otherwise, press the fourth key. Rotate the knob until line 4 indicates the desired address. In this example, 15 is the desired address:

```
----SETTINGS-----
Type: GPIB
Option: Address
<Update?: 15
```

Then press the fourth key to confirm the update. Pressing any other button cancels the change.

#### NOTE:

Menu preferences are not normally retained after the power is removed from the instrument. To make (a) menu preference(s) permanent, make the desired change(s) to settings first and then proceed to the section Storing the Menu Preferences to make the changes permanent. Following this procedure will put the settings into non-volatile memory and allow them to be restored during instrument power-up.

## Service Request (SRQ)

The 1257 may generate a service request (SRQ) in response to a variety of events. These events include detecting a programming error or confidence mode failure, generating a response to a query, and many others.

Consult the IEEE-488. 2 Status Description section in Chapter 5, SCPI Command BASICS for a description of how to program the 1257 to generate a service request.

## Using the RS-232 Interface

## Basic RS-232 Information

The RS-232 interface provides a simple way to control the 1257 from virtually any computer. Nearly every computer has a serial (COM) port. The only extra hardware required is a serial cable.

This section gives information about connecting the 1257 to the computer via serial cable, setting up the 1257 for serial port operation, and communicating with the 1257 by using a terminal emulation program.

## **Equipment Required**

To use the RS-232 interface, you need an RS-232 data terminal or a computer equipped with an RS-232 serial port, such as the COM port of a personal computer. In addition, a shielded cable is required for compliance with the radiated emissions standards specified for the 1257. A shielded RS-232 cable, suitable for connecting the 1257 to a computer, is available from EADS North America Defense Test and Services:

RS-232 Cable, 10 feet (3 meters) P/N 602248

### **DTE Versus DCE**

All equipment with an RS-232 interface must be designed as either Data Communications Equipment (DCE) or Data Terminal Equipment (DTE), depending upon the end of the communications link from which it will operate. Computers are usually DTE, and modems are DCE. This allows a "straight-through" connection, where connector pins 1, 2, 3, ... at one end connect to pins 1, 2, 3, ..., respectively, at the other end.

The 1257 is designed as DCE to facilitate direct connection to a computer or data terminal (DTE). Connecting to a modem requires a "null modem", described in the section Connecting to a Modem.

# Connecting to a Computer or Data Terminal

### **Electrical Connection**

Using a shielded RS-232 cable, connect the nine-pin female RS-232 connector on the 1257 rear panel to the RS-232 serial port on the computer or data terminal. Refer to **Figure 4-3**, **Using the RS-232 Interface**. A suitable cable is available from EADS North America Defense Test and Services:

•RS-232 cable, 10 ft. (3.05 meter) P/N 602248

This cable has a DB-9 connector at each end. The male connector connects to the 1257 and the female connector connects to the data terminal or computer.

If you wish to make your own cable, **Figure 4-4a** provides the details.

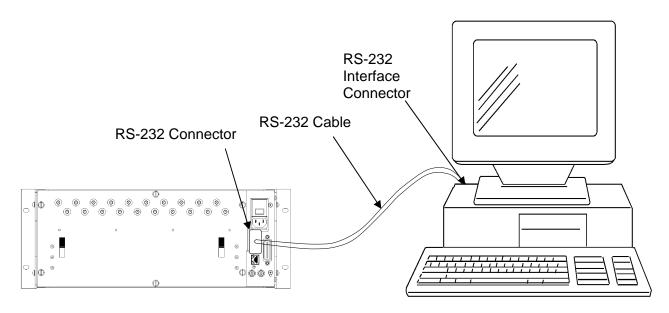

Figure 4-3, Using the RS-232 Interface

## Connecting to a Modem

If you wish to connect the 1257 directly to a modem instead of a computer or data terminal, the connection will be DCE-to-DCE. A DCE-to-DCE connection requires a special serial cable, known as a null-modem. In a null-modem cable, the Received Data (RxD) and Transmitted Data (TxD) signals are reversed at one connector, and the Clear-to-Send (CTS) and Request-to-Send (RTS) signals are also reversed at one connector. This can be accomplished by constructing a special nine-pin serial cable with the signals wired as shown in **Figure 4-4b**, **Using the 1257 with a Modem**. Note that the RS-232 connector at the 1257 is a 9-pin female D-Subminiature (DB-9) type.

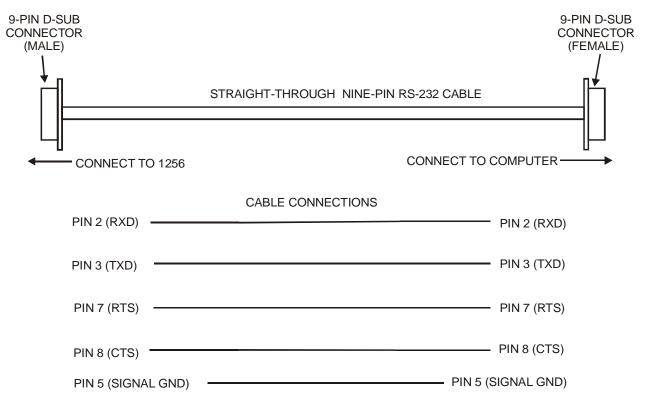

Figure 4-4a, Using the 1257 with a Computer

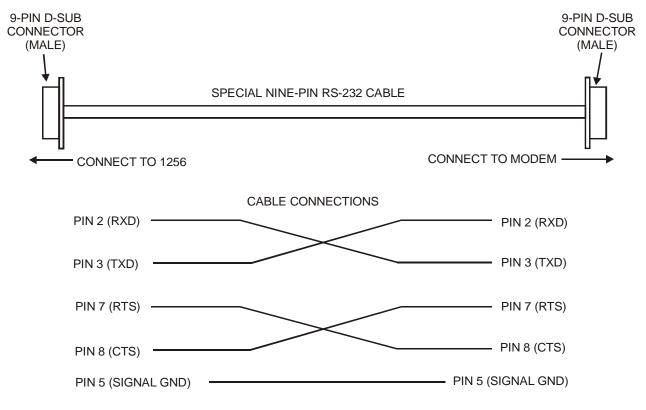

Figure 4-4b, Using the 1257 with a Modem

## Selecting the RS-232 Interface

To use the RS-232 interface with the 1257, the RS-232 interface must be selected via the front-panel controls, as follows:

1. Press the top key. Rotate the knob until the top line reads:

```
>----SETTINGS----<
```

2. Select line 2 (next to top line) by pressing the second key. This selects line 2 so that you may choose the type of setting to work with:

```
----SETTINGS-----
> Type: Display <
Option: Format
Status: Decimal
```

3. Rotate the knob until line 2 reads as shown below (lines 3 and 4 may differ):

```
----SETTINGS---->
> Type: Remote <
Option: Lockout
Status: Disabled
```

4. Press the third key to select line 3 of the display. Rotate the knob until line 3 indicates the "Source" option as shown below:

```
----SETTINGS-----
Type: Remote
> Option: Source <
    Status: GPIB
```

5. If line 4 of the display already indicates the status as "RS-232", then the RS-232 interface is already active; no further action is necessary. Otherwise, press the fourth key. Rotate the knob until line 4 indicates the RS-232 interface:

```
----SETTINGS-----
Type: Remote
Option: Source
<Update?: RS-232
```

Then press the fourth key to confirm the update. Pressing any other button cancels the change.

### NOTE:

Menu preferences are not normally retained after the power is removed from the instrument. To make (a) menu preference(s) permanent, make the desired change(s) to settings first and then proceed to the section Storing the Menu Preferences to make the changes permanent. Following this procedure will put the settings into non-volatile memory and allow them to be restored during instrument power-up.

## Setting the Flow Control Option

### **Description**

Flow control is a means by which the data terminal (or host computer acting as a terminal) may pace the flow of data coming from the 1257 so that the terminal has time to properly receive the data. It also allows the 1257 to pace commands coming from the terminal so that the 1257 has sufficient time to execute the commands as they arrive.

The 1257 provides three flow control options:

- XON/XOFF: Software flow control. The RS-232 device that is receiving data may send an XOFF character (ASCII 19<sub>10</sub>) to the sending device, commanding the sending device to suspend data output. Later, when the receiving device is ready for more data, it may send an XON character (ASCII 17<sub>10</sub>) to the sending device, indicating that data transmission may be resumed.
- CTS/RTS: Hardware flow control. The 1257 normally holds the RS-232 Clear-To-Send (CTS) line in the TRUE state (-12 volts). When the 1257 is receiving data, and needs to have data transmission suspended, it takes the CTS line to the FALSE state (+12 volts). When it is ready for more data, it returns the CTS line to the TRUE state. Similarly, the data terminal uses the RS-232 Request-To-Send (RTS) line to pace data coming from the 1257. The data terminal normally holds the RTS line in the TRUE (-12 volts) state. To suspend data from the 1257, it takes the RTS signal to the FALSE state (+12 volts). To resume data transfer, the terminal takes the RTS signal TRUE again.
- **Disabled: No flow control.** If your terminal does not support flow control, set the 1257 to disable flow control. Note that sending large blocks of data without flow control may necessitate a slower baud rate to avoid data overrun problems.

#### Setting the Flow Control Option

To select the flow control option, or to disable flow control, proceed as follows:

1. Press the top key. Rotate the knob until the top line reads:

```
>----SETTINGS----<
```

2. Select line 2 (next to top line) by pressing the second key. This selects line 2:

```
----SETTINGS---->
> Type: Display <
Option: Format
Status: Decimal
```

3. Rotate the knob until line 2 reads as shown below (lines 3 and 4 may differ):

```
----SETTINGS-----
> Type: RS-232 <
Option: Baud Rate
Status: 9600
```

4. Press the third key to select line 3 of the display. Rotate the knob until line 3 indicates the "Flow Control" option as shown below:

```
----SETTINGS----
Type: Remote
> Option: FlowCtrl <
Status: Disabled
```

- 5. The three available flow control options on line 4 are:
  - Disabled
  - XON/XOFF
  - RTS/CTS

If line 4 of the display already indicates the desired choice, then no action is necessary. Otherwise, press the fourth key. Rotate the knob until the desired selection shows on line 4. In this example, XON/XOFF is desired:

```
----SETTINGS-----
Type: RS-232
Option: FlowCtrl
<Update?: XON/XOFF
```

Then press the fourth key to confirm the update. Pressing any other button cancels the change.

#### NOTE:

Menu preferences are not normally retained after the power is removed from the instrument. To make (a) menu preference(s) permanent, make the desired change(s) to settings first and then proceed to the section Storing the Menu Preferences to make the changes permanent. Following this procedure will put the settings into non-volatile memory and allow them to be restored during instrument power-up.

## Setting the Baud Rate

To set the baud rate (bit rate, in bits per second), proceed as follows:

1. Press the top key. Rotate the knob until the top line reads:

```
>----SETTINGS----<
```

Select line 2 (next to top line) by pressing the second key. This selects line 2 so that you may select the type of setting to work with:

```
----SETTINGS----
> Type: Display <
Option: Format
Status: Decimal
```

3. Rotate the knob until line 2 reads as shown below (lines 3 and 4 may differ):

```
----SETTINGS-----
> Type: RS-232 <
Option: Data Bits
Status: 8
```

4. Press the third key to select line 3 of the display. Rotate the knob until line 3 appears as shown below:

```
----SETTINGS----
Type: RS-232
> Option: Baud Rate<
Status: 2400
```

5. If line 4 of the display already indicates the desired baud rate, then no action is necessary. Otherwise, press the fourth key. Rotate the knob until the desired baud rate shows on line 4. In this example, 9600 is desired:

```
----SETTINGS----
Type: RS-232
Option: Baud Rate
<Update?: 9600
```

Then press the fourth key to confirm the update. Pressing any other button cancels the change.

Set the RS-232 port of your data terminal or computer to operate at the same baud rate as the 1257. Refer to the user's manual for your terminal for instructions on making these settings. If you are using a computer with terminal emulation, refer to the user's manual for the terminal emulation software.

#### NOTE:

Menu preferences are not normally retained after the power is removed from the instrument. To make (a) menu preference(s) permanent, make the desired change(s) to settings first and then proceed to the section Storing the Menu Preferences to make the changes permanent. Following this procedure will put the settings into non-volatile memory and allow them to be restored during instrument power-up.

## Setting the Message Termination Characters

Each message to or from the 1257 must end with an end-of-line (EOL) character known as a terminator. You may select the EOL terminator to be any one of the following:

- Carriage return (CR) only
- •Line feed (LF) only (for non-terminal-based applications, such as controlling via LabVIEW programs)
- Carriage return and line feed (CR-LF)

The factory default is line feed only.

To select the EOL terminator, proceed as follows:

1. Press the top key. Rotate the knob until the top line reads:

```
>----SETTINGS----<
```

2. Select line 2 (next to top line) by pressing the second key. This selects line 2 so that you may choose the type of setting to work with:

```
----SETTINGS-----
> Type: Display <
Option: Format
Status: Decimal
```

3. Rotate the knob until line 2 reads as shown below (lines 3 and 4 may differ):

```
----SETTINGS-----
> Type: RS-232 <
Option: Data Bits
Status: 8
```

4. Press the third key to select line 3 of the display. Rotate the knob until line 3 appears as shown below:

```
----SETTINGS----
Type: RS-232
> Option: EOL Mode <
   Status: CR Only
```

5. If line 4 of the display already indicates the desired EOL

terminator, then no action is necessary. Otherwise, press the fourth key. Rotate the knob until the desired EOL terminator shows on line 4. In this example, "CR/LF" is desired:

----SETTINGS---Type: RS-232
Option: Baud Rate
<Update?: CR/LF

Then press the fourth key to confirm the update. Pressing any other button cancels the change.

When using a data terminal, or a computer with terminal-emulation software, it is recommended that you set the 1257 to use the CR-only terminator. In this case, also set the data terminal or computer to half-duplex operation (local echo), with line feed appended to incoming messages (see your data terminal manual for information on how to do this).

#### NOTE:

Menu preferences are not normally retained after the power is removed from the instrument. To make (a) menu preference(s) permanent, make the desired change(s) to settings first and then proceed to the section Storing the Menu Preferences to make the changes permanent. Following this procedure will put the settings into non-volatile memory and allow them to be restored during instrument power-up.

Setting the Data Bits, Stop Bits, and Parity

The 1257 allows the user to set the following additional RS-232 parameters:

- Data bits: Data bits per frame. The RS-232 interface allows either 7 or 8 bits per data frame. For most applications, set this to 8.
- **Stop bits:** Stop bits at end of each frame. The RS-232 interface can insert either one or two stop bits at the end of each data frame. Slow data terminals may require the extra delay resulting from two stop bits. However, for most applications, one stop bit is sufficient.
- Parity: Type of parity checking. Parity checking provides a level of confidence that data has been received properly. When parity checking is used, an extra bit (the parity bit), is inserted at the end of each data frame. The RS-232 interface provides three parity options: "none" (no checking performed), "even" (sum of all bits including parity bit is an even number or zero), and "odd" (sum of all bits including parity is an odd number). For most applications, this is set to "none".

To set these parameters, proceed as follows:

1. Press the top key. Rotate the knob until the top line reads:

```
>----SETTINGS----<
```

2. Select line 2 (next to top line) by pressing the second key. This selects line 2 so that you may select the type of setting to work with:

```
----SETTINGS----
> Type: Display <
Option: Format
Status: Decimal
```

3. Rotate the knob until line 2 reads as shown below (lines 3 and 4 may differ):

```
----SETTINGS-----
> Type: RS-232 <
Option: Data Bits
Status: 8
```

4. Press the third key to select line 3 of the display. Rotate the knob until line 3 indicates the desired parameter as shown below (in this example, the parity option is chosen):

```
----SETTINGS-----
Type: RS-232
> Option: Parity <
Status: Even
```

5. If line 4 of the display already indicates the desired choice for the parameter, then no action is necessary. Otherwise, press the fourth key. Rotate the knob until line 4 displays the desired choice (in this example, "None" is the desired choice):

```
----SETTINGS-----
Type: RS-232
Option: Parity
<Update?: None
```

Then press the fourth key to confirm the update. Pressing any other button cancels the change.

Set the data terminal or computer to match the settings you select for the 1257.

#### NOTE:

Menu preferences are not normally retained after the power is removed from the instrument. To make (a) menu preference(s) permanent, make the desired change(s) to settings first and then proceed to the section Storing the Menu Preferences to make the changes permanent. Following this procedure will put the settings into non-volatile memory and allow them to be restored during instrument power-up.

## Using Microsoft HyperTerminal

One of the easiest ways to manually control the 1257 through the RS-232 interface is to use HyperTerminal. HyperTerminal is a terminal emulation program that is included with Windows 95 and 98.

Before using HyperTerminal, or any other terminal emulation program, set up the 1257 RS-232 parameters as follows (refer to the above sections for details about accessing these settings via the front-panel controls):

Baud rate: 9600

Data Bits: 8

Parity: None

Stop Bits: 1

Flow Control: Disabled

EOL Mode: CR/LF

To run HyperTerminal, click on Start, click on Run, then type:

hypertrm

(use the exact spelling above). Then press Enter.

The HyperTerminal program then starts, and displays the Connection Description dialog box as shown in **Figure 4-5**.

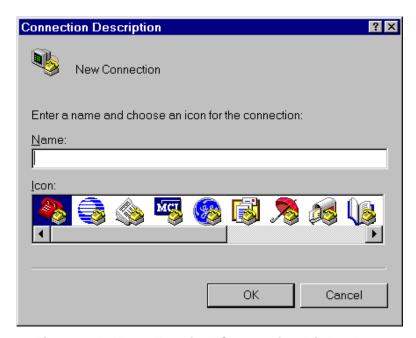

Figure 4-5, HyperTerminal Connection Dialog Box

Enter a name, such as "1257", for the new connection. Then click on OK.

HyperTerminal then displays the Phone Number dialog box as shown in **Figure 4-6** (your screen may differ slightly).

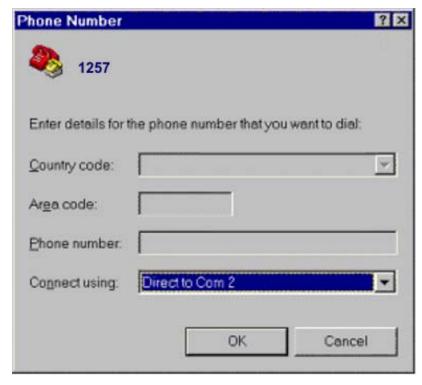

Figure 4-6, Phone Number Dialog Box

On the Connect Using line, select the serial port you wish to use. This example uses Com 2. Click on OK.

HyperTerminal then displays the COM Properties dialog box shown in **Figure 4-7**.

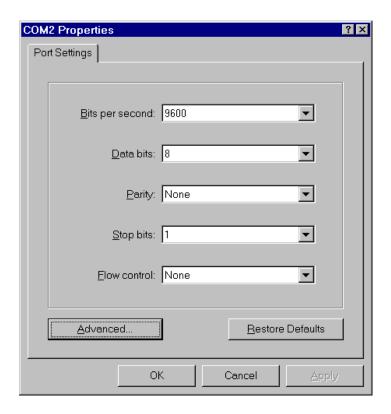

Figure 4-7, COM Properties Dialog Box

Set the baud rate to match the 1257 baud rate. Set the port for 8 data bits, no parity, one stop bit, and no flow control, as shown in **Figure 4-7**.

Click on OK. HyperTerm then displays the main terminal screen as shown in **Figure 4-8**.

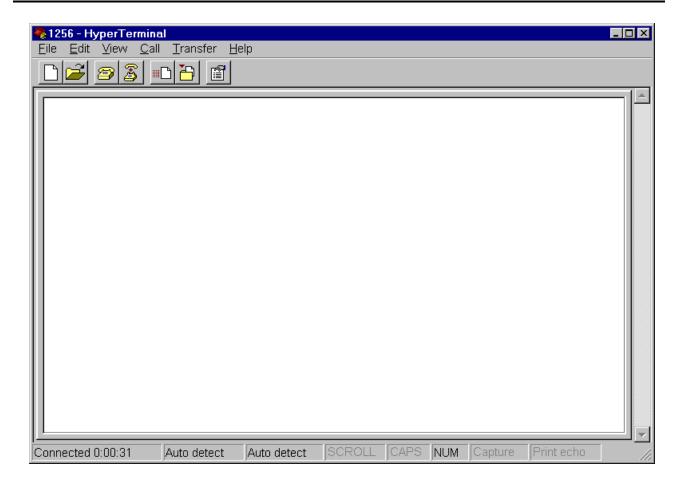

Figure 4-8, Main Communications Screen

Click on the File menu, then on Properties, to display the Properties dialog box shown in **Figure 4-9** (your screen may differ slightly).

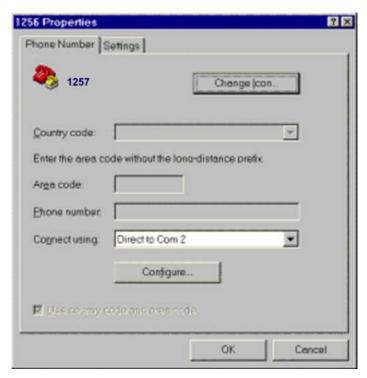

Figure 4-9, Properties Dialog Box

Click on the Settings tab. The Settings dialog box then appears as shown in **Figure 4-10** (your screen may differ slightly).

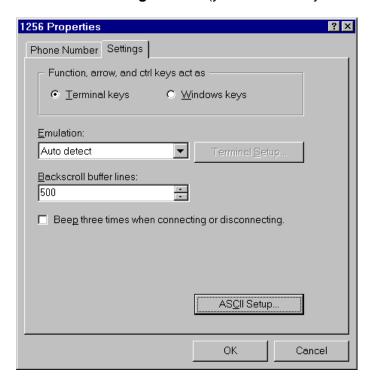

Figure 4-10, Settings Dialog Box

ASCII Setup

ASCII Sending

Send line ends with line feeds

Echo typed characters locally

Line delay: 0 milliseconds.

Character delay: 0 milliseconds.

ASCII Receiving

Append line feeds to incoming line ends

Eorce incoming data to 7-bit ASCII

Wrap lines that exceed terminal width

OK Cancel

Click on ASCII Setup. HyperTerminal then displays the ASCII Setup dialog box shown in **Figure 4-11**.

Figure 4-11, ASCII Setup Dialog Box

Using the mouse, check the boxes as shown in the figure. Make sure all other boxes are unchecked. Then click on OK, taking you back to Setting Dialog Box. Click OK again. The main communications screen then appears as shown in **Figure 4-8**.

To finalize the connection, click on the Call menu, then click on Connect.

To test the communications between the computer and the 1257, type the following command:

\*IDN?

Then press Enter. The 1257 should respond with:

Racal Instruments 1257 Switch System, 03.10

The number at the end of the response is the firmware revision number, which may differ from what is shown above.

### NOTE:

The version of HyperTerminal that is shipped with Microsoft Windows may not echo characters to the screen properly. An updated version is available from Hilgraeve, Inc. at:

http://www.hilgraeve.com

The new version is called HyperTerminal Private Edition.

## Chapter 5

## **SCPI COMMAND BASICS**

## SCPI Command Overview

The 1257 accepts commands via either the GPIB or serial interface. 1257 commands follow the rules defined by the **SCPI** standard. SCPI is an acronym for "Standard Commands For Programmable Instruments", and defines standard command names and syntax rules for commands to the instrument and replies from the instrument.

## **Input Format**

SCPI is an ASCII-based instrument command language designed for test and measurement instruments. SCPI commands are based on a hierarchical structure known as a tree system. In this system, associated commands are grouped together under a common root, thus forming command subsystems. Throughout this chapter, the following conventions are used for SCPI command syntax.

Square Brackets ([]) Enclose optional keywords or

parameters.

Braces ( { } ) Enclose possible parameters

within a command.

Triangle Brackets ( < > ) Substitute a value for the

enclosed parameter.

Vertical Bar ( | ) Separate multiple parameter

choices.

Bold Typeface Letters Designate factory default values.

(Command Only) This indicates the command

cannot be used in query form.

(Query Only) This indicates the command can

only be used as a query. The command form, without the question mark is not allowed.

To illustrate the SCPI notation, a part of the ROUTE command subsystem is shown below:

ROUTE is the root keyword of the command. This keyword is optional, since it is shown enclosed in square brackets. CLOSE and OPEN are the next level keywords. The "ALL" keyword is below the OPEN keyword in this command tree.

The colon (:) is used to separate keywords from different levels on the command tree. Each keyword is separated from the next by a single colon.

The SCPI commands which may be formed by this tree are shown below (a <channel list> of (@1(0)) is used in these examples):

```
ROUTE:CLOSE (@1(0))
CLOSE (@1(0))
ROUTE:CLOSE? (@1(0))
CLOSE? (@1(0))
ROUTE:OPEN (@1(0))
OPEN (@1(0))
ROUTE:OPEN? (@1(0))
OPEN? (@1(0))
ROUTE:OPEN:ALL
OPEN:ALL
```

Note that the optional ROUTE keyword is omitted in many of the examples.

## Command Keyword Long Form and Short Form

Each keyword defined by SCPI has both a **long form** and a **short form**. The long form is formed by using all letters shown in the keyword. The short form is formed by using only those letters shown in upper-case in the command tree.

The short form is normally three or four letters in length ending with a consonant where possible.

For example, the ROUTE keyword may be specified by either of the following:

ROUT

ROUTE

since the final "e" is shown in lower-case in the command tree.

Only the long form or short form may be used. For example, the keyword "DEFINE" is shown as:

**DEFine** 

Therefore, the following two command keywords are valid:

DEFINE

DEF

But the keywords

DE

DEFI

DEFIN

are NOT valid.

## **Case Sensitivity**

Command keywords are **NOT** case sensitive. Command parameters are not case sensitive, unless the parameter is string data enclosed in quotes.

For example, the following commands are equivalent:

CLOSE

Close

## **Optional Keywords**

Command keywords enclosed in square brackets are optional. For example, the following commands are valid and equivalent:

```
ROUTE:CLOSE (@1(0))
CLOSE (@1(0))
```

## **Querying Parameter Setting**

Most SCPI commands have corresponding query forms. The query is used to read the present state of the item that is set with the command. The query is formed by appending a question mark (?) to the end of the command keyword.

For example, the command:

```
ROUTE:CLOSE (@1(0))
```

Has an equivalent query:

```
ROUTE:CLOSE? (@1(0))
```

The command instructs the 1257 to close channel 0 in the drawer. The query inquires about the present open or close state of channel 0 in the drawer.

## SCPI Command Terminator

SCPI command termination depends on whether the GPIB or RS-232 serial interface is used.

For commands sent through the GPIB interface, a command string sent to the 1257 must be terminated with one of the following:

- 1. An ASCII linefeed character (decimal 10, hex 0A, or a character '\n').
- 2. The last character with the EOI signal asserted.
- 3. An ASCII linefeed character with the EOI signal asserted.

For commands sent through the RS-232 interface, several different rules apply. Generally speaking, the RS-232 interface can be accessed a number of different ways that directly impact the termination method:

- 1. An ASCII linefeed character (decimal 10, hex 0A, or a character '\n').
- 2. An ASCII carriage return (decimal 13, hex 0D, or a character '\r').

3. An ASCII carriage return character followed by a linefeed character.

Because of the variation in termination schemes for serial mode, the 1257 must be configured through the front-panel user interface to indicate whether it should expect carriage returns only, linefeeds only, or carriage returns followed immediately by linefeeds.

To configure termination, select ----SETTINGS---- on the top most line, select Type: RS-232 on the second line, and Option: EOL Mode from the third line, and then choose the appropriate setting on the fourth line. The default power-up state of the instrument is linefeed only. To elect a different power-up state, this setting like all other menu options can be saved to non-volatile memory. For further details on front-panel usage refer to **Chapter 3: USING THE FRONT PANEL CONTROLS**.

The 1257 has the ability to interface with terminals and terminal emulation software. Unfortunately, a wide variation of capabilities exists in terminals/terminal emulators. Most terminals/terminal emulators generally treat the "ENTER" key as a carriage return, operate in half-duplex mode, and have the ability to add linefeeds to incoming carriage returns.

To minimize frustration, set the terminal/terminal emulator to operate in half-duplex mode and add linefeeds automatically to incoming carriage returns. In this configuration, the 1257 should be configured to expect a carriage return only. Using this method, the terminal display will not have any overwritten lines and be much easier to read and use.

Another option for terminals/terminal emulators that support character translation is to have carriage returns translated into linefeeds. In this scenario, the terminal/terminal emulator still needs to operate in half-duplex mode. If however, the 1257 is configured to accept linefeeds only, it will now send a linefeed with replies. This eliminates the need to add linefeeds to carriage returns since no carriage returns come into play on either side.

The two methods mentioned here are only suggestions and do not cover all possibilities. The 1257 is a flexible instrument and will work in many different configurations.

## IEEE-STD-488.2 Common Commands

The IEEE-STD-488.2 standard defines a set of common commands that perform functions like reset, trigger and status operations. Common commands begin with an asterisk (\*), are four to five characters in length, and may include parameters. The command keyword is separated from the first parameter by a blank space. A semicolon (;) may be used to separate multiple commands as shown below:

\*RST; \*STB?; \*IDN?

The IEEE-488. 2 common commands implemented by the 1257 are described later in this chapter. The 1257 complies with this standard for both GPIB and RS-232 operational modes.

## IEEE 488.2 Common Commands

The 1257 supports all required IEEE-488.2 commands. In addition, the optional \*OPT?, \*SAV, and \*RCL commands are supported. The following paragraphs describe the IEEE-488.2 commands supported by the 1257. In addition, the status reporting model implemented by the 1257 is described. The 1257 complies with this standard for both GPIB and RS-232 operational modes.

The following commands are implemented:

| *IDN? | Identification query                                  |  |
|-------|-------------------------------------------------------|--|
| *RST  | Instrument reset                                      |  |
| *TST? | Commanded self-test                                   |  |
| *CLS  | Clear status                                          |  |
| *ESE  | Set the Standard Event Status Enable register         |  |
| *ESE? | Read the Standard Event Status Enable register        |  |
| *ESR? | Read the Standard Event Status register               |  |
| *SRE  | Set the Service Request Enable register               |  |
| *SRE? | Read the Service Request Enable register              |  |
| *STB? | Read the status byte                                  |  |
| *OPC  | Set the OPC bit of the Standard Event Status register |  |
| *OPC? | Reply with "1" when executed (used for synchronizing) |  |

\*TRG Send a trigger to the instrument over the bus

\*SAV Store relay states in non-volatile memory

\*RCL Recall relay states from non-volatile memory

\*OPT? Read if any options are installed

These commands are described in greater detail in this section of the manual.

## IEEE-488. 2 Status Description

The IEEE-488.2 Status Reporting Model is shown in **Figure 5-1**. This figure shows how the status reporting data structures are implemented and the commands used to set and read each of the registers. While the GPIB operational mode of the 1257 is fully compliant with this standard, it is impossible for the 1257, or any instrument operating in the RS-232 operational mode for that matter, to satisfy the IEEE status requirements in all respects. A good example of non-compliance relates to the SRQ. SRQ is a feature that does not exist in RS-232 communications.

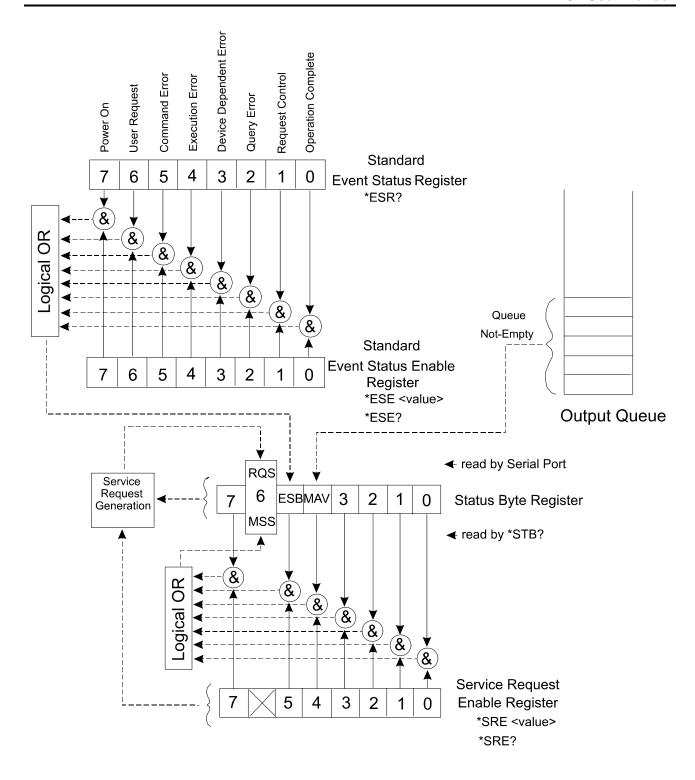

Figure 5-1, IEEE-488.2 Status Reporting Model

## Standard EVENT STATUS Register

**Figure 5-1** shows four related registers. The *Standard Event Status Register*, the *Standard Event Status Enable Register*, the *Status Byte Register*, and the *Service Request Enable Register*.

The Standard Event Status Register reflects the present status of the instrument. This register consists of eight 1-bit flags. Each flag represents a true or false indication of the corresponding condition. The bits of this register are:

PON Power-On

Bit 7 (MSB), Bit weight = 128 decimal = 80 hexadecimal

This flag is set when the instrument is powered on.

**URQ** User Request

Bit 6, Bit weight = 64 decimal = 40 hexadecimal

This bit is never set by the 1257 and will always read 0.

CME Command Error

Bit 5, Bit weight = 32 decimal = 20 hexadecimal

This bit is set when a command error is detected by the 1257.

Errors of this type will also result with an error added to the error queue. The error may be read using the SYST:ERR? query to determine the cause of the error

**EXE** Execution Error

Bit 4, Bit weight = 16 decimal = 10 hexadecimal

This bit is set when a valid command is received but cannot be executed for some reason. For example, an error occurs while executing the \*SAV command. When this error occurs, an error message is added to the message queue and may be read using the SYST:ERR? query.

DDE Device Dependent Error

Bit 3, Bit weight = 8 decimal = 8 hexadecimal

This bit is set when a device-dependent error is detected. For example, a channel in the 1257 drawer is read during power-up but contains an unknown identification byte value. When this error occurs, an error is added to the error message queue.

QYE Query Error

Bit 2, Bit weight = 4 decimal = 4 hexadecimal

This bit is set when a query error is detected. For example, a query is sent, but the reply is not read, and a second query or command is sent. When this error occurs, an error is added to the error message queue.

RQC Request Control

Bit 1, Bit weight = 2 decimal = 2 hexadecimal

This bit is never set by the 1257 and will always read 0.

**OPC** Operation Complete

Bit 0, Bit weight = 1 decimal = 1 hexadecimal

This bit is set when the \*OPC command is executed. This may be used to synchronize the 1257 with the commands (to ensure that the 1257 command buffer is empty).

A bit is set in this register when the corresponding condition becomes true. It remains set until the \*ESR? query is executed. When the query is executed, the reply contains the present value of the register, and the register is then cleared to 0.

The value returned by the \*ESR? query represents a sum of the bit-weight values for all conditions that are true. For example, if the PON bit is set and the QYE bit is set, and the rest of the bits are cleared, then the value returned for the \*ESR? query is:

PON + QYE = 128 + 4 = 132

The Standard Event Status Enable Register provides a mask register. The value of this register is logically ANDed with the Standard Event Status Registe. If the value of this ANDing is nonzero, then bit 5 of the Status Byte Register is set. This bit is known as the "Event Summary Bit", or ESB.

For example, if the PON and QYE bits of the Standard Event Status Register are set, but the Standard Event Status Enable Register value is 0, then the ESB of the Status Byte Register will not be set. If either, or both, bits 7 and bit 2 of the Standard Event Status Enable Register are set, then the ESB bit of the Status Byte Register will be set.

Another way of viewing the *Standard Event Status Enable Register* is that it selects which conditions reflected in the *Standard Event Status Register* are enabled to set the ESB bit of the status byte.

## STATUS BYTE Register

The Status Byte Register is similar to the Standard Event Status Register. Each bit of this register reflects the true or false condition of the corresponding bit. These bits reflect the PRESENT value of the condition, whereas the Standard Event Status Register bits are latched. That is, once a bit in the Standard Event Status Register is set, it remains set until a \*CLS command is executed or an \*ESR? Query is executed. However, the bits of the Status Byte Register change states as the corresponding condition becomes true or false. These bits are NOT latched.

Also, the Status Byte is not cleared by reading the register. Each bit of the Status Byte remains set until the condition indicated by the bit is no longer present.

The following bits are assigned in the *Status Byte Register*. All other bits are not used and will return "0" when read with the \*STB? query:

OSE Operation Status Event

Bit 7, bit weight = 128 decimal = 80 hexadecimal

This bit is set when any of the bits of the Operation Status Event Register are set. (This bit is NOT shown on the diagram. For a description of the Operation Status Event Register, consult the "SCPI Status Registers" section of this chapter.

MSS Master Summary Status.

Bit 6, bit weight = 64 decimal = 40 hexadecimal

This bit is set when one or more of the "enabled" bits of the Status Byte are set. In other words:

(Status Byte bit 0 AND SRE bit 0)
OR

(Status Byte bit 1 AND SRE bit 1)
OR

(Status Byte bit 2 AND SRE bit 2)
OR

(Status Byte bit 3 AND SRE bit 3)
OR

(Status Byte bit 4 AND SRE bit 4)
OR

(Status Byte bit 5 AND SRE bit 5) OR

(Status Byte bit 7 AND SRE bit 7)

where the SRE is the Service Request Enable Register.

ESB Event Summary Bit

Bit 5, bit weight = 32 decimal = 20 hexadecimal

This bit is set when one of the *enabled Standard Event Status Enable Register* bits is set. The previous paragraphs describe the formation of the ESB bit.

MAV Message Available

Bit 4, bit weight = 16 decimal = 10 hexadecimal

This bit is set when there is a message in the output buffer of the 1257.

All other bits (3, 2, 1, and 0) of the Status Byte are not assigned and will always return 0.

When the MSS transitions from a 0 to a 1, the GPIB SRQ interrupt is generated. The MSS will remain 1 until all enabled bits of the Status Byte have returned to 0.

## SERVICE Register ENABLE Register

The Service Request Enable Register is used to individually enable bits in the Status Byte to set the MSS bit of the Status Byte, thereby generating an interrupt. When the bit of the Service Request Enable bit is set, and the corresponding bit of the Status Byte Register is set, then the MSS bit will be a 1.

The following IEEE-488.2 Common Commands relate to the Status Reporting Model:

| *CLS  | Clear status                                  |  |
|-------|-----------------------------------------------|--|
| *ESE  | Set the Standard Event Status Enable register |  |
| *ESE? | Read the Standard Event Status Enable registe |  |
| *ESR? | Read the Standard Event Status register       |  |
| *SRE  | Set the Service Request Enable register       |  |
| *SRE? | Read the Service Request Enable register      |  |
| *STB? | Read the status byte                          |  |
| *SPE  | Serial Poll Enable                            |  |

These common commands are described below.

### \*CLS Command

The \*CLS command clears the SCPI and IEEE-488.2 defined status event registers. These include:

- The Standard Event Status Register is cleared to 0. This register is read using the \*ESR? query.
- The Standard Event Status Enable Register is cleared to 0.
   This register is set using the \*ESE command, and read using the \*ESE? query.
- The Service Request Enable Register is cleared to 0. This
  register is set using the \*SRE command, and read using the
  \*SRE? query.
- The Operation Status Enable Register is cleared to 0. This
  register is set using the STATUS:OPERATION:ENABLE
  command. This register can also be read using the
  STATUS:OPERATION:ENABLE? guery.

- The Operation Status Event Register is cleared to 0 This register is read using the STATUS:OPERATION:EVENT? query.
- The Questionable Status Enable Register is cleared to 0. To set this register, the STATUS:QUESTIONABLE:ENABLE command is issued. To read this register, the query STATUS:QUESTIONABLE:ENABLE? indicates whether this feature is enabled.
- The Questionable Status Event Register is cleared to 0. It is read using the STATUS:QUESTIONABLE:EVENT? Query.

### \*ESE Command

The \*ESE command sets the value of the *Standard Event Status Enable Register*. The value of this register is logically ANDed with the contents of the *Standard Event Status Register* (see the \*ESR? query description). If any bits of this AND operation are set, then bit 5 of the Status Byte is set. Bit 5 is known as the Event Summary Bit, or ESB, and is shown in **Figure 2-3**.

ESB of Status Byte =

(bit 0 of ESE AND bit 0 of ESR)
OR

(bit 1 of ESE AND bit 1 of ESR)
OR

(bit 2 of ESE AND bit 2 of ESR) OR

(bit 3 of ESE AND bit 3 of ESR) OR

(bit 4 of ESE AND bit 4 of ESR) OR

(bit 5 of ESE AND bit 5 of ESR)
OR

(bit 7 of ESE AND bit 7 of ESR)

where:

ESE is the value as set by the \*ESE command

ESR is the value which may be read with \*ESR? query

The \*ESE command has the format:

\*ESE <ESE value>

where the "<ESE value>" is an integer numeric value in the range from 0 through 255.

### \*ESE? Query

This query reads the value presently programmed for the *Standard Event Status Enable Register*. This reads the value as programmed by the "\*ESE" command.

### \*ESR? Query

This query reads the value of the Standard Event Status Register. Each bit of this register indicates a true/false status condition. When the bit is set, the condition is TRUE; when the bit is cleared, the condition is FALSE. The bit assignments are defined by the IEEE-488.2 specification. The bit assignments are described in the text following **Figure 5-1**.

The bits of the *Standard Event Status Register* are cleared at power-on, except for bit 7, which is set. As conditions become true, the corresponding bit in the register are set. These bits remain set until:

- The \*ESR? query is executed
- The \*CLS command is executed

The reply to the \*ESR? query is a numeric integer value in the range "0" to "255".

#### \*SRE Command

The \*SRE command sets the value of Service Request Enable Register. The value of this register is logically ANDed with the contents of the Status Byte If any bits of this AND operation are set, bit 6 of the Status Byte is set. Bit 6 is also known as the Master Status Summary bit. Consult the text immediately following **Figure 5-1** for a description of the MSS bit and the Service Request Enable register.

The command has the format:

\*SRE <SRE value>

where the "<SRE value>" is an integer numeric value in the range 0 to 255. The value of bit 6 of this register is ignored, since it does not make sense to enable an interrupt when an interrupt is generated.

#### \*SRE? Query

This query reads the value presently programmed for *the Service Request Enable Register*. This reads the value as programmed by the \*SRE command. The reply to this command is a numeric value in the range 0 to 255.

### \*STB? Query

This query reads the value of the *Status Byte Register*. Each bit of this register indicates a true/false status condition. When the bit is set, the corresponding condition is TRUE; when the bit is cleared, the condition is FALSE. The bit assignments are defined by the IEEE-488.2 specification. The bit assignments are described in the Status Byte Register section of this chapter.

The value returned by the \*STB? Query may also be read using the GPIB serial poll command.

Note that bit 6 (MSS) of the *Status Byte Register* remains set until all enabled conditions are cleared. This is in contrast to the GPIB serial poll operation, where the SRQ bit is set until it is read once, and cleared after.

#### \*OPC Command

The \*OPC command will cause the Operation Complete bit of the Standard Event Status Register to be set when the command is executed. This is bit 0 of the register.

This command could be used to cause an interrupt (if bit 0 of the Standard Event Status Enable Register is set, and bit 5 of the Service Request Enable Register is set). This provides a means of synchronizing the application program with the 1257 and ensuring that all commands have been parsed and executed before continuing execution of the application program.

The \*OPC command has no parameters. The only valid syntax for this command is:

\*OPC

### \*OPC? Query

The \*OPC? query causes the 1257 to reply with the value of "1" when the query is executed. This query may be used to ensure that all previous commands have been executed so the application program may be sure that relays have been programmed to their desired states before continuing execution of the application program.

### \*IDN? Query

This query requests the instrument to identify itself. The 1257 responds to this query with the following reply:

Racal Instruments 1257 Switch System, <revision>

This reply indicates the manufacturer of the instrument is EADS North America Defense Test and Services, that it is a 1257 Switch System, and the current firmware revision. The firmware revision is a numeric, floating point value. An example firmware revision is "3.10". A sample is shown below:

Racal Instruments 1257 Switch System, 3.10

### \*RST Command

The \*RST command resets the instrument to its power-on default state. These settings are shown in **Table 5-1** of this manual.

This command does **NOT** change the value of SCPI Operation or Questionable status registers or IEEE-488. 2 status registers, condition registers, or enable registers. This command does **NOT** clear the error message queue, the input command buffer, or the output reply buffer.

Table 5-1, Power-On and Reset State

| Attribute            | Related Command(s) | Reset State                                                                                          |
|----------------------|--------------------|----------------------------------------------------------------------------------------------------|
| Relay States         | *RCL 0             | The states are recalled from non-volatile                                                            |
|                      | OPEN               | memory location 0 (power-up state). As shipped from the factory, these are all in the OPEN position. |
|                      | CLOSE              |                                                                                                    |
| Trigger Input Source | TRIGGER: SOURCE    | IMMediate                                                                                            |
| Trigger Count        | TRIGGER: COUNT     | 1                                                                                                    |
| Trigger Input Delay  | TRIGGER: DELAY     | 0.0 seconds                                                                                          |
| Trigger Output       | OUTPUT: TRIG       | Off                                                                                                  |
| Trigger Output Delay | OUTPUT: DELAY      | 0.0 seconds                                                                                          |
| Confidence Mode      | MONITOR: STATE     | Off                                                                                                  |
| Pathname List        | ROUTE: PATH        | Pathnames stored in non-volatile memory are automatically recalled at power-up.                      |
| Scan List            | ROUTE: SCAN        | No Scan List Defined                                                                                 |
| Include List         | ROUTE: INCLUDE     | No Include Lists Defined                                                                             |
| Exclude List         | ROUTE: EXCLUDE     | No Exclude Lists Defined                                                                             |

### \*TST? Query

The \*TST? query is supported only to be compliant with the IEEE-488.2 standard. The 1257 performs an extensive self-test at every power-up. If the system detects any failures, the condition is indicated directly on the front-panel display. Normally self-test errors are considered to be fatal conditions and result in a system halt. In this condition, communication activity ceases. For this reason, communications only function if self-test passes and therefore a \*TST? will always report a value of "0" indicating a successful self-test.

#### \*RCL Command

The \*RCL command will recall the relay states from non-volatile memory. The \*RCL command may specify a non-volatile memory location from which to recall the instrument state. That is, both of the following formats are accepted:

\*RCL

\*RCL <location>

If <location> is specified, it must be in the range 0 to 100. If <location> is not specified, it will default to 100.

Location "0" has a special purpose. This location is used by the 1257 at power-up to set the initial relay states.

The \*RCL command recalls the states of all relays in the system. The relay states are stored using the \*SAV command.

Note that path names, module names, status registers, include lists, and so on are NOT affected by the \*RCL command.

#### \*SAV Command

The \*SAV command will prepare to store a given state into non-volatile memory. The actual process of updating non-volatile memory requires a separate SYSTEM:NVUPD command. This allows multiple relay states, exclude lists, include lists, and module names to be updated in rapid succession, followed by a single, slower update of the actual non-volatile memory.

The \*SAV command accepts one of two formats:

\*SAV

\*SAV <location>

If <location> is specified, it must be in the range from 0 through 100. If <location> is not specified, the instrument state will be saved into non-volatile memory location 100.

State 0 is recalled at power-up. The 1257 is shipped without any data in state 0. This effectively tells the 1257 to open all relays at power-up. This default may be overwritten by placing all relays in the desired power-up state, and then executing the command

\*SAV 0

In the manner indicated earlier, a separate SYSTEM:NVUPD command must follow to actually update the non-volatile memory.

If new relay modules are added to the system after the \*SAV 0 command has been executed, the new relay modules will not be programmed at power-up. Also, if module addresses are changed after the execution of the \*SAV 0 command, the modules whose addresses have changed will not be programmed.

In general, whenever new modules are added, or module addresses are changed, then the \*SAV 0 command should be used to place the relays of the new modules into the desired power-up state.

\*SPE Command

The status byte is returned to the controller in response to a Serial Poll Enable (SPE) message.

The status byte carries the following information:

| Bit Number | Bit Value | Description              |  |  |
|------------|-----------|--------------------------|--|--|
| 1 (LSB)    | 1         | Unused                   |  |  |
| 2          | 2         | Unused                   |  |  |
| 3          | 4         | Unused                   |  |  |
| 4          | 8         | Scan list at break point |  |  |
| 5          | 16        | Ready                    |  |  |
| 6          | 32        | Programming error        |  |  |
| 7          | 64        | Service requested        |  |  |
| 8 (MSB)    | 128       | Unused                   |  |  |

#### NOTE:

When bit 7 of the status byte (Service Requested) is set to show that SRQ is asserted, the 1257 will not respond to any GPIB commands until the interrupt has been serviced. Servicing may be done with a serial poll. After the interrupt has been serviced, the error code generated must be obtained via GPIB.

Bits 6 and 7 are cleared after each Serial Poll Enable (SPE) command. Bit 5 is cleared by sending instructions to the 1257, and is set when the 1257 finishes executing a command. These transitions coincide with the rising and falling edges, respectively, of the *External Trigger Out* signal. All status bits are active-high.

### \*TRG Command

The \*TRG command is required by the IEEE-488.2 specification. If the 1257 is armed (see the INIT:IMMEDIATE and INIT:CONTINUOUS commands), and the trigger source is "BUS" (see the TRIGGER:SOURCE command), then this will cause the next scan list action to occur.

This is equivalent to sending a GPIB bus trigger.

#### \*WAI Command

The \*WAI command is required by the IEEE-488. 2 specification. This command is accepted but has no effect on the 1257.

## SCPI Status Registers

SCPI defines two additional registers beyond those shown in **Figure 5-1**. These are the *Operation Status Register* and the *Questionable Status Register*.

The *Operation Status Register* consists of three logical registers: a condition register, an enable register, and an event register.

The *Operation Status Condition Register* holds the present condition of various instrument attributes. This register is a set of 1-bit flags. The conditions assigned to the bits of the register are shown below:

Waiting For Arm Bit 6, Bit weight = 64 decimal = 40 hexadecimal

This bit is set when a Scan List has been defined, but the 1257 is not armed. Use the INIT:IMMEDIATE or INIT:CONTINUOUS command to arm the 1257.

Waiting for Trigger Bit 5, Bit weight = 32 decimal = 20 hexadecimal

This bit is set when a Scan List has been defined, and the 1257 has been armed, but is waiting for a trigger. The TRIGGER:SOURCE command may be used to select a trigger source. If the trigger source is "BUS", then the \*TRG command will satisfy a trigger.

Settling

Bit 1, Bit weight = 2 decimal = 2 hexadecimal

This bit is set when the relays are settling due to a CLOSE, OPEN, or SCAN operation. This bit is cleared after the settling time has elapsed.

All of the other bits of this register are not used by the 1257. These bits will return a value of 0 when read.

The Operation Status Enable Register enables individual bits to pass through to the Operation Status Event Register. The bits of the Operation Status Enable Register are ANDed with the bits of the Operation Status Condition Register. If both bits are set, then the corresponding bit in the Operation Status Event Register is set. For example, if bits 1, 5, and 6 of the Operation Status Condition Register are set, and bits 5 and 6 of the Operation Status Enable Register are set, then bits 5 and 6 of the Operation Status Event Register will be set.

The Operation Status Event Register latches the status information. Once a bit is set in the Operation Status Event Register, it remains set until the bit is cleared by reading the register with the STATUS:OPERATION:EVENT? query, or by sending the \*CLS command.

When any of the bits of the *Operation Status Event Register* are set, bit 7 of the *Status Byte Register* will be set.

The Questionable Status Register is not used by the 1257. When the Questionable Status Condition Register or Questionable Status Event Register are read, they will return a value of 0. The Questionable Status Event Register may be programmed and queried, but will have no effect on the operation of the 1257.

The STATUS:PRESET command is implemented for SCPI compliance only.

The following SCPI command tree shows the syntax of the SCPI STATUS commands:

#### :STATus

:OPERation

[:EVENt]?

:CONDition?

:ENABle

:PRESet (Command Only)

:QUEStionable

[:EVENt]?

:CONDition?

:ENABle

Examples of the commands are shown below. To enable the "Wait for Trigger" and "Wait for Arm" bits the following command achieves this:

STAT: OPER: ENABLE 96

To read the value of the enable register:

STAT: OPER: ENABLE?

To read the value of the event register (and clear the event register):

STAT: OPER?

To read the value of the condition register:

STAT: OPER: COND?

These commands augment the IEEE-488. 2 Common Commands to provide additional status information.

# SCPI Parameter Type

The SCPI language defines several different data formats to be used in program messages and response messages.

#### **Numeric Parameters**

Commands that require numeric parameters will accept all commonly used decimal representations of numbers including optional signs, decimal points, and scientific notation.

```
TRIG:DELAY 0.035
```

When a real, non-integer value is returned in a reply from the 1257, the floating point notation will be used. The only non-integer values returned from the 1257 correspond to the TRIGGER:DELAY and the OUTPUT:DELAY. The values will be a number between 0.0 and 10.0. At most, 6 digits follow the decimal point.

Integer values may be sent in the command using decimal, octal, hexadecimal, or binary values. The default base for values is decimal.

To specify a hexadecimal value, use the prefix #H. To specify an octal value, use the prefix "#Q". To specify a binary value, use the prefix "#B". The following values are all equivalent.

123 decimal

#B1111011 1111011 binary = 123 decimal

#H7B 7B hex = 123 decimal

#0173 173 octal = 123 decimal

When an integer value is returned in a reply from the 1257, the value will be a decimal number.

#### **Discrete Parameters**

Discrete parameters are used to program settings that have a limited number of values. Parameters are NOT case sensitive. As an example of the discrete parameter, the TRIGGER:SOURCE command is specified as:

```
:TRIGger
:SOURce { BUS | HOLD | IMMediate | EXT }
```

Meaning the parameter must be one of the following:

BUS HOLD IMM IMMEDIATE EXT

Note that, just like command keywords, discrete parameters may be specified using either the long form or the short form.

Whenever a discrete parameter is used, the query form of the command returns the SHORT form of the parameter value, in upper-case characters. That is, the command may be specified using either "IMMEDIATE" or "IMM", but the query:

TRIGGER: SOURCE?

will return the reply

MMI

NOT

IMMEDIATE

#### **Boolean Parameters**

Boolean parameters represent a single binary condition that is either true or false. The 1257 accepts "OFF" or "0" for a false condition. The 1257 accepts "ON" or "1" for a true condition. The following command uses a boolean parameter:

```
[:ROUTe]
:MONitor
[:STATe] { OFF | ON | 0 | 1 }
```

The following commands turn the monitor OFF:

```
ROUTE:MONITOR:STATE OFF
ROUTE:MONITOR:STATE 0
MON OFF
MON 0
```

The following commands turn the monitor ON:

```
ROUTE:MONITOR:STATE ON
ROUT:MON:STAT ON
MON 1
```

When Boolean parameters are queried, the 1257 always replies with a "1", if the state is on, or "0", if the state is off. The keywords "ON" and "OFF" are NOT returned in the reply to ROUTE: MONITOR:STATE?, or any other query.

# Command Input Buffer

The 1257 uses a command buffer to store commands sent either through the RS-232 or GPIB interfaces. The input buffer is 1024 characters in length.

If the input buffer fills to capacity and the GPIB interface is the active interface, the NRFD signal is asserted on the GPIB bus. This indicates to the system controller that the 1257 is not able to accept more data until it parses existing commands and clears space in the input buffer.

If the input buffer fills to capacity and RS-232 is the active interface, several possibilities exist depending on flow control arrangements. The 1257 instrument supports either no flow control, software flow control (XON/XOFF), or hardware flow control (CTS/RTS). Each scenario is described in more detail below.

If no flow control is selected, the input buffer is full, and additional commands are sent, the buffer will accept characters as it makes space. It is entirely possible therefore, to have only parts of a message queuing to the input buffer. This leaves unknown commands on the buffer that when parsed will generate errors. For this reason, if RS-232 communications are used without any flow control, the user has the responsibility to insure that buffer overrun conditions do not occur.

If software flow control is selected, and the input buffer reaches 80% capacity, the 1257 will send an XOFF character to the host. The 80% threshold provides a reasonable safety margin to allow for host software overhead. When the input buffer reaches the 60% capacity threshold, the 1257 will send an XON character to the host to resume data transfer.

If hardware flow control is selected, and the input buffer is full, the RTS signal from the 1257 will assert indicating to the remote host than no further characters will be received. As soon as room exists in the input buffer, the RTS signal will de-assert indicating that room exists in the input buffer.

To make a flow control selection, select:

----SETTINGS----

on the top line, then select:

Type: RS-232

on the second line, and then:

Option: FlowCtrl

on the third line. Then choose the appropriate setting on the bottom line. The default power-up state of the instrument is no flow control. To select a different power-up state, this setting like all other menu options can be saved to non-volatile memory. For further details on front-panel usage refer to **Chapter 3: USING THE FRONT PANEL CONTROLS**.

The 1257 waits for a linefeed (carriage return or carriage return/line feed will also work in RS-232 mode if the 1257 is configured properly) or GPIB EOI terminator before any command is parsed. If 1024 characters are sent to the 1257 without any

terminators, the 1257 will flush both input and output buffers and then queue and error message.

Because the 1257 uses an input buffer to store commands, it is possible that multiple CLOSE or OPEN commands may be stored in the input buffer before the first command is executed. To synchronize the application program with the 1257, and to ensure that relays are in the programmed state, a query may be sent to the 1257. Once the reply to the query is read, you can be sure that the relays are in the programmed state.

For example, the following command sequence may be used:

```
CLOSE (@1(0))
OPEN (@1(12))
CLOSE (@1(17))
OPEN (@1(16,18))
*OPC?
<read the reply>
```

Once the reply from the \*OPC? query is read, all of the previous relay operations have been completed.

## **Reply Output Buffer**

The 1257 maintains an output buffer for sending replies to commands. This buffer is 1024 characters in length.

Although unlikely, the output buffer could become filled with replies to commands. If the output buffer is filled, the SCPI-defined "QUERY Deadlock" condition will be detected by the 1257. In this case, the output buffer will be cleared and an error will be added to the error queue. In addition, the query error bit (QYE) of the IEEE-488.2 Standard Event Status Register will be set. The error queue may be read using the "SYST:ERR?" query, while the Standard Event Status Register may be read using the \*ESR? query.

When a reply is in the output queue, the message available, or MAV, bit of the status byte is set. The status byte of the 1257 may be read using the GPIB serial poll feature.

# Specifying Channels in Commands

To select a single channel in a command, both the fixed address of the drawer (always "1" in a 1257) which contains the channel, and the channel number must be specified. The syntax to describe a single channel is:

```
(@<address> ( <channel> ) )
```

where

<address> This is a number that will always

have a value of "1" in a 1257.

<channel> This is a number which identifies

a channel to operate. The range of valid values for <channel> depends on the particular drawer

being controlled.

So, to close channel 17 in the drawer, use the command:

```
CLOSE (@1(17))
```

Multiple channels for a drawer may be specified using the syntax:

```
(@<address>(<channel>,<channel>...))
```

So the command:

```
CLOSE (@1(1,5,9,11))
```

may be used to close channels 1, 5, 9, and 11 in the drawer.

A range of channels for a drawer may be specified by using the syntax:

```
(@<address>(<channel1>:<channel2>))
```

This format indicates that all channels between <channel1> and <channel2> are to be operated. The command:

```
CLOSE (@1(1:10))
```

closes channels 1 through 10, inclusive, in the drawer.

A range of channels and a list of single channels may be mixed in a command. For example, the command:

```
CLOSE (@1(1:10,12,15,17:19))
```

Closes channels 1 through 10, 12, 15, 17, 18, and 19 on the drawer.

# Naming The Drawer

A drawer controlled by a 1257 may be given a name. This name may be used in place of the address "1" in any command used to control a relay.

# **Defining Drawer Names**

The MODULE:DEFINE command (MOD:DEF) may be used to define a name of a drawer. The syntax for this command is

```
MOD:DEF <drawer name> , <drawer address>
```

The <drawer name> is a string of up to 44 characters. It must begin with a letter between "A" and "Z". After the first letter, all other letters may be "A" - "Z", "0" through "9", and the underscore "."

#### NOTE:

The drawer name may be 44 characters. However, to maintain true SCPI compatibility, it must not exceed 12 characters.

Examples of valid commands are as follows.

Assigns name "A" to the drawer:

```
MOD:DEF A,1
```

Assigns name to "A12345678901" to the drawer:

```
MOD: DEF A12345678901,1
```

Examples of invalid commands are as follows.

Incorrect; the drawer name must appear first:

```
MOD:DEF 1,ABCD
```

Incorrect; the drawer name must begin with a letter:

```
MOD:DEF 4ASDF,1
```

Incorrect (for SCPI compatibility only); the drawer name is 13 characters long and it must be  $\leq$  12:

```
MOD:DEF A123456789012,1
```

The following examples show how to use drawer names in place of the drawer address. Assigns the name *matrix* to the drawer:

```
MOD:DEF matrix,1
```

Closes channel 23 of matrix:

```
CLOSE (@matrix(23))
```

Close *Matrix* channels 7 through 12:

```
CLOSE (@matrix(7:12))
```

# Removing Drawer Names

The MODULE:DELETE command may be used to delete a drawer name. The MODULE:DELETE:ALL command may be also used to remove all drawer names.

The syntax for these commands is:

```
[:ROUTe]
```

:MODule

:DELete <module name>

:ALL

The following examples illustrate the use of this command.

Removes the name "scanner":

ROUTE:MODULE:DELETE scanner

Removes the name "matrix":

MOD:DEL matrix

Remove all names:

MOD:DEL:ALL

# Reading the Presently Defined Drawer Names

The MODULE:CATALOG? command may be used to read back the presently defined module names. The format for this command is:

```
[:ROUTe]
:MODule
:CATalog?
```

The reply to this command consists of the presently defined module names, separated by a comma. Module names are stored internally in upper-case characters by the 1257. These upper-case names are returned in the reply.

For example, suppose the following commands have been executed:

```
MODULE: DEFINE matrix, 1
MODULE: DEFINE rf_mux, 1
```

Then the query:

MOD: CAT?

returns the reply:

MATRIX, RF MUX

## Reading the Module Address for a Drawer Name

The module address associated with a module name may be read using the MODULE:DEFINE? query. The syntax for this command is:

Using the example in the previous section of this manual, the query:

```
MODULE: DEFINE? matrix
```

returns the reply:

1

# Storing the Drawer Names in Non-Volatile Memory

All module names presently defined may be prepared for storage in non-volatile memory using the MODULE:SAVE command. The actual process of updating non-volatile memory requires a separate SYSTEM:NVUPD command. This allows multiple relay states, exclude lists, include lists, and module names to be updated in rapid succession, followed by a single, slower update of the actual non-volatile memory.

All module names stored in non-volatile memory may be recalled from non-volatile memory using the MODULE:RECALL command. The syntax for these commands is shown below:

[ROUTe]

:MODule

:SAVe

:RECall

These commands are NOT defined in the SCPI standard. These commands follow the syntax rules of SCPI to implement this functionality.

## Naming a Path

A group of channels may also be assigned a name. When a group of channels is named, it is called a "path". A path may consist not only of elements that must be closed (the closed channel list) but also of elements that must be opened (the open channel list) to complete the path. This may at first seem contradictory to close a path with switching elements that must be opened, but it nevertheless occurs.

A good example which illustrates the concept of an open channel list is a typical 1P2T failsafe microwave switch. Because this type of switch is failsafe, it only requires a single control line. By default, with no power applied, the first throw is always connected to the common. Energizing the control line opens the first throw and closes the connection between the second throw and the common. Both are obviously mutually exclusive.

Defining a path through the second throw of the example switch can be done strictly with a close channel list. The problem occurs when a path must go through the failsafe throw (first throw). To make this path the switch must be in an open or off state. The open channel list readily accomplishes this task.

## **Defining Path Names**

The PATH:DEFINE command may be used to associate a name with one or more relays. The format for this command is:

The <path name> follows the same name requirements as a <module name>, as described in the previous paragraphs.

The <close channel list> and the optional <open channel list> follows the syntax rules described in the "Specifying Relays in Commands" section of this chapter.

The following examples illustrate the use of a path name.

This associates the name path1 with the close channel list encompassing relays 6 through 9 and relay 77 on plug-in drawer:

```
PATH: DEF path1, (@1(6:9),1(77))
```

This associates the name dmm\_to\_P177 with the close channel list, channels 205 and 305, on the module whose name is defined as "matrix":

```
PATH: DEF dmm to P177, (@matrix(305,205))
```

This associates the name oscope1 with a close channel list for channels 0 and 3 and an open channel list for channel 15.

```
PATH: DEF oscope, (@1(0,3)), (@1(15))
```

Once a path name is defined, it may be used in a CLOSE or OPEN command:

```
OPEN (@path1)
CLOSE (@dmm_to_P177)
CLOSE (@path1,dmm_to_P177,1(100:110))
```

A CLOSE command, for a given pathname, will effectively close all channels listed on the close channel list and open those listed on the open channel list.

An OPEN command, for a given pathname, will open all channels listed on the close channel list. Channels on the open channel list are ignored when using this command.

Path names may also be used in defining an "Include List", an "Exclude List", or a "Scan List". The following sections describe each of these concepts.

When using path names with the "Include List", "Exclude List" and "Scan List", the presently defined path is used. That is, if the following sequence of commands is received:

```
PATH:DEF PATH1,(@1(3,7))
INCLUDE (@PATH1,1(0))
PATH:DEF PATH1,(@1(17,23))
CLOSE (@1(0))
```

then the path definition in effect when the INCLUDE command was defined is used. For the example shown then, channel 0 on module 5 and channel 0 on module 7 are affected; channel 17 on module 6 and channel 23 on module 8 are NOT affected.

### **Removing Path Names**

The PATH:DELETE command may be used to delete a single path name from the list of known path names. The PATH:DELETE:ALL command may be used to remove all presently defined path names.

The syntax for these commands is:

```
[:ROUTe]
:PATH
:DELete <path name>
:ALL
```

The following examples illustrate the use of this command.

Removes the name "path1":

```
ROUTE: PATH path1
```

Removes the name "testit":

```
PATH: DEL testit
```

Removes all path names:

```
PATH: DEL: ALL
```

# Reading the Presently Defined Path Names

The PATH:CATALOG? command may be used to read back all of the presently defined path names. The format for this command is:

```
[:ROUTe]
:PATH
:CATalog?
```

The reply to this command consists of the presently defined path names, each of which is separated by a comma. Path names are stored internally in upper-case characters by the 1257. These upper-case names are returned in the reply.

For example, suppose the following commands have been executed:

```
PATH:DEFINE dmm_2_pin1,(@1(117),1(17))

PATH:DEFINE dmm_2_pin2,(@1(116),1(14),1(23))

PATH:DEFINE cntr_2_pin1,(@1(217),1(24))

PATH:DEFINE cntr_2_pin2,(@1(216),1(37),1(3))
```

Then the query:

PATH: CAT?

returns the reply:

```
DMM_2_PIN1,DMM_2_PIN2,CNTR_2_PIN1,
CNTR_2_PIN2
```

# Reading the Channel List for a Path Name

The module address associated with a module name may be read using the PATH:DEFINE? query. The syntax for this command is:

Using the example in the previous section of this manual, the query:

```
PATH: DEFINE? dmm_to_pin1
```

returns the reply:

(@1(117),1(17)

# Storing Path Names in Non-Volatile Memory

All paths presently defined may be prepared for storage in non-volatile memory using the PATH:SAVE command.

#### NOTE:

The actual process of updating non-volatile memory requires a separate SYSTEM:NVUPD command. This allows multiple relay states, exclude lists, include lists, and module names to be updated in rapid succession, followed by a single, slower update of the actual non-volatile memory.

## **Closing Channels**

The CLOSE command may be used to close channels. To say a channel is closed, it means either:

- a. The input of the channel is connected to the output (Single-Pole Single Throw).
- b. The input of the channel is disconnected from the "normally closed" output and connected to the "normally open" output (Single-Pole Double-Throw).
- c. The common input of a mux is connected to the output denoted by the channel number.

The syntax for the CLOSE command is:

```
[:ROUTe]
```

```
:CLOSe <channel list>
```

The format for a "<channel list>" is described in the previous paragraphs of this section of the manual.

The CLOSE? command may be used to query the present state of the relays in the system. This command returns a reply of a sequence of "0" and "1", each of which are separated by a single ASCII space character. The value of the reply is "0" if the corresponding relay is opened, or "1" if the corresponding relay is closed.

The reply is one-for-one with the <channel-list>. For example, assume channels for a particular relay module at module address 7 are numbered as follows:

This example module consists of 20 channels. Suppose that only the following channels are closed, while the remainder are open:

The following examples show the replies to the "CLOSE?" queries.

#### Command:

```
CLOSE? (@1(0:34))
```

#### Reply:

#### Command:

```
CLOSE? (@1(0))
```

### Reply:

0

#### Command:

```
CLOSE? (@1(3, 20, 31))
```

#### Reply:

1 1 1

## **Opening Channels**

The OPEN command may be used to open channels. To say a channel is open means:

- a. The input of the channel is disconnected to the output (Single-Pole Single Throw)
- b. The input of the channel is disconnected from the "normally open" output and connected to the "normally closed" output (Single-Pole Double-Throw).

The syntax for the "OPEN" command is:

The format for a "<channel list>" is described in the previous paragraphs of this section of the manual.

The OPEN? command may be used to query the present state of the channels in the system. This command returns a reply of a sequence of "0" and "1", each of which are separated by a single ASCII space character. The value of the reply is "1" if the corresponding relay is opened, or "0" if the corresponding relay is closed. Note that this is the opposite state from the CLOSE? query.

## Checking for Installed Drawers

The MOD:LIST? command may be used to query the 1257 for the drawer type present in the system.

[ROUTe]

:MODule

:LIST? [module address]

As an example, if a 1257 contains a 1260-601A drawer and if the following command was executed:

MOD:LIST?

the reply would be:

1 : 1260-601A SPECIAL MATRIX

The command can also be queried with the drawer number:

MOD:LIST? (@1)

Where the reply would be the same:

1 : 1260-601A SPECIAL MATRIX

This command is NOT defined in the SCPI standard. This command follows the syntax rules of SCPI to implement this functionality.

# System Commands

The 1257 instrument supports several system commands. These commands generally access errors, SCPI standard information, as well as user-interface issues. Additionally, the 1257 uses a special command to update non-volatile memory.

# Reading Error Messages

Whenever an error is encountered by the 1257, it will perform two actions:

- 1. One of the bits of the *Standard Event Status Register* will be set. This register may be read using the \*ESR? query
- 2. An error message will be added to the error message queue. The error message queue may be read using the SYSTEM:ERROR? query (or SYST:ERR?).

Consult Appendix B for a list of error messages and more detailed explanations.

The error queue holds up to 15 error messages. Each time an error is detected by the 1257, it adds a new error to the error queue. Each time the SYSTEM:ERROR? query is received, the oldest (least recent) error message is returned.

The syntax for this command is shown below:

:SYSTem

:ERRor?

The reply to the SYSTEM:ERROR? query uses the format:

<error code> , "<error message>"

where:

<error code> This parameter is a numeric

value. This value is "0" if there are no errors remaining in the error queue. This value is negative when an error exists on

the error queue.

<error message> This parameter is a string

enclosed in double quotes. The error message provides some additional information about the

error.

For example, the reply:

0,"No error"

indicates that no errors remain on the error queue, while the reply:

```
-102, "Syntax error ; missing @ sign"
```

indicates that a syntax error was detected in a previous command to the 1257. The reply:

-350, "Queue overflow"

is returned to indicate that all 15 places in the queue have been occupied and that the error queue is full.

# SCPI Version Information

The SYSTEM:VERSION? query provides information about which SCPI standard the 1257 references and is required for compliance with SCPI.

The syntax for this command is shown below:

:SYSTem

:VERSion?

For example, the query:

SYST: VERS?

always returns the following:

1994.0

# User-Interface Lockout

The syntax for this command is shown below:

:SYSTem

:KLOCK ON | OFF

:KLOCK?

The SYSTEM:KLOCK command and SYSTEM:KLOCK? query are used to both control and determine the present state of the user-interface. In certain applications or environments where the 1257 is under automatic control, it may be desired or required that access to the 1257 be prohibited through the front panel user-interface.

For example, the command:

SYST: KLOCK ON

will cause the 1257 to display a remote operation screen on the display with a message indicating that local mode is in a lockout condition.

The command:

SYST:KLOCK OFF

will also display a remote operation screen, however, the fourth line will indicate a local option the user can activate by pressing the fourth line soft key.

To query the present lockout state:

SYST: KLOCK?

will reply with either ON or OFF depending on the present state of the 1257.

The 1257 operates in either automatic or manual user-interface

lockout mode. In either case, the 1257 will always power-up in local mode. In manual lockout mode, the SYSTEM:KLOCK ON command must be explicitly issued to prevent local operations. In automatic lockout mode, any remote command detected by the 1257 puts the instrument in remote mode with lockout mode automatically enabled. To allow local access, the 1257 must receive a SYSTEM:KLOCK OFF command or experience a power cycle event.

To make a lockout election from the user interface, select ----SETTINGS---- on the top most line, select Type: Display on the second line, and Option: Lockout from the third line and then choose the appropriate setting. The default power-up state of the instrument is automatic mode disabled. To elect a different power-up state, this setting like all other menu options can be saved to non-volatile memory. For further details on front-panel usage refer to **Chapter 3: USING THE FRONT PANEL CONTROLS**.

## Non-Volatile Update

The syntax for this command is shown below:

:SYSTem

:NVUPD

:NVUPD?

The SYSTEM:NVUPD and SYSTEM:NVUPD? query are used to both initiate and determine whether a non-volatile update cycle is in progress.

To improve system reliability and eliminate the need for batteries, the 1257 stores configuration information into flash memory. The downside of flash memory is that it updates more slowly than battery-backed memories.

To minimize the effects of the flash memory update cycle, the 1257 allows individual selections (i.e. include list, exclude lists, path names, menu selections, etc) to be instantaneously saved into intermediate volatile memory. When all of these intermediate operations are completed, the SYSTEM:NVUPD command starts the actual process of transferring the contents of intermediate volatile memory into non-volatile flash memory with a single, slower update.

For example, the command:

SYST:NVUPD

will cause the 1257 to start the transfer process.

The command:

SYST: NVUPD?

will return:

ACTIVE

during the update process and:

IDLE

at any other time or after the update process has completed.

Attempting to change intermediate memory during a flash update cycle is prohibited. To illustrate this point, sending a MOD:SAV while SYST:NVUPD? returns ACTIVE, will cause the 1257 to ignore the request and push an error onto the system error queue.

These commands are NOT defined in the SCPI standard. These commands follow the syntax rules of SCPI to implement this functionality.

This page was left intentionally blank.

# **Chapter 6**

# **SCPI COMMAND REFERENCE**

## General

This section contains a detailed description of each command that is either specific to the 1257 or common to multiple switch modules. The commands are presented in **Table 6-1**.

The commands accepted by the 1257 are shown using the SCPI syntax notation. The command syntax in **Table 6-1** is displayed using the following conventions:

Square Brackets ([]) Enclose optional keywords or

parameters.

Braces ( { } ) Enclose possible parameters

within a command.

Triangle Brackets ( < > ) Substitute a value for the

enclosed parameter.

Vertical Bar ( | ) Separate multiple parameter

choices.

(Command Only) This indicates the command

cannot be used in query form.

(Query Only) This indicates the command can

only be used as a query. The command form, without the

question mark is not allowed.

To illustrate the SCPI notation, a part of the ROUTE command subsystem is shown below:

[:ROUTe]

:CLOSe <channel list>

:OPEN <channel list>

: ALL (Command Only)

This example shows the following:

The ROUTE command keyword is optional, since it is enclosed in square braces

The ROUTE command keyword may be specified as ROUTE (long form) or as ROUT (short form), since the last character is displayed in lower-case

The CLOSE keyword must be followed by a <channel list>. A <channel list> represents any of a number of possible channels in a variety of formats. The format for the <channel list> and other command parameters are described in Chapter 5: SCPI COMMAND BASICS.

Since the ROUTE keyword is optional, and the CLOSE keyword is shown indented from the ROUTE keyword, valid commands consist of:

ROUTE: CLOSE

CLOSE

The command ROUTE:OPEN:ALL is a command only. Therefore, the command ROUTE:OPEN:ALL? is not allowed. Since they are NOT shown as command-only, the commands ROUTE:CLOSE? and ROUTE:OPEN? are valid commands.

**Table 6-1** contains a synopsis of the commands implemented by the 1257. The maximum and minimum values and resolution are shown for numeric parameters. The commands marked with an asterisk (\*) are NOT defined in the SCPI language. These commands follow the SCPI syntax rules for implementing the operation of the command.

Table 6-1, Commands Implemented by the 1257

| Command                                                                                                    |               | Max | Min | Default | See page                                                        | Notes                        |
|----------------------------------------------------------------------------------------------------|---------------|-----|-----|---------|-----------------------------------------------------------------|------------------------------|
| ROUTE Subsystem:                                                                                                    |               |     |     |         |                                                                 |                              |
| [:ROUTe]                                                                                                    |               |     |     |         | 5-2,5-24,5-29<br>- 5-37,6-1,7-<br>2,7-5,7-14,7-<br>14,7-16,7-17 |                              |
| :CLOSe <channel list=""></channel>                                                                                            |               |     |     |         | 5-2,5-35,6-1                                                    |                              |
| :CLOSe?                                                                                                    |               |     |     |         |                                                                 |                              |
| :OPEN <channel list=""> :OPEN?</channel>                                                                                      |               |     |     |         | 5-2,5-36,6-1                                                    |                              |
| :ALL (                                                                                                    | Command Only) |     |     |         | 5-2                                                             |                              |
| :SCAN <scan list=""></scan>                                                                                                   |               |     |     |         | 7-14                                                            |                              |
| :PATH                                                                                                    |               |     |     |         | 5-32,5-33,5-<br>34                                              |                              |
| :CATalog?                                                                                                    | Query Only)   |     |     |         | 5-34                                                            |                              |
| :DEFine <path name=""> , <close <open="" [,="" channel="" list="" of=""></close></path>                                       | channel list> |     |     |         | 5-32                                                            |                              |
| :DEFine? <path name=""></path>                                                                                                | •             |     |     |         | 5-34                                                            | no chan list for query       |
| :DELete                                                                                                    |               |     |     |         | 5-33                                                            |                              |
|                                                                                                    | Command Only) |     |     |         |                                                                 |                              |
|                                                                                                    | Command Only) |     |     |         | 5-33                                                            |                              |
|                                                                                                    | Command Only) |     |     |         | 5-34                                                            |                              |
| :RECall* (I                                                                                                    | Command Only) |     |     |         |                                                                 |                              |
| :MODule                                                                                                    |               |     |     |         | 5-29,5-30,5-<br>31,5-37                                         |                              |
| :CATalog? (                                                                                                    | Query Only)   |     |     |         | 5-30                                                            |                              |
| :LIST?* [ <module list=""> ] (</module>                                                                                       | Query Only)   |     |     |         | 5-37                                                            |                              |
| :DEFine <module name=""> , <mo< td=""><td>dule number&gt;</td><td></td><td></td><td></td><td>7-4</td><td></td></mo<></module> | dule number>  |     |     |         | 7-4                                                             |                              |
| :DEFine? <module name=""></module>                                                                                            |               |     |     |         | 5-30                                                            | no module number fo<br>query |
| :DELete<br>[:NAME] <module name=""> (0</module>                                                                               | Command Only) |     |     |         | 5-29                                                            |                              |
|                                                                                                    | Command Only) |     |     |         | 5-31                                                            |                              |
| [:RECall]*                                                                                                    | Command Only) |     |     |         | 5-31                                                            |                              |
| :CONFigure <module list=""> , { BBM   MBB   IMMediate }</module>                                                              |               |     |     | BBM     | 7-1                                                             | no relay mode for que        |
| :CONFigure? <module list=""></module>                                                                                         |               |     |     |         | 7-1                                                             |                              |
| :EXCLude* <channel list=""></channel>                                                                                         |               |     |     |         | 7-5                                                             | no exclude list              |
| :EXCLude?                                                                                                    |               |     |     |         | 7-5                                                             |                              |
| :DELete <channel list=""></channel>                                                                                           |               |     |     |         | 7-5                                                             |                              |
| :ALL                                                                                                    |               |     |     |         | 7-5                                                             |                              |
| :INCLude* <channel list=""></channel>                                                                                         |               |     |     |         | 7-2                                                             |                              |
| :INCLude?                                                                                                    |               |     |     |         | 7-2                                                             |                              |
| :DELete <channel list=""><br/>:ALL</channel>                                                                                  |               |     |     |         | 7-2,7-3<br>7-2,7-3                                              |                              |
|                                                                                                    |               |     |     |         | ,                                                               |                              |
| :INCLude *                                                                                                    |               |     |     | j       |                                                                 |                              |

Table 6-1, Continued

| Command                                                                                                    |                                         | Max                | Min | Default  | See page     | Notes                               |
|----------------------------------------------------------------------------------------------------|-----------------------------------------|--------------------|-----|----------|--------------|-------------------------------------|
| [:STATe ON   OFF   '                                                                                                    | 1   0 ]                                 |                    |     |          |              |                                     |
| V=5/4                                                                                                    |                                         |                    |     |          |              |                                     |
| :VERify*                                                                                                    |                                         |                    |     |          | 7-17,7-19    |                                     |
| :MASK <channel list="">, 0   1   X</channel>                                                                                                    |                                         |                    |     |          | 7-17,7-18    |                                     |
| :MASK? <channel list<="" td=""><td>&gt;</td><td></td><td></td><td></td><td></td><td></td></channel>                                                  | >                                       |                    |     |          |              |                                     |
| :SAVE                                                                                                    |                                         |                    |     |          | 7-19         |                                     |
| :RECALL                                                                                                    |                                         |                    |     |          | 7-19         |                                     |
|                                                                                                    | N   OFF  1   0]                         |                    |     |          | 7-19         |                                     |
| :VERify? <channel list="" or="" page<="" td=""><td></td><td></td><td></td><td></td><td></td><td></td></channel>                                      |                                         |                    |     |          |              |                                     |
| :VERify:ALL?                                                                                                    | (Query Only)                            |                    |     |          | 7-17         |                                     |
| SYSTEM Subsystem:                                                                                                    |                                         |                    |     |          |              |                                     |
| :SYSTem                                                                                                    |                                         |                    |     |          | 5-38,5-39,5- |                                     |
| .EDD2                                                                                                    | (0                                      |                    |     |          | 40,5-41      |                                     |
| :ERRor?                                                                                                    | (Query Only)                            |                    |     |          | 5-38         | 4004.0                              |
| :VERSion?                                                                                                    | (Query Only)                            |                    |     |          | 5-39         | 1994.0                              |
| :NVUPD*                                                                                                    |                                         |                    |     |          |              |                                     |
| :NVUPD?                                                                                                    |                                         |                    |     |          | 5-40,5-41    |                                     |
| :KLOCK { ON   OFF }                                                                                                    |                                         |                    |     |          | 5-39         |                                     |
| :KLOCK?                                                                                                    |                                         |                    |     |          | 5-39         |                                     |
| STATUS Subsystem:                                                                                                    |                                         |                    |     |          |              |                                     |
| :STATus                                                                                                    |                                         |                    |     |          | 5-22         |                                     |
| :PRESet                                                                                                    | (Command Only)                          |                    |     |          | 5-22         |                                     |
| :OPERation                                                                                                    | (00000000000000000000000000000000000000 |                    |     |          | 5-22         |                                     |
| [:EVENt]?                                                                                                    | (Query Only)                            |                    |     |          | 5-22         |                                     |
| :CONDition?                                                                                                    | (Query Only)                            | 255                | 0   | 0        | 5-22         |                                     |
| :ENABle <enable mas<="" td=""><td></td><td>200</td><td>· ·</td><td></td><td>5-22</td><td></td></enable>                                              |                                         | 200                | · · |          | 5-22         |                                     |
| :ENABle?                                                                                                    |                                         |                    |     |          | 5-22         |                                     |
| :QUEStionable                                                                                                    |                                         |                    |     |          | 5-22         | When the register or status         |
| [:EVENt]?                                                                                                    | (Query Only)                            |                    |     |          | 5-22         | event are read, they will           |
| :CONDition?                                                                                                    | (Query Only)                            |                    |     |          | 5-22<br>5-22 | return a value of zero (0).         |
|                                                                                                    |                                         |                    |     |          | 5-22<br>5-22 | These commands are not              |
| :ENABle <enable mas<br="">:ENABle?</enable>                                                                                                    | SK>                                     |                    |     |          |              | used with the 1257                  |
| :ENABle?                                                                                                    |                                         |                    |     |          | 5-22         | used with the 1257                  |
| TRIGGER (and Related Comm                                                                                                    | ands) Subsystem:                        |                    |     |          |              |                                     |
| TRIGger                                                                                                    |                                         |                    |     |          | 7-7,7-8      |                                     |
| [:SEQuence]                                                                                                    |                                         |                    |     |          | 7-7,7-8,7-10 |                                     |
| :COUNt <trigger coun<="" td=""><td>t&gt;</td><td>2<sup>31</sup>-1</td><td>1</td><td>1</td><td>7-8</td><td></td></trigger>                            | t>                                      | 2 <sup>31</sup> -1 | 1   | 1        | 7-8          |                                     |
| 00                                                                                                    |                                         | (~ 2               |     |          |              |                                     |
|                                                                                                    |                                         | billion)           |     |          |              |                                     |
| :DELay <trigger delay<="" td=""><td>&gt;</td><td>10.0</td><td>0.0</td><td>0.0</td><td>7-8</td><td>resolution = 0.000001 = microsecond</td></trigger> | >                                       | 10.0               | 0.0 | 0.0      | 7-8          | resolution = 0.000001 = microsecond |
| :SOURce { BUS   HOLD   IMMediate   EXT }                                                                                                    |                                         |                    |     | IMMediat | 7-7          | microsecond                         |
| :IMMediate                                                                                                    |                                         |                    |     | е        | 7-7,7-10     |                                     |

Table 6-1, Continued

| Command                                              |                           | Max  | Min | Default | See page             | Notes                                    |
|------------------------------------------------------|---------------------------|------|-----|---------|----------------------|------------------------------------------|
| :OUTPut                                              |                           |      |     |         | 7-11                 |                                          |
| :DELay <output delay="" time="" trigger=""></output> |                           | 10.0 | 0.0 | 0.0     |                      | resolution = 0.000001 = 1<br>microsecond |
| :TRIGger                                             |                           |      |     |         | 7-11                 |                                          |
| [:STATe] { ON                                        | OFF   1   0 }             |      |     |         | 7-11                 |                                          |
| :INITiate                                            |                           |      |     |         | 7-9                  |                                          |
| :IMMediate ON   O                                    | FF   1   0 (Command Only) |      |     |         | 7-9                  |                                          |
| :CONTinuous ON   OFF   1   0 (Command Only)          |                           |      |     |         | 7-9                  |                                          |
| :ABORt                                               |                           |      |     |         |                      |                                          |
| IEEE-488.2 Common Co                                 | ommands:                  |      |     |         |                      |                                          |
| *IDN?                                                | (Query Only)              |      |     |         | 5-6,5-16             |                                          |
| *RST                                                 | (Command Only)            |      |     |         | 5-6,5-17             |                                          |
| *TST?                                                | (Query Only)              |      |     |         | 5-6,5-18             |                                          |
| *CLS                                                 | (Command Only)            |      |     |         | 5-6,5-13             |                                          |
| *ESE <register value=""></register>                  |                           | 255  | 0   | 0       | 5-6,5-14             |                                          |
| *ESE?                                                |                           |      |     |         | 5-6,5-14             |                                          |
| *ESR?                                                | (Query Only)              |      |     |         | 5-6,5-15             |                                          |
| *SPE                                                 |                           |      | _   | _       | 5-6,5-19             |                                          |
| *SRE <register value=""></register>                  |                           | 255  | 0   | 0       | 5-6,5-15             |                                          |
| *SRE?                                                | (0.22.0.1)                |      |     |         | 5-6,5-15             |                                          |
| *STB?                                                | (Query Only)              |      |     |         | 5-6,5-15             |                                          |
| *OPC<br>*OPC?                                        |                           |      |     |         | 5-6,5-16<br>5-6-5-16 |                                          |
| *TRG                                                 | (Command Only)            |      |     |         | 5-6,5-16<br>5 7 5 20 |                                          |
| *SAV [ <state>]</state>                              | (Command Only)            | 0    | 100 | 100     | 5-7,5-20<br>5-7,5-18 |                                          |
| *RCL [ <state>]</state>                              | (Command Only)            | 0    | 100 | 100     | 5-7,5-18<br>5-7,5-18 |                                          |
| *OPT?                                                | (Query Only)              | J    | 100 | 100     | 5-7,5-16<br>5-7      |                                          |
| *WAI                                                 | (watery orang)            |      |     |         | 5-20                 | no function in the 1257                  |

This page was left intentionally blank.

# **Chapter 7**

## **ADVANCED SCPI OPERATIONS**

## Introduction

The 1257 Switching System offers a number of advanced functions to give you precise control over the instrument. These functions can be accessed only via the IEEE-488 (GPIB) and RS-232 interfaces.

# Using ROUTE: CONFIGURE to Control Switching Sequence

The ROUTE:CONFIGURE command controls the sequence in which relays are opened and closed when more than one relay has been commanded to change. The command has the form:

ROUTE:CONFIGURE (@<module address>),<seqmode>

The <seqmode> parameter may be one of three modes:

- IMM (Immediate): Causes channels (relays) to be opened and closed as quickly as possible. The sequence of opening and closing is indeterminate. In this mode, care must be taken to avoid damaging equipment while the relays are in transition, i.e. by short circuiting power supplies, connecting high-power outputs together, or applying excessive power to lowimpedance inputs.
- BBM (Break Before Make): Causes existing channel closures to be opened before new channel closures are made. BBM is the default mode on power-up, or after the 1255A has been reset.
- MBB (Make Before Break): Causes new channel closures to be made before existing channel closures are opened.

For example, the following command:

ROUTE: CONFIGURE (@1), MBB

causes the drawer installed in the 1257 to operate in Make-Before-Break mode.

## **Include Lists**

The 1257 provides the capability to define sets of relays which operate together. This feature is called an "include list". When a relay on an include list is closed, all relays on that include list are closed. Likewise, when a relay on an include list is opened, all relays on that include list are opened.

A channel may reside on at most one include list. An attempt to place a relay on a second include list results in an error. The error is placed on the error queue and may be read using the SYSTEM:ERROR? query.

The syntax for defining an include list is shown below:

```
[:ROUTe]
    :INCLude <channel list>
    :INCLude? [ <channel list> ]
    :DELete <channel list>
    :ALL
```

The following examples illustrate the use of this command to define include lists:

```
INCLUDE (@1(5,15))
CLOSE (@1(5))
```

This first command places two relays on the include list. Channels 5 and 15 of the 1257 drawer are placed in an include list. The second command closes channels 5 AND 15 in the drawer.

```
INCLUDE (@1(12),1(0))

OPEN (@1(0))
```

The first command places channels 0 and 12 in the drawer in an include list. The second command opens both channel 12 and channel 0.

The include list relationship for a particular channel, or multiple channels, may be removed by using the INCLUDE:DELETE command. The following examples illustrate the use of the INCLUDE:DELETE command:

```
INCLUDE (@1(0:4))
INCLUDE:DELETE (@1(2))
```

The first command defines an include list consisting of channels 0 through 4. The second command removes channel 2 from any include list definitions. After the second command is executed, the include list now consists of channels 0, 1, 3 and 4. These two commands are thus equivalent to a single command INCLUDE (@1(0,1,3,4)).

```
INCLUDE (@1(0:19))
INCL:DEL (@1(5:8),1(11,15,17))
```

The first command defines an include list of channels 0 through 19. The second command removes include list association for channels 5 through 8 and channels 11, 15, and 17. These two commands are equivalent to the command:

```
INCLUDE (@1(0:4,9:10,12:14,16,18,19))
INCL:DELETE:ALL
```

All include list definitions are deleted.

The include list association for a single channel, for multiple channels, or for all channels in the system may be checked using the INCLUDE? query.

For the remainder of this discussion of the INCL? query, assume the following commands have been executed:

```
INCL (@1(3,5))
INCL (@1(7:10))
INCL (@1(16,19))
INCL (@1(14,23))
```

These commands define four distinct include groups.

The reply to the query be one of the following:

A) If no include groups are defined for any of the channels passed as a parameter, the reply will be a single ASCII linefeed character. For example, if the query:

```
INCL? (@1(15))
```

is specified, the reply will be a single linefeed character, since channel 15 has not been placed on an include list.

B) If all channels specified in the query reside on a single include group, the reply will be a single channel list, and terminated with an ASCII linefeed character. For example, the command:

```
INCL? (@1(8))
returns the reply:
(@1(7:10))
```

Note that the reply maintains the order in which the include group was defined. That is, the reply begins with channel 7, even though the query was sent for channel 8.

C) If multiple channels are specified in the query, and the channels reside on different include lists, then multiple lists will be returned in the reply. The lists will be separated from each other by a comma. For example, the command:

```
INCL? (@1(3),1(19),1(23))
returns the reply:
(@1(3,5)),(@1(16,19)),(@1(14,23))
and the reply:
INCL?
returns the reply:
(@1(3,5)),(@1(7:10)),(@1(16,19)),
(@1(14,23))
```

The INCLUDE? query with no parameters passed returns all presently defined include groups. Each group is separated from each other by a comma. Note that if there are many include lists defined, the query may result in a reply which is longer than the length of the output reply buffer (1024 characters). In this case, the "Query Interrupted" error will be placed on the error queue and the output reply buffer will be cleared. To avoid this, always specify a channel list with this query.

The reply to the INCLUDE? query does NOT contain module names, nor does it contain path names. In addition, when 3 or more consecutive channels are defined in the include list, the reply will represent the channels as a range of channels, with a colon (:) between the first and last channels in the range.

For example, if the following commands are executed:

```
MODULE:DEFINE matrix,1
INCLUDE (@matrix(14,103,104,105,106))
then the query:
INCLUDE? (@matrix(105))
returns the reply:
(@1(14,103:106))
```

After power-up, and after a "\*RST" command has been executed, all INCLUDE lists are deleted.

# Using Exclude Lists

The 1257 provides the capability to define sets of relays which are "mutually exclusive." This feature is called an "exclude list." When one relay on an exclude list is closed, all others in the exclude list are opened. This prevents two relays in an exclude list from being closed simultaneously.

This feature can be used to ensure two or more relays are not shorting system resources, such as power supplies, together.

A channel may reside on at most one exclude list. An attempt to place a channel on a second exclude list results in an error. The error is placed on the error queue and may be read using the SYSTEM:ERROR? query.

A channel cannot be on an include list with another channel if it is also on an exclude list with that second channel. That is, the following definitions result in an error:

```
INCLUDE:DEF (@1(0:10))
EXCLUDE:DEF (@1(0,11:15,6))
```

The error occurs because channels 0 and 6 are on an include list together and they are on an exclude list together. This creates a conflict since an attempt to close channel 0 would attempt to close channel 6 due to the include list association, but would be prevented from doing so by the exclude list.

The syntax for defining an exclude list is shown below:

```
[:ROUTe]
    :EXCLude <channel list>
    :EXCLude? [ <channel list> ]
    :DELete <channel list>
    :ALL
```

The following examples illustrate the use of this command to define exclude lists:

```
EXCLUDE (@1(0:7),1(8:17))

CLOSE (@1(0))

CLOSE (@1(8))

CLOSE (@1(15,17))
```

The first command establishes an exclude list of channels 0 through 7 and another for channels 8 through 15.

The second command closes channel 0.

The third command closes channel 8. This command will cause channel 0 to open, since both channels are on the exclude group together.

The fourth command closes channel 17. Channel 15 is never closed, since it is excluded by channel 17. Channel 8 is opened prior to closing channel 17, since channels 8 and 17 are on the exclude group together.

The INCLUDE and EXCLUDE relationships of channels can cause multiple closures and openings when commanding a single channel to close. For example, assume the following commands have been executed:

```
INCLUDE (@1(0:5,10,12))
INCLUDE (@1(13:19))
EXCLUDE (@1(0,13)
EXCLUDE (@1(1,14))
EXCLUDE (@1(2,15))
CLOSE (@1(0))
```

After these commands have been executed, channel 0 is closed. Also, channels 1 through 4, 10 and 12 are closed, since these are on the same include list as channel 0.

Now, if the command:

```
CLOSE (@1(13))
```

is executed, the following actions occur:

- A) Channel 0 is opened since it is on an exclude list with channel 13
- B) Channels 1, 2, 3, 4, 10, and 12 are opened since they are on an include list with channel 0
- C) Channel 13 is then closed.

After power-up, and after a "\*RST" command has been executed, all EXCLUDE lists are deleted if they are not first saved into non-volatile memory.

## Using External Triggering

You may provide an *External Trigger In* signal to control when the 1257 closes or opens relays. Also, the 1257 can provide an *External Trigger Out* signal to tell your equipment when the relays have settled after opening or closing.

These signals connect to the *External Trigger In* and *External Trigger Out* connectors on the 1257 rear panel. Refer to **Figure 7-1**, **Using External Trigger In** and **External Trigger Out** for connector location and signal information.

#### Selecting the Trigger Source

The TRIGGER:SOURCE command selects which source is used to trigger the scan list. Each time a trigger is received from the selected trigger source, the 1257 advances to the next element on the scan list.

The syntax for the TRIGGER:SOURCE command is:

The possible trigger sources are:

BUS The GPIB bus trigger, or the "\*TRG" command,

advances to the next scan list element.

HOLD Triggers are ignored, and the scan list will not

advance.

IMMediate The scan list, once initiated, advances as fast as

possible after considering the relay settling time, trigger input delay, and trigger output delay. The Scan List operation is initiated by sending an INIT:IMMEDIATE command (or

INIT:CONTINUOUS command).

EXT This selects the 1257 external trigger input line.

Each time a low-going pulse is received on the line, the scan list advances to the next element.

After power-up, and after a \*RST command, the trigger source is set to IMMEDIATE.

The present trigger source may be queried using the TRIGGER:SOURCE? query. The reply to this query will be one of the following:

BUS

**HOLD** 

IMM

**EXT** 

#### Selecting the Trigger Count

The trigger count determines how many elements will be scanned in the scan list. That is, if the trigger count is 10, then the scan list will advance 10 times before halting. Any triggers received from the selected trigger source will be ignored after the trigger count has been satisfied.

The syntax for the TRIGGER:COUNT command is:

```
:TRIGger
[:SEQuence]
:COUNt <trigger count>
```

The <trigger count> is a numeric value between 1 and  $21747483647 (2^{31}-1)$ .

The present trigger count may be queried by using the TRIGGER:COUNT? query.

## Selecting a Trigger Delay

The 1257 may be programmed to delay before acting on a trigger. This provides the ability to slow down the scan list operation if so desired. The TRIGGER:DELAY command is used to program the trigger delay. The syntax for this command is:

```
:TRIGger
[:SEQuence]
:DELay <trigger delay>
```

The <trigger delay> is a real number between 0.0 and 10.0. The trigger delay is programmed in seconds, with a resolution of 1 microsecond. This is the **resolution** and not the **accuracy**. That means that you will receive 0.00000 (5 decimal places) when you read it. Any delay over 10 milliseconds rounds the delay to the nearest 10 milliseconds.

When a non-zero trigger delay is programmed, the 1257 perform an "idle wait" for the trigger delay period before acting on the trigger.

The present trigger delay may be queried by using the TRIGGER:DELAY? command.

## Arming and Disarming the 1257

Before scanning of channels can be performed, the 1257 must be armed. Arming is accomplished with the INITIATE command. The syntax for the INITIATE command is:

```
:INITiate

:IMMediate {ON|1|OFF|0}

:CONTinuous {ON|1|OFF|0}
```

The INITIATE:IMMEDIATE command arms the 1257. This enables the 1257 to accept new triggers and continue scanning. Each time the INIT:IMMEDIATE command is received by the 1257, it enables triggering for the scan list. Each time this command is received, the number of elements which may be scanned is set to the trigger count.

Each time the INIT:IMMEDIATE command is received, scanning resumes from the point at which it was stopped, NOT from the beginning of the scan list. That is, if the commands:

```
SCAN (@1(0:19))
TRIG:COUNT 3
TRIG:SOUR BUS
INIT:IMMEDIATE
```

are executed, the 1257 will accept up to 3 triggers. After the third trigger, scanning will be disabled since the trigger count value has been reached. At this point, channel 2 will be closed, because it is the third element in the scan list.

Now if a second INIT:IMMEDIATE command is received, the 1257 will accept up to 3 more triggers. The first trigger received will open channel 2, and close channel 3.

The INIT:CONTINUOUS command also arms the 1257. This command allows the 1257 to continuously scan through the channels in the scan list. The 1257 will NOT stop scanning after the number of triggers equal to the trigger count have been received. This command effectively bypasses the trigger count limit.

The ABORT command disarms the 1257. Once the 1257 receives the ABOR or ABORT command, it will not perform any scan list actions until it is rearmed by using the INIT:IMMEDIATE or INIT:CONTINUOUS commands.

At power-up, and after executing a \*RST command, the 1257 is disarmed.

The trigger and arm state diagram is shown in **Figure 7-1**. This diagram shows that the 1257 must be armed before it responds to triggers. Once it is armed, it remains armed and sequences through the scan list until the number of triggers equal to the trigger count is received. After that, it is disarmed and must be rearmed again. The 1257 may also be manually disarmed with the ABORT command.

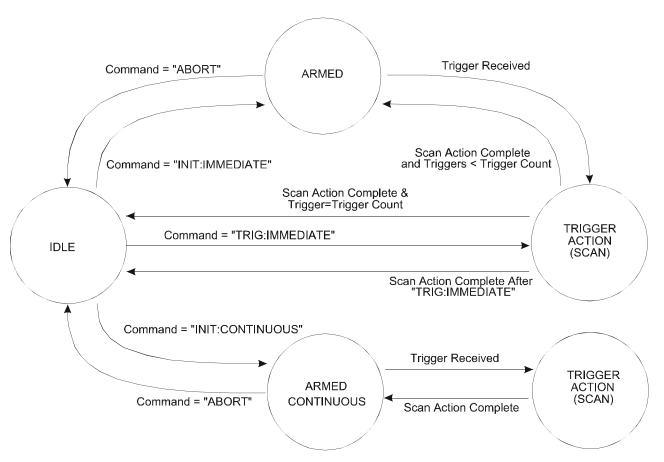

Figure 7-1, State Transition Diagram For Arming and Triggering the 1257

## Generating a Single Trigger

The 1257 may be armed, and a single trigger may be sent, using the TRIGGER:IMMEDIATE command. The syntax for this command is:

:TRIGger
[:SEQuence]
:IMMediate

This command is equivalent to the following:

A) Programming the trigger source

- B) Arming the 1257 with an INIT:IMMEDIATE command
- C) Sending a single trigger on the selected trigger source

This command may be used to execute the next step of a scan list.

### Output Trigger Signals from the 1257

The 1257 may be programmed to generate an output trigger pulse each time a relay operation has been completed. The output trigger pulse may be placed on the external trigger output found on the rear panel of the 1257. Refer to **Figure 7-1: Using External Trigger In and External Trigger Out** for connector location and signal information. This trigger pulse may be used to inform other instruments that the relay(s) have settled, and a new measurement may take place.

### Selecting an Output Trigger Destination

The OUTPUT:TRIGGER command is used to enable or disable the external trigger line. The syntax for this command is:

```
:OUTput
:TRIGger
[:STATe] { ON | 1 | OFF | 0 }
```

Once the trigger output is enabled, it may be disabled by:

- A) Deselecting the line, using the "OFF" parameter.
- B) Sending the \*RST command.

For example, the following commands may be sent.

To enable the external trigger output:

```
OUTPUT: TRIGGER ON
```

To disable the external trigger output:

```
OUTP:TRIG 0
```

The present destination for the trigger output pulse may be read by sending each of the following queries:

```
OUTPUT: TRIG?
```

If the trigger output is disabled, the reply to this query will be a "0". If an output trigger is enabled, the reply will be "1".

A delay may also be used to prevent the trigger form getting to the UUT until a certain time has passed.

```
OUTP: DELay <output trigger delay time>
```

This produces a delay from the time the relay closes till the trigger is felt. The trigger is programmed in seconds, with a resolution of 1 microsecond. This is the **resolution** and not the **accuracy**. That means that you will receive 0.00000 (5 decimal places) when you read it. Any delay over 10 milliseconds rounds the delay to the nearest 10 milliseconds.

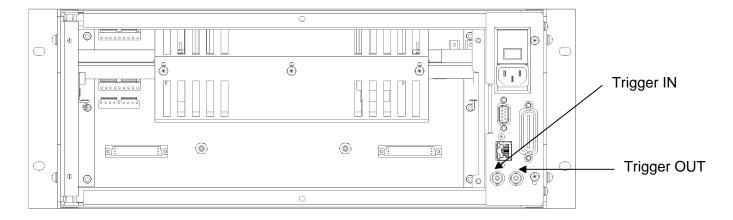

Figure 7-2, Using External Trigger In and External Trigger Out

# Using Scan Lists and External Trigger Input

A scan list allows you to specify a list of switching commands to be performed. Once you have defined this list, the 1257 will automatically sequence through the scan list, executing one command each time it detects a trigger pulse at the external trigger input of the SYNC/TRIG connector.

Three types of commands may be entered into a scan list:

- Close a specific relay
- Recall a state stored in a non-volatile memory location
- Break (stop scan list processing)

#### **Scan Lists**

The 1257 may be programmed to sequence through a list of channels. This feature is known as a "Scan List".

When a Scan List is used, the user defines a list of channels to operate. Each time a trigger is received by the 1257, the presently closed channel is opened, and the next channel on the list is closed. This capability may be used in conjunction with a Digital Multimeter (DMM) or other measurement device to allow a group of measurements to be made without having to program the 1257 for each relay operation.

For example, without the Scan List feature, for **each** DMM reading,

you must:

- A) Program the 1257 to close a channel
- B) Wait/Query the 1257 to ensure the channel is closed
- C) Program the DMM to take a reading
- D) Program the 1257 to open a channel

With the Scan List feature, the DMM and 1257 are programmed to trigger each other for each DMM reading. After this, sending a trigger to the 1257 intiates the cycle of:

Close Relay, Take DMM Reading, Open Relay

automatically. When all of the desired readings have been made, the DMM may be read to obtain the group of measurements. This method usually results in increased measurement rate by minimizing the command processing time of the instruments involved.

To set up the Scan List, the programmer must:

- A) Program the 1257 to define the list of channels to scan through, using the SCAN command.
- B) Program the 1257 to select an input trigger source. This input trigger source should be the external trigger input. The TRIGGER:SOURCE command is used to select the input trigger.
- C) Program the 1257 to generate a trigger each time a relay is closed. The output trigger must be enabled, through the OUTPUT:TRIGGER command.
- D) Program the DMM (or other instrument) to select an output trigger source. The output trigger source should be the input trigger source of the 1257, as indicated in step (B) above.
- E) Program the DMM to select an input trigger source. The input trigger source should be the output trigger line of the 1257, as indicated in step (C) above.
- F) Program the DMM to select a trigger count, which sets the number of channels to scan through.
- G) Program the DMM to select the number of readings to store.
- H) Send the command TRIGGER:IMMEDIATE to the 1257 to initiate the Scan operation.
- I) Repeatedly query the DMM to wait until the measurements have completed.
- J) Read the measurements from the DMM.

The commands used to program the DMM (or other instrument) depend on the instrument being used. Consult the user documentation of the instrument for a description of how to

perform steps (D), (E), (G), (J), and (K) above.

The remainder of this section describes how to define a scan list, select input and output trigger sources, and so on.

#### **Defining a Scan List**

A Scan List may be defined using the SCAN command. The syntax for the SCAN command is shown below:

The <scan list> is the same as a <channel list> used with the CLOSE, OPEN, and PATH commands, but with one addition: special keywords may be used to indicate that all channels controlled by the 1257 are placed in the state as recalled from nonvolatile memory.

In short, the <scan list> is comprised of:

A) Individual channel designators. Examples:

```
1(0)
1(37)
1(323)
```

B) A list of single channels, separated by commas:

```
1(0,2,4,6)
1(9,2,1,10)
```

C) A range of relays, separated by a colon:

```
1(1:8)
1(10:2)
```

D) A path name:

E) A state name. State names begin with the letters "STATE", and end with a number between 0 and 100. The following are valid state names:

```
STATE0
STATE7
State53
State100
```

For example, the commands:

```
PATH:DEF example,(@1(0,5,10,13))

SCAN (@1(323),1(0:2),1(8:5),example,
```

#### 1(0), state14,1(224))

Define a path name ("example") and then define a SCAN list. Each time a trigger is received, the next channel, path, or state in the scan list is closed after the previous channel or path is opened.

Using the SCAN command example above, the following sequence of actions occurs:

- A) After a trigger is received, channel 323 is closed
- B) After the next trigger, channel 323 is opened, channel 0 is closed
- C) After the next trigger, channel 0 is opened, channel 1 is closed
- D) After the next trigger, channel 1 is opened, channel 2 is closed
- E) After the next trigger, channel 2 is opened, channel 8 is closed
- F) After the next trigger, channel 8 is opened, channel 7 is closed
- G) After the next trigger, channel 7 is opened, channel 6 is closed
- H) After the next trigger, channel 6 is opened, channel 5 is closed
- I) After the next trigger, channel 5 is opened, and all channels defined for the path "example" are closed. (channels 0, 5, 10, and 13)
- J) After the next trigger, all the channels defined for the path "example" are opened, and channel 0 is closed
- K) After the next trigger, channel 0 is opened, and the state of all channels controlled by the 1257 is recalled from nonvolatile memory. The state of the relays is recalled from state location 14.
- L) After the next trigger, channel 224 is closed. Note that the channels recalled from nonvolatile memory are **NOT** opened.
- M) After the next trigger, channel 224 is opened, and channel 323 is closed. The scan list has "wrapped around" to the beginning of the list.

Each time the SCAN command is executed, the previously defined

scan list is deleted.

The present scan list may be deleted using the command SCAN:DELETE command.

The presently defined scan list may be read using the SCAN? command. For example, if the scan list shown for the example above is presently defined, the query:

```
SCAN?
```

will generate the reply:

```
(@1(323),1(0:2),1(8:5),example,1(0),state14,1(224))
```

The reply will NOT include module names, even if the SCAN command used to define the list included module names. Module numbers are always used when replying to the SCAN? query.

#### Advance Verification Features

In some applications, it may be desirable for the reason of reliability to confirm that switches are actually closed or open based on the commanded state of the system. The 1257 provide the user with capabilities to detect certain types of switching failures.

From the standpoint of the 1257, switching failures fall into one of two classes – detectable and undetectable. An example of an undetectable failure is where a relay contact has welded closed through misuse. In this example, the relay coil voltages will verify properly even though the contact has suffered permanent damage. There is no easy way to detect this condition without invasively monitoring the switched-side of the relay. This obviously would defeat the isolation characteristics of a relay.

The other class of failures – those that are detectable – include coil and driver failures. The 1257 switching system offers two methods for identifying and locating these problems.

#### Confidence Mode

The 1257 supports an operational mode that performs a high-level system-wide verification. When Confidence Mode is enabled, the 1257 checks the status of all switches after it closes or opens any of them. The syntax for the command is shown below:

If any relay is not in the correct state and Confidence Mode is

enabled, the 1257 pushes an error message onto the system error queue and asserts the "Execution Error" bit in the *Event Status Register*.

If the 1257 is accessed through the GPIB interface, this condition can further be made to generate an SRQ interrupt. This is accomplished by writing a "1" into the "Execution Error" mask bit of the *Standard Event Status Register* and a "1" into the "ESB" mask bit of the *Service Request Enable Register*.

#### Using Relay Verification

The 1257 system also supports the ability to verify that a switch or a range of switches is closed or open. The syntax for these commands is shown below:

```
[:ROUTe]
    :VERify
    :ALL?
    :MASK <channel list>, 0 | 1 | X
    :MASK? <channel list>
```

The 1260 line of drawers used in the 1257 typically utilizes opendrain or open-collector drivers. A separate signal between the coil of each relay and associated driver feeds back into the 1257 for verification and confidence mode checks.

Verification is somewhat different than confidence mode which is enabled with the MONITOR:STATE command. With confidence mode enabled, the 1257 verifies the state of all relays in a system against expectations after performing any relay state changes (i.e. open or close commands). The result of this test is a high-level "pass" or "fail" indication for the entire system. Confidence mode therefore has the ability to quickly test a system, but it is unable to resolve or identify the exact cause of the failure if one is detected.

Unlike confidence mode, relay verification can be initiated by the user on a channel by channel basis and can be performed at anytime (not just at relay state changes). To be able to perform relay verification properly, several steps need to be performed:

- Set the proper verification mask indicating whether the readback channel is normal, inverted, or don't care. A channel's mask defaults to don't care. For drawers utilizing open-drain drivers (virtually all 1260-series drawers), the readback signal will be pulled low by the driver when the driver is enabled (high or on state). For these types of drawers, the verification mask should be manually set to the inverted mode of operation.
- 2. Issue a verification command for the relays or range of

relays of interest.

This process is illustrated with several examples. If the following command was sent:

```
VERIFY: MASK (@1(0:10)),1
```

the 1257 would set the verification masks for channels 0 through 10 to "inverted" feedback. The following command would do the same thing except set the same channels to normal (non-inverted) feedback:

```
VERIFY: MASK (@1(0:10)),0
```

If a channel needs to be set to don't care, this is easily accomplished by sending a value of "X" for the mask:

```
VERIFY: MASK (@1(5),1(10:15)),X
```

Assuming in the first example that the drawer had channels 0, 1, 2, 3, 4, 5, 6, 7, 8, 9, 10, 11, and 12, issuing the following query:

```
VERIFY: MASK? (@1(0:12))
```

would return:

```
1 1 1 1 1 1 1 1 1 1 1 X X
```

which would indicate the masks for the first 11 channels were inverting and the last two were don't cares. If this hypothetical card had a bad relay on channel 11, issuing the command:

```
VERIFY? (@1(0:12))
```

would simply return:

OK

If on the other hand, channels 3, 5 and 11 were bad, sending the same verification command would return:

```
1:3,1:5
```

As was the case earlier, channel 11 is excluded by the mask and will not show up in the error report. In addition, the 1257 will show only the first ten failures it finds when a large number of channels are specified in a query.

These commands are NOT defined in the SCPI standard. These commands follow the syntax rules of SCPI to implement this functionality.

#### Saving/Recalling the Verification Masks

All verification masks presently defined may be prepared for storage in non-volatile memory using the VERIFY:SAVE command.

All module names stored in non-volatile memory may be recalled

from non-volatile memory using the VERIFY:RECALL command. The syntax for these commands is shown below:

```
[ROUTe]
    :VERify
    :SAVe
    :RECall
```

These commands are NOT defined in the SCPI standard. These commands follow the syntax rules of SCPI to implement this functionality.

#### NOTE:

The actual process of updating non-volatile memory requires a separate SYSTEM:NVUPD command. This allows multiple relay states, exclude lists, include lists, and module names to be updated in rapid succession, followed by a single, slower update of the actual non-volatile memory.

#### Automatically Recalling Verification Masks at Startup

In addition to defining verification masks, the user has the ability to determine whether the masks stored in non-volatile memory are recalled on application of power to the system. The command syntax is as follows:

```
[ROUTe]
    :VERify
    :RECall
    :STATE {OFF | ON | 0 | 1}
    :STATE?
```

When a state of ON or 1 is specified, a special flag is stored inside the 1257 non-volatile memory structure that instructs it to automatically load any stored verification masks each time power is applied to the 1257.

These commands are NOT defined in the SCPI standard. These commands follow the syntax rules of SCPI to implement this functionality.

#### NOTE:

The actual process of updating non-volatile memory requires a separate SYSTEM:NVUPD command. This allows multiple relay states, exclude lists, include lists, and module names to be updated in rapid succession, followed by a single, slower update of the actual non-volatile memory.

#### **Chapter 8**

#### PRODUCT SUPPORT

#### **Product Support**

EADS North America Defense Test and Services, Inc. has a complete Service and Parts Department. If you need technical assistance or should it be necessary to return your product for repair or calibration, call 1-800-722-3262. If parts are required to repair the product at your facility, call 1-949-859-8999 and ask for the Parts Department.

When sending your instrument in for repair, complete the form in the back of this manual.

For worldwide support and the office closest to your facility, refer to the website for the most complete information <a href="http://www.eads-nadefense.com">http://www.eads-nadefense.com</a>.

#### **Warranty**

Use the original packing material when returning the 1257 to EADS North America Defense Test and Services, Inc. for calibration or servicing. The original shipping container and associated packaging material will provide the necessary protection for safe reshipment.

If the original packing material is unavailable, contact EADS North America Defense Test and Services, Inc. Customer Service at 1-800-722-3262 for information.

#### REPAIR AND CALIBRATION REQUEST FORM

To allow us to better understand your repair requests, we suggest you use the following outline when calling and include a copy with your instrument to be sent to the EADS North America Defense Test and Service, Inc. Repair Facility.

| Model                                                  | Serial No              |                      | Date             |                            |
|--------------------------------------------------------|------------------------|----------------------|------------------|----------------------------|
| Company Name                                           |                        | Purchase Order #_    |                  |                            |
| Billing Address                                        |                        |                      |                  |                            |
|                                                        |                        |                      |                  | City                       |
| State/Province                                         | 9                      | Zip/Postal           | Code             | Country                    |
| Shipping Address                                       |                        |                      |                  |                            |
|                                                        |                        |                      |                  | City                       |
| State/Province                                         | 9                      | Zip/Postal           | Code             | Country                    |
| Technical Contact                                      | Į.                     | Phone Number (       | )                |                            |
| Purchasing Contact                                     | [                      | Phone Number (       | )                |                            |
| 2. If problem is occurring wher                        | ո unit is in remote, բ | olease list the prog | gram strings uso | ed and the controller type |
| 3. Please give any additional in modifications, etc.)  | nformation you feel    |                      |                  |                            |
| 4. Is calibration data required?  Call before shipping |                        | No (please cir       | ,                |                            |
| Note: We do not accept "collect" shipments.            |                        |                      |                  |                            |

## Appendix A **Specifications**

#### **General**

Accommodates Single Drawer **Drawer Interface** 

**Front Panel** Vacuum fluorescent display

Menu soft keys

Optically-encoded knob

**Rear-Panel Connectors** IEEE-488 (standard GPIB)

RS-232 (9-pin D-SUB)

Trigger in (BNC) Trigger out (BNC) AC power input (IEC)

#### **System**

100 non-volatile memory locations for storage of switch states **Non-Volatile Memory** 

and user preferences

Additional power-on state

#### **Remote Interface**

Compliance: IEEE-488.2 IEEE-488 (GPIB)

Address Selection: Manual, via front-panel controls

**RS-232** Hardware Protocol: Data Communications Equipment (DCE).

> Connects directly to computer COM port with straight-through cable; no null modem.

**Baud Rates:** 

1,200 2,400 4,800 9,600 19,200 38,400 57,600 115,200

Start bits: 1

Stop bits: 1 or 2 Number of bits: 7 or 8

Parity: Even, odd, none

Flow Control: Software (XON/XOFF)

Hardware (RTS/CTS)

Command Set SCPI. Identical to current 1260-Series switch family except for

modifications to triggering functions to accommodate non-VXIbus

operation.

**Software Drivers** Drivers and soft front panels for 1257 Drawers.

**Electrical** 

Power Supply Type Switched-mode PWM

**AC Input** 90VAC to 250VAC, auto-ranging, 47-63Hz.

**Environmental** 

General MIL-T-28800E Type III, Class 5, Style F

**Temperature Operating**: -20° to +60°C

Storage:  $-40^{\circ}$ C to  $+70^{\circ}$ C

**Humidity** 95% non-condensing

Altitude Operating: 10,000 feet

Storage: 15,000 feet

Shock 30g, 11ms, ½ sine wave

**Vibration** 0.013 in. (P-P), 5-55Hz

**Bench Handling** 4-inch drop at 45°

**EMC** 

Immunity EN61326, Class A, Table 1

**Emissions** EN61326, Class A, Table 3

Safety

Safety CE, EN61010-1

**Mechanical** 

**Dimensions** 3.5" high

16.6" wide11.3" deep

Chassis Weight 7 lbs., 11 oz. (3.5 kg)

This page was left intentionally blank.

# Appendix B RACK MOUNTING

#### **Items Included**

The rack slide-kit, P/N 407813, includes the following items.

| Item | Description                                                      | Qty. | Part Number |
|------|------------------------------------------------------------------|------|-------------|
| 1    | Slide Bracket, Short                                             | 2    | 921656      |
| 2    | Slide Bracket, Long                                              | 2    | 921656-001  |
| 3    | Slide Mount Kit (With Slides, Instructions and Mounting Hardware | 1    | 921657-026  |

#### **CAUTION:**

DO NOT attempt to support the mainframe in the rack with the rack mount ears only. Right angle runners or a base plate MUST be used to support the mainframe if slides are not used.

# Installing the 1257 Using Slides and Mounting Brackets

#### NOTE:

#### There is no need to open the unit.

- 1. Place system on a secure work surface.
- 2. Extend each slide to its full length and by pressing the release levers on the slide, remove the instrument mounting extension bar from the rest of the slide.
- Using the hardware found in the slide mount kit P/N 921657-026, attach the instrument mounting extension bars to the 1257. Each extension bar requires four fasteners to properly secure the 1257 chassis.

- 4. Determine the mounting placement of the 1257 chassis in the rack. Once placement has been determined, install the short mounting brackets P/N 921656 on the front of the rack and the long mounting brackets P/N 921656-001 in the rear of the rack with user-provided hardware suitable for the rack used. Insure that the brackets are installed on the inside surfaces of the mounting rails.
- 5. Using the hardware found in the slide mount kit P/N 921657-026, secure the slides to the front and rear brackets installed in the prior step. Each bracket will require two fasteners.
- 6. Insert the 1257 enclosure mounting rails into the slide. This completes the installation of the slide kit.

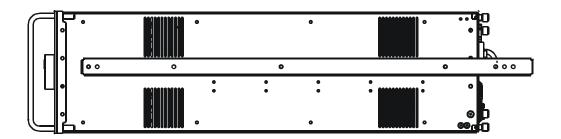

Figure B-1, Installing the Slide Kit

# Installing the 1257 into a Rack without Slides

#### NOTE:

#### There is no need to open the unit.

- 1. Determine the mounting placement of the 1257 in the rack.
- 2. Install either user-provided right-angle runners or a baseplate to support the weight of the 1257 chassis.
- 3. Insert the 1257 chassis onto the runners or the baseplate.

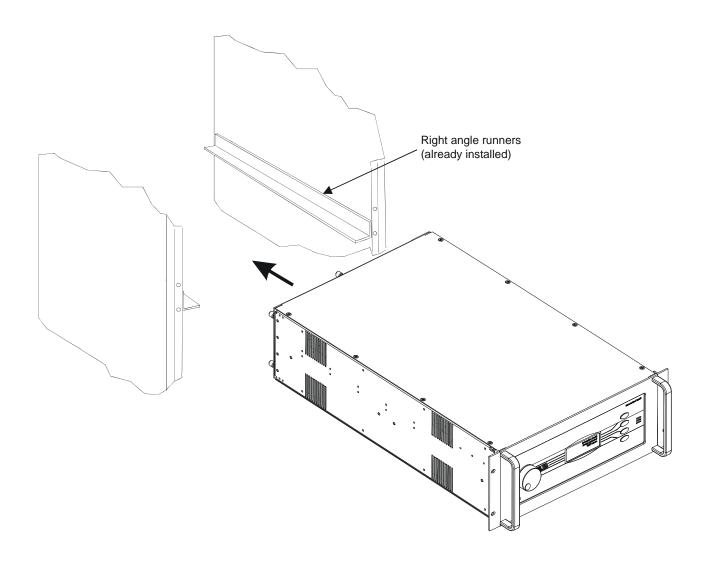

Figure B-2, Rack Mounting

This page was left intentionally blank.

# Appendix C Troubleshooting

## How to Use this Section

If you have difficulty using the 1257 Switching System, refer to the following troubleshooting tables. If you are still unable to resolve the problem, contact the EADS North America Defense Test and Services Customer Support Department (refer to **Chapter 8, PRODUCT SUPPORT**).

#### **Power-Up**

| PROBLEM                                                                          | POSSIBLE CAUSES                                | WHAT TO DO                                                                                                    |
|----------------------------------------------------------------------------------|------------------------------------------------|----------------------------------------------------------------------------------------------------|
| Unit does not turn on (fan not running, blank display, and no indicator lights). | Not connected to proper power source.          | <ul> <li>Make sure that the 1257 is<br/>connected to a live power<br/>source, using a functional power<br/>cord. For input power<br/>requirements, see Chapter 2,<br/>Getting Started, under the<br/>heading Main AC Power.</li> </ul> |
|                                                                                  | Fuse missing, blown, or incorrectly installed. | Check fuse, verifying that it has the required capacity as marked on the 1257 rear panel. Make sure the fuse is properly installed (see Chapter 2, Getting Started, in Figure 2-1, Changing Fuse for Main AC Power).                   |

### **Front-Panel Controls**

| PROBLEM                              | POSSIBLE CAUSES                                                                  | WHAT TO DO                                                                                                    |
|--------------------------------------|----------------------------------------------------------------------------------|----------------------------------------------------------------------------------------------------|
| Display goes blank<br>(was working). | Power has been interrupted.                                                      | Verify that the 1257 AC input is<br>connected to a live mains<br>outlet.                                                                                                    |
|                                      |                                                                                  | <ul> <li>Verify that the 1257 power<br/>switch is still in the ON<br/>position.</li> </ul>                                                                                                    |
|                                      | 1257 screen saver has been activated.                                            | Screen saver activation is<br>normal after a period of no<br>front-panel control activity. To<br>restore the display, press any<br>key on the front panel.                                                                         |
|                                      |                                                                                  | To increase the delay time, or disable the screen saver, refer to Chapter 3: USING THE FRONT-PANEL CONTROLS, under the Settings heading. Note that leaving the screen saver enabled maximizes the life of the fluorescent display. |
| No response to front-panel controls. | Key is not currently<br>enabled. Enabled keys<br>have their LEDs<br>illuminated. | Read display options carefully.     Not all keys are valid for all menus.                                                                                                    |
|                                      | 1257 is in remote mode<br>(local mode not locked out).                           | • If display reads:  *REMOTE OPERATION*                                                                                                    |
|                                      |                                                                                  | (RS-232 is active)<br><local mode<="" td=""></local>                                                                                                    |
|                                      |                                                                                  | then press key 4 (bottom) to restore display and controls.                                                                                                    |
|                                      | 1257 is in remote mode<br>(local mode locked out).                               | • If display reads:  *REMOTE OPERATION*  (RS-232 is active)  Local Mode Lockout                                                                                                    |
|                                      |                                                                                  | then the 1257 is in Manual Lockout mode. To restore controls, send a SYST: KLOCK OFF command to the 1257 via remote interface.                                                                                                    |

| PROBLEM                           | POSSIBLE CAUSES                                                 | WHAT TO DO                                                                                                    |
|-----------------------------------|-----------------------------------------------------------------|----------------------------------------------------------------------------------------------------|
| Display is too dim or too bright. | Display intensity needs to<br>be set to personal<br>preference. | Set display intensity (see     Chapter 3, Using the Front- Panel Controls, under the heading Enabling or Setting the Display Intensity. |

#### **RS-232 Remote Interface**

| PROBLEM                                                                                                    | POSSIBLE CAUSES                                                                                                    | WHAT TO DO                                                                                                    |
|----------------------------------------------------------------------------------------------------|----------------------------------------------------------------------------------------------------|----------------------------------------------------------------------------------------------------|
| Remote terminal receives unintelligible text from 1257, but only immediately after power turn-on. Text is properly received later on. | Upon turn-on, the 1257 sends data at 115,200 baud to the RS-232 to synchronize a flash programmer if present. Unintelligible characters on a normal terminal at power up are expected if terminal baud rate is not set to 115,200. | Ignore unintelligible text that is received immediately after power turn-on.                                                                                                    |
| Remote terminal receives unintelligible text from 1257. No intelligible text is received at all.                                      | Baud rate of 1257 not<br>matched to baud rate of<br>terminal.                                                                                                    | Set baud rate of 1257 to match<br>that of the data terminal (see<br>Chapter 4, GPIB and RS-232<br>Interfaces, under the heading<br>Setting the Baud Rate).                      |
|                                                                                                    | Parity setting of 1257 not matched to parity of terminal.                                                                                                    | Set parity of 1257 to match that of the data terminal (see Chapter 4, GPIB and RS-232 Interfaces, under the heading Setting the Data Bits, Stop Bits, and Parity).              |
|                                                                                                    | Number of data bits setting<br>of 1257 not matched to<br>number of bits for terminal.                                                                                                    | Set number of data bits of 1257 to match that of the data terminal (see Chapter 4, GPIB and RS-232 Interfaces, under the heading Setting the Data Bits, Stop Bits, and Parity). |
|                                                                                                    | Slow data terminal<br>response (usually when<br>using an older terminal).                                                                                                    | Set number of stop bits of 1257 to 2 (see Chapter 4, GPIB and RS-232 Interfaces, under the heading Setting the Data Bits, Stop Bits, and Parity).                               |

| PROBLEM                                                                                          | POSSIBLE CAUSES                                                                                                    | WHAT TO DO                                                                                                    |
|--------------------------------------------------------------------------------------------------|----------------------------------------------------------------------------------------------------|----------------------------------------------------------------------------------------------------|
|                                                                                                  | Baud rate too high for cable<br>and terminal being used.                                                                                                   | Change to a lower baud rate.     Make sure that the new 1257     baud rate matches the new     terminal baud rate (to set the     1257 baud rate, see Chapter     4, GPIB and RS-232     Interfaces, under the heading     Setting the Baud Rate). |
|                                                                                                  | Cable is excessively long,<br>or not of high quality.                                                                                                    | Use a high-quality, shielded cable.                                                                                                    |
| Text from 1257 to remote terminal overwrites itself, staying on one line.                        | Termination characters of<br>1257 not compatible with<br>terminal setup.                                                                                   | Set 1257 to use carriage return<br>and line feed (CR-LF) as<br>termination characters (see<br>Chapter 4, GPIB and RS-232<br>Interfaces, under the heading<br>Setting the Message<br>Termination Characters).                                       |
| Text from 1257 to remote terminal is double-spaced (lines of text are separated by blank lines). | Termination characters of<br>1257 not compatible with<br>terminal setup.                                                                                   | Set 1257 to use only carriage return (CR) as termination character (see Chapter 4, GPIB and RS-232 Interfaces, under the heading Setting the Message Termination Characters).                                                                      |
| Remote terminal does not display characters that are typed.                                      | Echo mode of remote<br>terminal is not set to half-<br>duplex (local echo).                                                                                | Set terminal for half-duplex<br>(local echo) mode. Consult the<br>terminal user's manual for<br>instructions.                                                                                                    |
|                                                                                                  | HyperTerminal (included with Microsoft Windows) fails to echo characters properly. Certain versions of HyperTerminal do not operate correctly in all cases | Download newer version,<br>known as "HyperTerminal<br>Private Edition" from:<br>http://www.hilgraeve.com<br>or use other terminal<br>communication software.                                                                                       |

### IEEE-488 (GPIB) Remote Interface

| PROBLEM                                 | POSSIBLE CAUSES                                                                 | WHAT TO DO                                                                                                    |
|-----------------------------------------|---------------------------------------------------------------------------------|----------------------------------------------------------------------------------------------------|
| 1257 does not respond to GPIB commands. | 1257 is not set for remote<br>GPIB operation.                                   | Use front-panel controls to set<br>the 1257 for GPIB operation.<br>See Chapter 4, GPIB AND<br>RS-232 INTERFACES, under<br>the heading Selecting the<br>GPIB Interface.                                                               |
|                                         | Commands sent to wrong<br>GPIB address.                                         | Make sure that the commands<br>are sent to the GPIB address<br>currently assigned to the 1257<br>(to set the 1257 GPIB address,<br>see Chapter 4, GPIB and RS-<br>232 Interfaces, under the<br>heading Setting the GPIB<br>Address). |
|                                         | The 1257 is set to the same<br>GPIB address as another<br>device in the system. | Make sure that the 1257 is set to a unique GPIB address(to set the 1257 GPIB address, see Chapter 4, GPIB and RS-232 Interfaces, under the heading Setting the GPIB Address).                                                        |

#### **Drawers**

| PROBLEM                                                      | POSSIBLE CAUSES                     | WHAT TO DO                                                                                                    |
|--------------------------------------------------------------|-------------------------------------|----------------------------------------------------------------------------------------------------|
| Drawer indicates an "empty slot" on the front-panel display. | Drawer not properly seated in slot. | Loosen the retaining screws of the drawer. Pull the drawer part-way out, then gently push it back in until it stops. Then press it firmly to seat its connector with the backplane connector. When properly installed, the panel of the drawer is flush with the rear panel of the 1257. |

### **Non-Volatile Memory**

| PROBLEM                                                                                                    | POSSIBLE CAUSES                                                                                                    | WHAT TO DO                                                                                                    |
|----------------------------------------------------------------------------------------------------|----------------------------------------------------------------------------------------------------|----------------------------------------------------------------------------------------------------|
| Switch states or menu settings that have been saved to non-volatile memory are lost the next time power is turned on. | Switch states and menu settings must be saved in a two-step process:  Save to the non-volatile memory image, located in SRAM.  Save the image to non-volatile memory.  The reason for this implementation is that non-volatile memory is inherently much slower than SRAM. By saving the image to non-volatile memory just one time instead of performing a separate block write for each piece of data, the slow non-volatile write cycle is encountered just once. | After saving switch states or menu preferences to the image, save the image to non-volatile memory before turning power off (see Chapter 3, Using the Front-Panel Controls, under the heading Store/Recall Menu). |

#### **INDEX**

AC power, 2-1, 2-2 EXE, 5-10 automatic lockout, 5-44 baud rate, 4-19, 4-21, 4-28 bus trigger, 5-22 CLOSE, 5-2, 5-3, 5-4, 5-19, 5-23, 5-28, 5-30, front panel, 5-43 5-32, 5-35, 5-36, 5-38, 5-39, 5-40 fuse, 2-1 CME, 5-10 Gateway, 4-8 Command Error, 5-10 Command Input Buffer, 5-27 command set, 5-15, 5-17 confidence mode, 4-14 controls, 2-5, 4-11, 4-12, 4-18, 4-25 CTS, 4-16, 4-19, 4-20, 5-27 data bits, 4-28 29 DCE, 4-14, 4-15 IMM, 5-26 DDE, 5-11 DEFINE, 5-3, 5-31, 5-33, 5-35, 5-37, 5-38 local echo, 4-23 delay, 4-24 lockout, 5-44 Device Dependent Error, 5-11 DHCP Addressing, 4-5 discrete parameters, 5-26 MAV, 5-13, 5-29 DTE, 4-14, 4-15 echo, 4-32 EOL, 4-22, 4-23, 4-25, 5-5 error code, 5-22, 5-42 error message, 5-11, 5-19, 5-28, 5-42 Ethernet, 3-13, 4-1, 4-2, 4-3, 4-4 21, 5-28, 5-34, 5-38, 5-42, 5-44, 7-18, 7-19, Exclude Lists, 5-19 7-19, 7-20

Execution Error, 5-10 firmware revision, 4-31, 5-18 flow control, 4-19, 4-20, 4-28, 5-27, 5-28 GPIB, 3-13, 4-1, 4-10, 4-11, 4-12, 4-12, 4-13, 4-18, 5-1, 5-4, 5-7, 5-8, 5-14, 5-17, 5-22, 5-27, 5-28, 5-29 GPIB interface, 4-11, 4-12, 5-4, 5-27 half-duplex, 4-23, 5-5 IEEE-488, 2-5, 4-10, 4-14, 5-7, 5-8, 5-9, 5-14, 5-14, 5-16, 5-17, 5-19, 5-20, 5-22, 5-24, 5linefeed, 5-4, 5-5, 5-28 manual lockout, 5-44 Master Summary Status, 5-13 Message Available, 5-13 modem, 4-15, 4-16 module name, 5-20, 5-31, 5-32, 5-32, 5-33, 5-34, 5-35, 5-37, 5-38, 7-18, 7-19, 7-19, 7-20 MSS, 5-13, 5-14, 5-17 non-volatile memory, 5-5, 5-8, 5-19, 5-20, 5non-volatile update, 5-45

null modem, 4-15

numeric parameters, 5-25

OPC, 5-7, 5-8, 5-11, 5-18, 5-28

OPEN, 5-2, 5-19, 5-23, 5-28, 5-35, 5-39, 5-40

Operation Complete, 5-11, 5-18

Operation Status Enable Register, 5-15, 5-23

Operation Status Event, 5-12, 5-13, 5-15, 5-23

Operation Status Event Register, 5-13, 5-15, 5-23

OSE, 5-12

parity, 4-24, 4-28

path name, 5-20, 5-35, 5-36, 5-36, 5-37, 5-37, 5-38, 5-45

PON, 5-10, 5-12

Power-On, 5-10, 5-19

Query Error, 5-11

Questionable Status Enable Register, 5-15

Questionable Status Event Register, 5-15, 5-24

QYE, 5-11, 5-12, 5-29

recall, 5-20

remote interface, 4-12

Reply Output Buffer, 5-29

Request Control, 5-11

ROUTE, 5-2, 5-3, 5-4, 5-19, 5-26, 5-32, 5-36

RQC, 5-11

RS-232, 2-5, 3-13, 4-1, 4-14, 4-15, 4-16, 4-18, 4-19, 4-20, 4-21, 4-22, 4-23, 4-23, 4-24, 4-25, 5-4, 5-5, 5-7, 5-8, 5-27, 5-28

RS-232 interface, 2-5, 4-14, 4-18, 4-23, 4-24, 4-25, 5-4

RS-232 parameters, 4-23, 4-25

RTS, 4-16, 4-19, 4-20, 5-27

safety, 5-27

SCPI, 2-5, 4-14, 5-1, 5-2, 5-3, 5-4, 5-13, 5-14, 5-19, 5-22, 5-24, 5-25, 5-31, 5-32, 5-34, 5-40, 5-42, 5-43, 5-45, 7-18, 7-19, 7-19

self-test, 2-4, 5-7, 5-20

service, 4-13, 4-14, 8-1

service request, 4-13, 4-14

Service Request Enable Register, 5-10, 5-13, 5-14, 5-15, 5-17, 5-18

SRQ, 4-14, 4-13, 5-8, 5-14, 5-18, 5-22

Standard Event Status Enable Register, 5-10, 5-12, 5-13, 5-15, 5-15, 5-16, 5-18

Standard Event Status Register, 5-10, 5-12, 5-14, 5-15, 5-16, 5-18, 5-29, 5-42

Static Addressing, 4-6

status byte, 5-7, 5-12, 5-14, 5-21, 5-22, 5-29

stop bits, 4-23

Sub-Net Mask, 4-8

system commands, 5-42

TCP/IP, 3-13, 4-1

TCP/IP Address, 4-7

Trigger Input Delay, 5-19

Trigger Input Source, 5-19

Trigger Output Delay, 5-19

trigger source, 5-22, 5-23

URQ, 5-10

User Request, 5-10

Waiting For Arm, 5-22

warranty, 8-1

XON/XOFF, 4-19, 4-20, 5-27